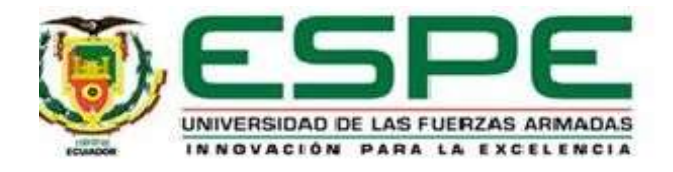

**Implementación de un sistema de desinfección para el ingreso de automóviles y camiones de carga de ganado vacuno en el Centro de Mercadeo Agropecuario CEMEAGmediante un autómata programable.**

Moreta Caisaguano, Richard Alexander

Departamento de Eléctrica y Electrónica

Carrera de Tecnología en Electrónica Mención Instrumentación y Aviónica

Monografía, previo a la obtención del Título de Tecnólogo en Electrónica Mención Instrumentación y Aviónica

Ing. Guerrero Rodríguez, Lucía Eliana

Latacunga

28 de enero del 2022

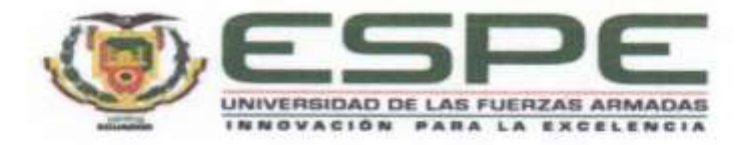

# DEPARTAMENTO DE ELÉCTRICA Y ELECTRÓNICA CARRERA DE TECNOLOGÍA EN ELECTRÓNICA MENCIÓN INSTRUMENTACIÓN Y AVIÓNICA

## **CERTIFICACIÓN**

Certifico que la monografía, "Implementación de un sistema de desinfección para el ingreso de automóviles y camiones de carga de ganado vacuno en el Centro de Mercadeo Agropecuario CEMEAG mediante un autómata programable" fue realizado por el señor Moreta Caisaguano, Richard Alexander la cual ha sido revisada y analizada en su totalidad por la herramienta de verificación de similitud de contenido; por lo tanto cumple con los requisitos legales, teóricos, científicos, técnicos y metodológicos establecidos por la Universidad de las Fuerzas Armadas ESPE, razón por la cual me permito acreditar y autorizar para que lo sustente públicamente.

Latacunga, 28 de enero del 2022

Ing. Guerrero Rodríguez, Lucía Eliana

C. C.: 050187864-9

# **COPYLEAKS**

# MONOGRAFIA\_MORETA RICHARD (FINALIZADO) (1).docx

Scanned on: 2:49 February 8, 2022 UTC

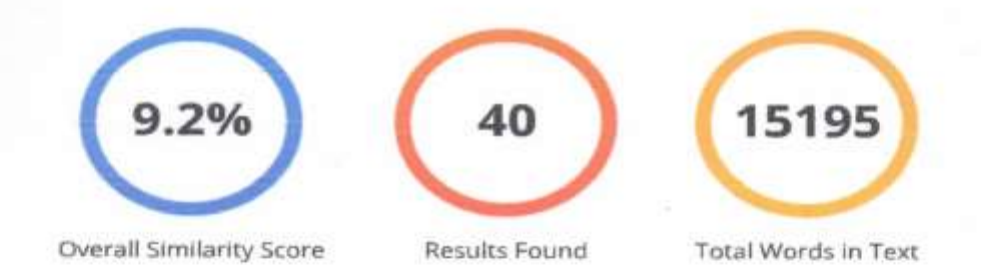

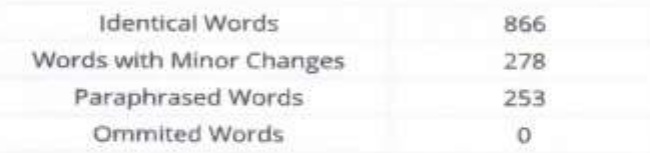

Firma:

Guerrero Rodríguez, Lucía Eliana **DIRECTOR** 

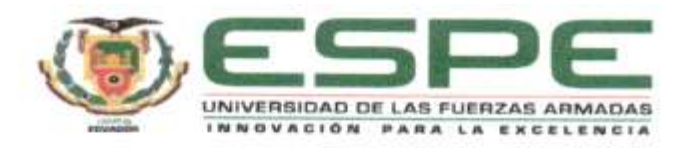

## DEPARTAMENTO DE ELÉCTRICA Y ELECTRÓNICA CARRERA DE TECNOLOGÍA EN ELECTRÓNICA MENCIÓN INSTRUMENTACIÓN Y AVIÓNICA

## RESPONSABILIDAD DE AUTORÍA

Yo, Moreta Caisaguano, Richard Alexander, con cédula de ciudadanía nº 180469787-6. declaro que el contenido, ideas y criterios de la monografía: "Implementación de un sistema de desinfección para el ingreso de automóviles y camiones de carga de ganado vacuno en el Centro de Mercadeo Agropecuario CEMEAG mediante un autómata programable" es de mi autoría y responsabilidad, cumpliendo con los requisitos legales, teóricos, científicos, técnicos, y metodológicos establecidos por la Universidad de las Fuerzas Armadas ESPE, respetando los derechos intelectuales de terceros y referenciando las citas bibliográficas.

Latacunga, 28 de enero del 2022

eu

Moreta Caisaguano, Richard Alexander C.C.: 180469787-6

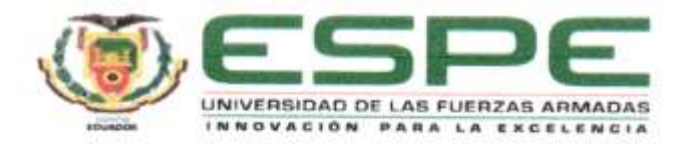

# DEPARTAMENTO DE ELÉCTRICA Y ELECTRÓNICA CARRERA DE TECNOLOGÍA EN ELECTRÓNICA MENCIÓN INSTRUMENTACIÓN Y AVIÓNICA

## AUTORIZACIÓN DE PUBLICACIÓN

Yo Moreta Caisaguano, Richard Alexander autorizo a la Universidad de las Fuerzas Armadas ESPE publicar la monografía: "Implementación de un sistema de desinfección para el ingreso de automóviles y camiones de carga de ganado vacuno en el Centro de Mercadeo Agropecuario CEMEAG mediante un autómata programable" en el Repositorio Institucional, cuyo contenido, ideas y criterios son de mi responsabilidad.

Latacunga, 28 de enero del 2022

Moreta Caisaguano, Richard Alexander C.C.: 180469787-6

#### <span id="page-5-0"></span>**DEDICATORIA**

A mis padres, Judith y Manuel quienes me brindaron su cariño, apoyo incondicional quienes han estado conmigoen los tiempos buenos y malos, me han enseñado que nunca debo rendirme en lo que me proponga, y siempre realizarlo de una manera honesta y correcta.

A mi hijo Liam Isaac quien fue mi motivo y mi ser para poder seguir adelante y tener toda la capacidad intelectual en esta nueva etapa que seguirá más adelante.

Al resto de mi familia hermanos, primos, tíos, que siempre han tratado de motivarme en los momentos difícilesa lo largo de toda mi vida estudiantil.

<span id="page-5-1"></span>A mi novia y mis amigos que han estado a pesar deltiempo y las dificultades quienes han creído en mi dándome ánimos para poder seguir adelante.

#### <span id="page-6-0"></span>**AGRADECIMIENTO**

Primero debo agradecer a mis padres Judith y Manuel por darme la herencia y el regalo más grande e importante que se puede dar a un hijo como es la educación, los valores como la honestidad y la bondad, gracias por siempre confiar en mí y brindarme su apoyo y estar constantemente en pie de lucha para poder lograr lo más anhelado mi vida. Siempre viviré agradecido por lo queme han brindado y trataré de superarme en mi vida profesional para que se sientan orgullosos de mí.

A mis abuelos María Teresa y  $+$ Apolinario quienes me inculcaron a seguir adelante con su apoyo incondicional donde nunca faltaron palabras de aliento por tal motivo siempre agradeceré su cariño y motivación.

A mi novia por siempre brindarme su apoyo y cariño,por estar siempre a mi lado en los tiempos buenos y malosy nunca dejarme solo.

A mi tutora Ing. Lucía Guerrero que me guio en estaetapa importante de mi carrera estudiantil, por sus consejos, recomendaciones y sobre todo por su paciencia, por último, agradecer todos los conocimientos brindados durante toda mi carrera universitaria.

<span id="page-6-1"></span>**Moreta Caisaguano Richard Alexander**

## Tabla de contenidos

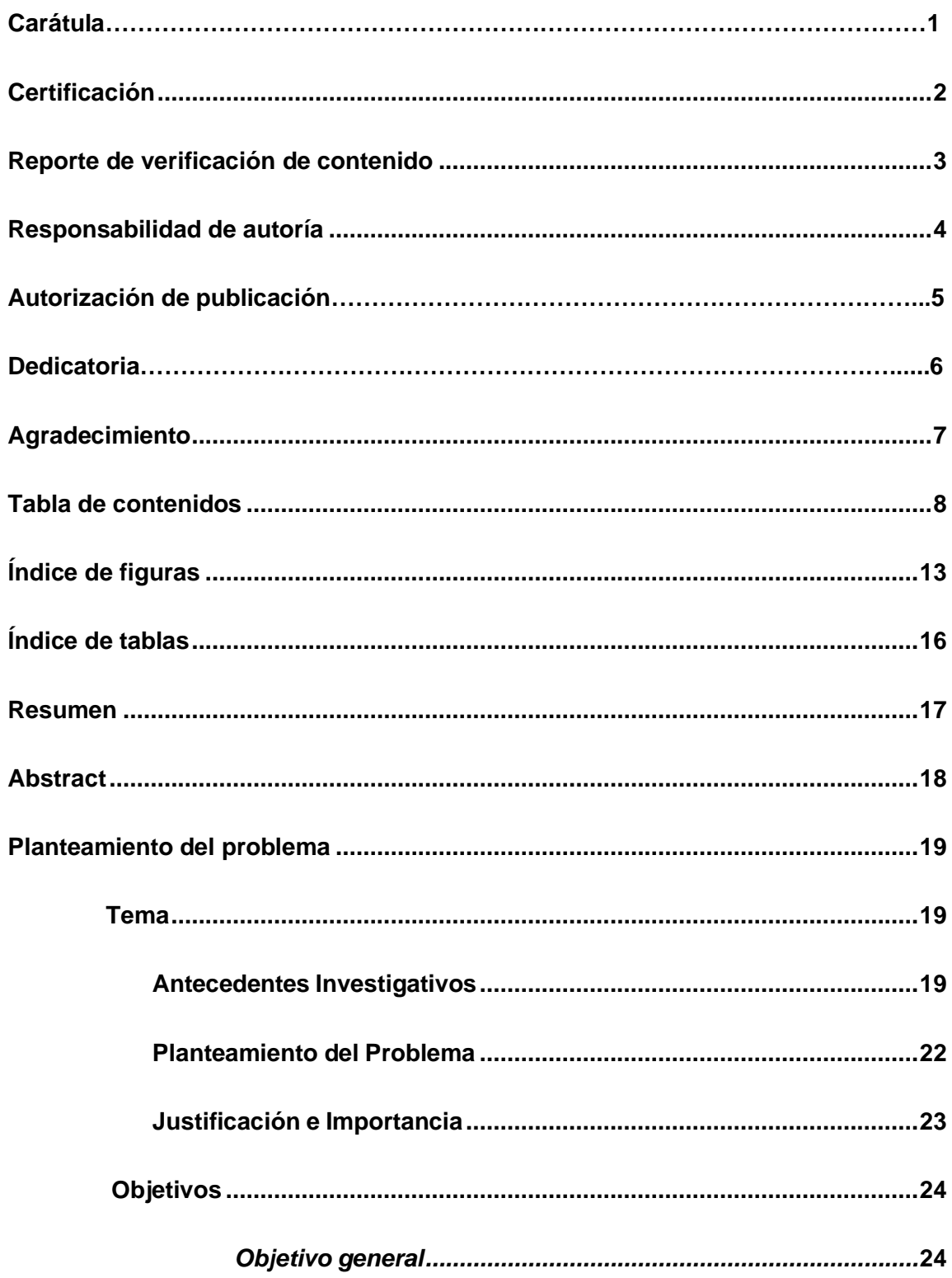

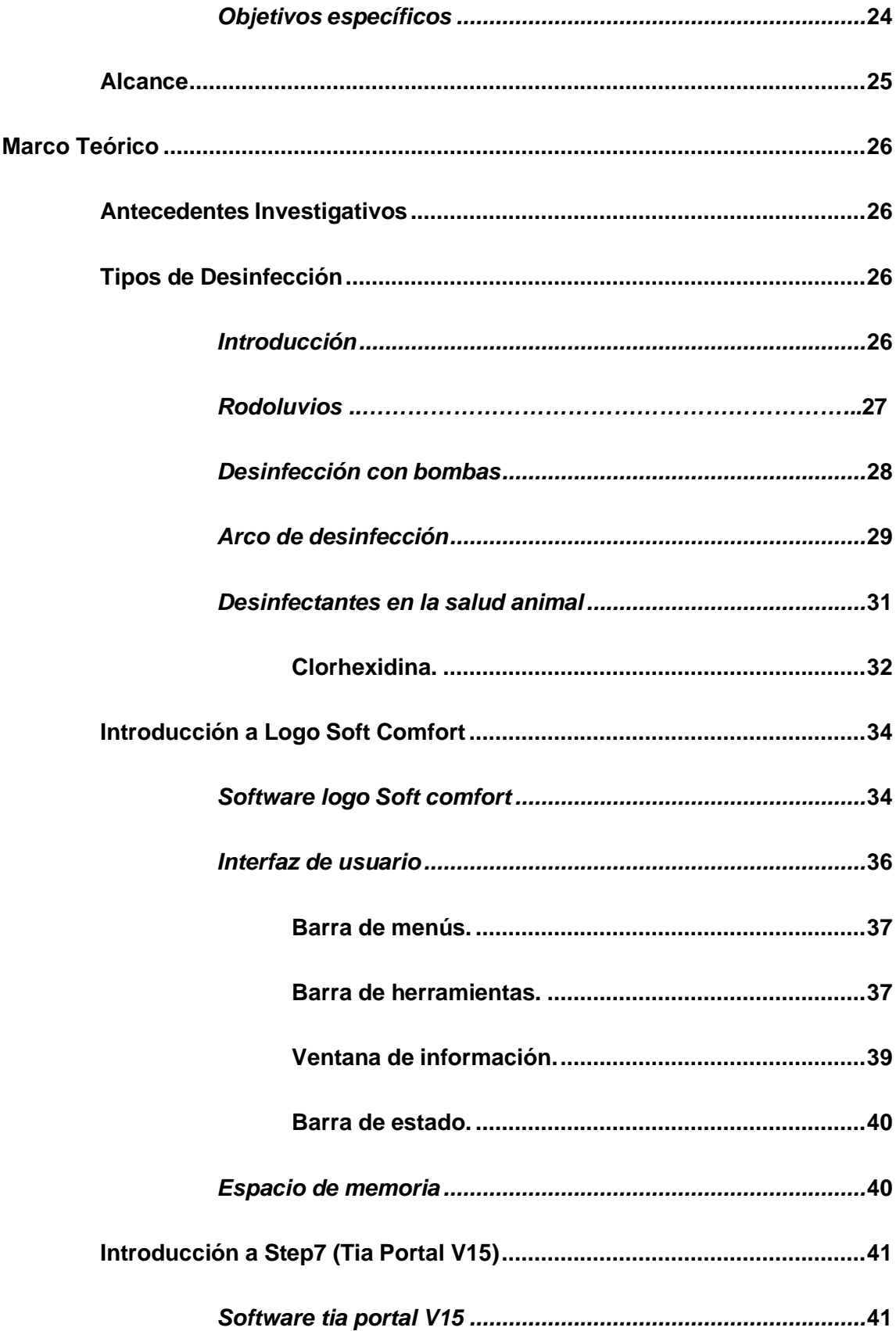

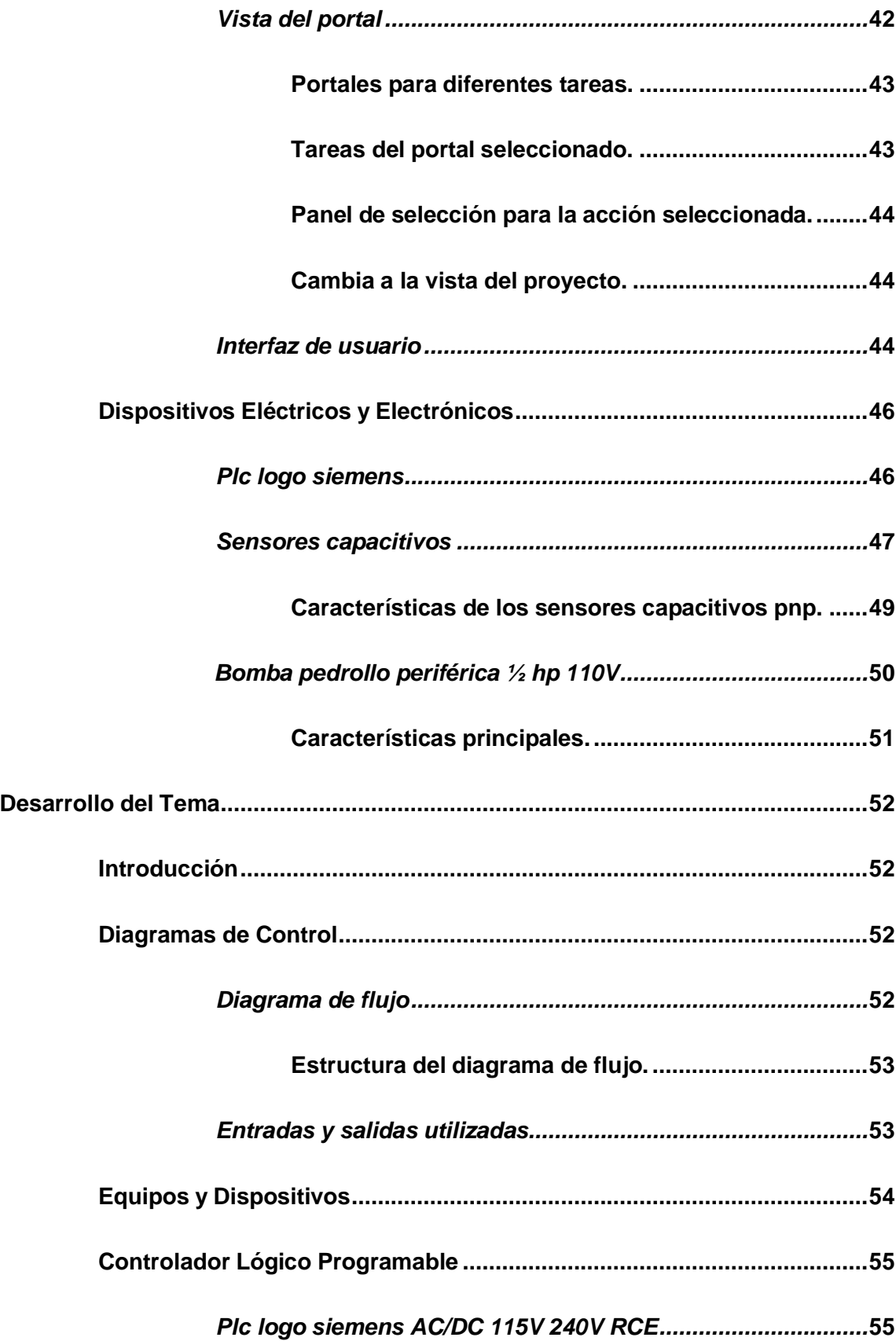

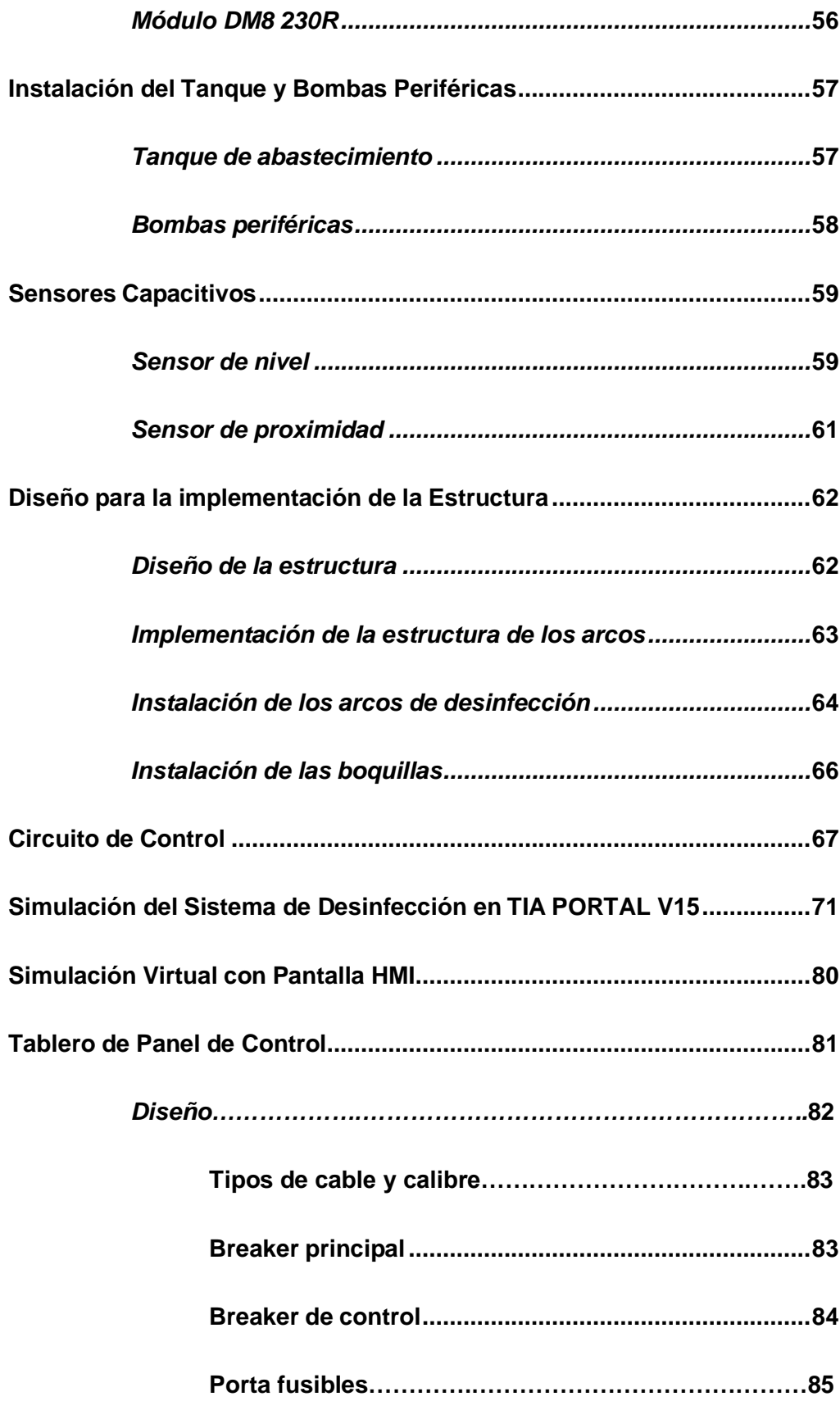

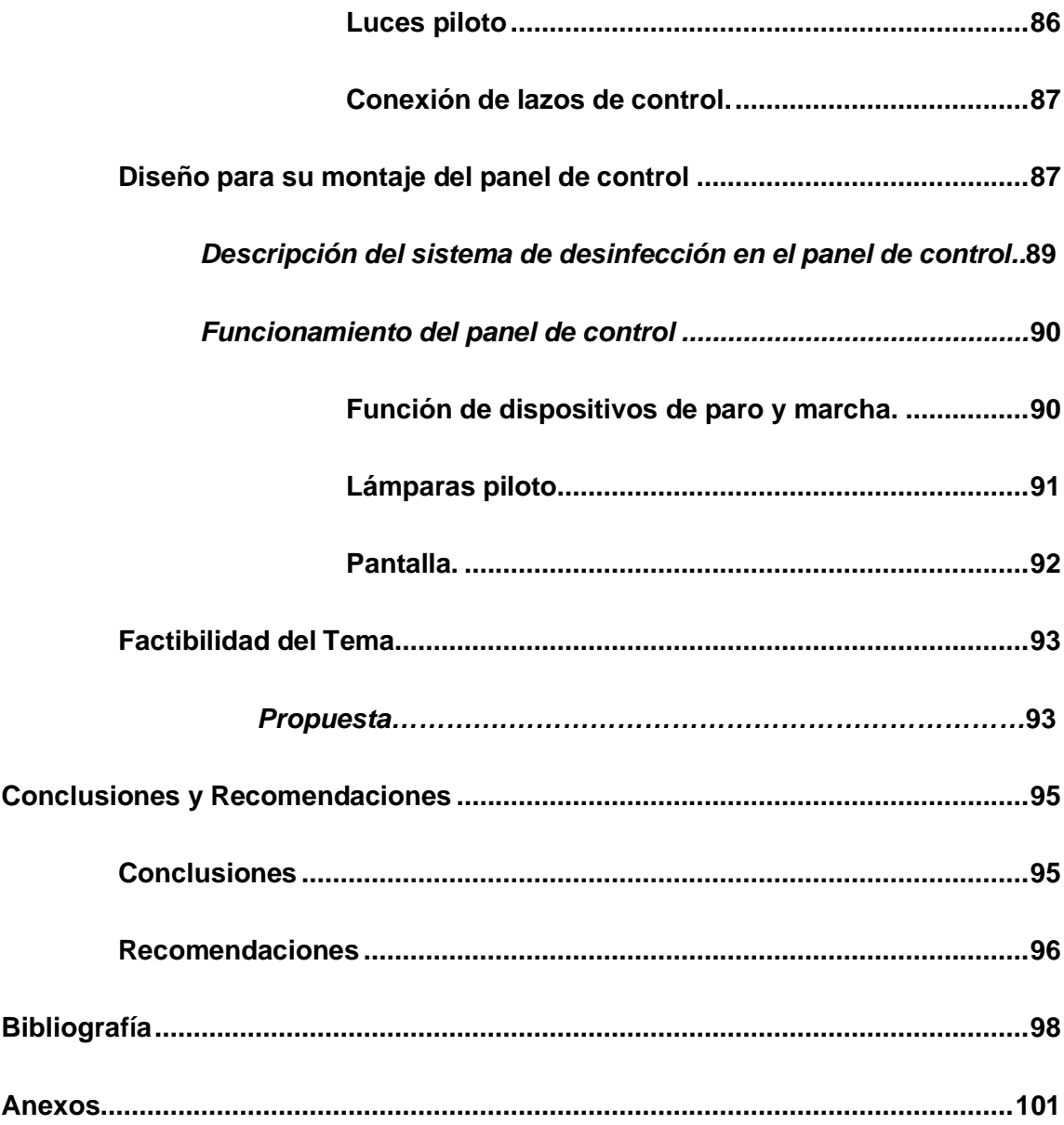

# **Índice de figuras**

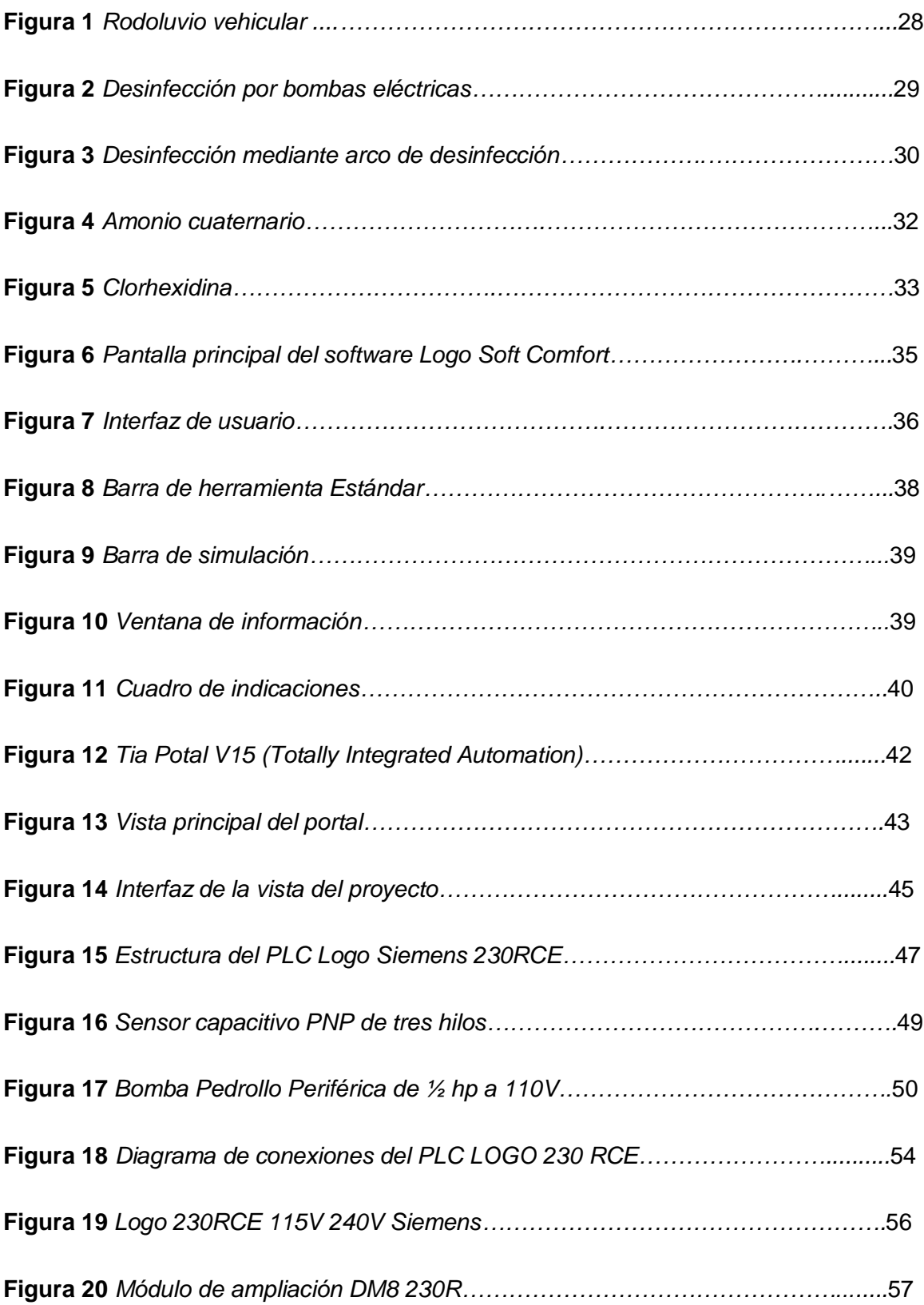

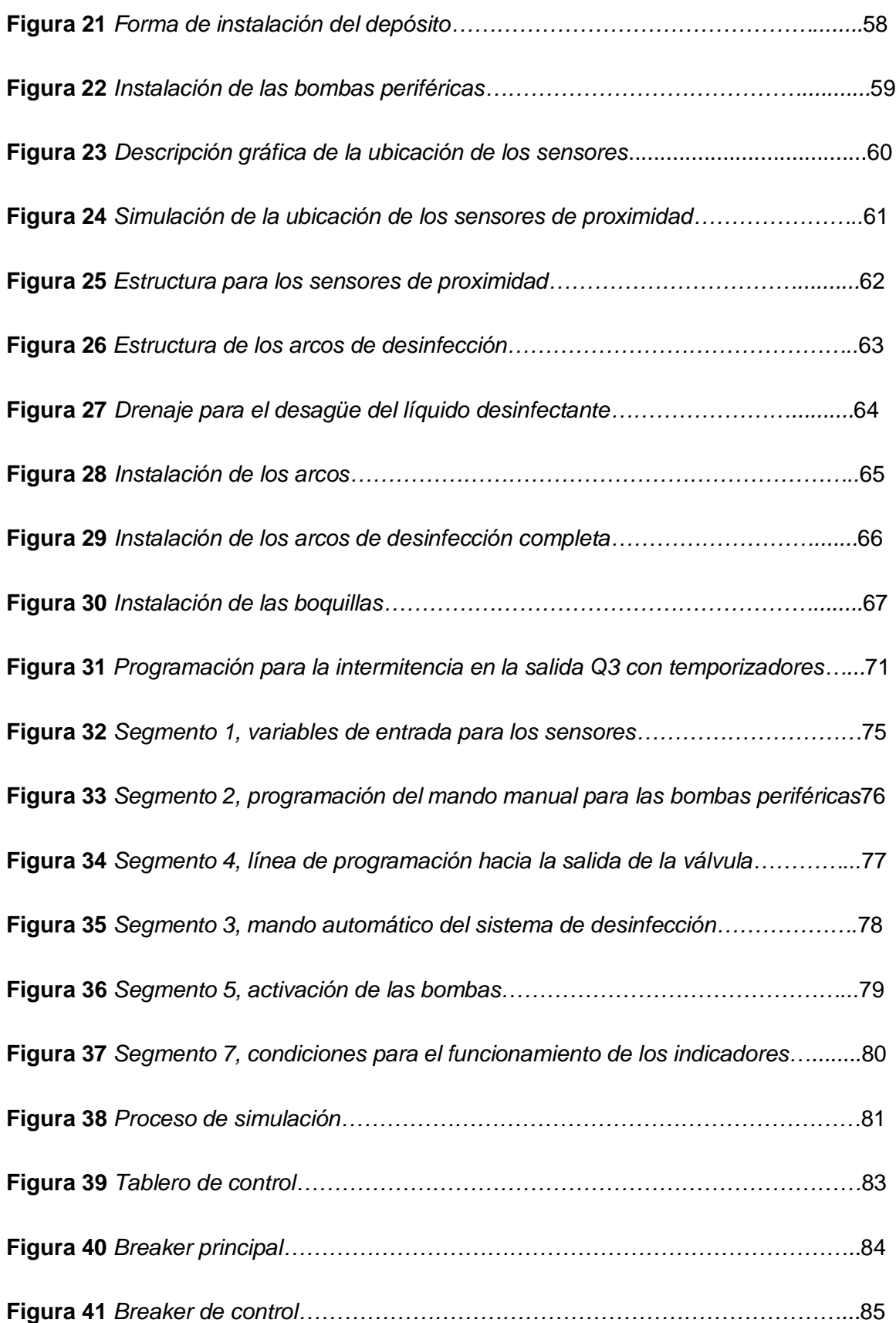

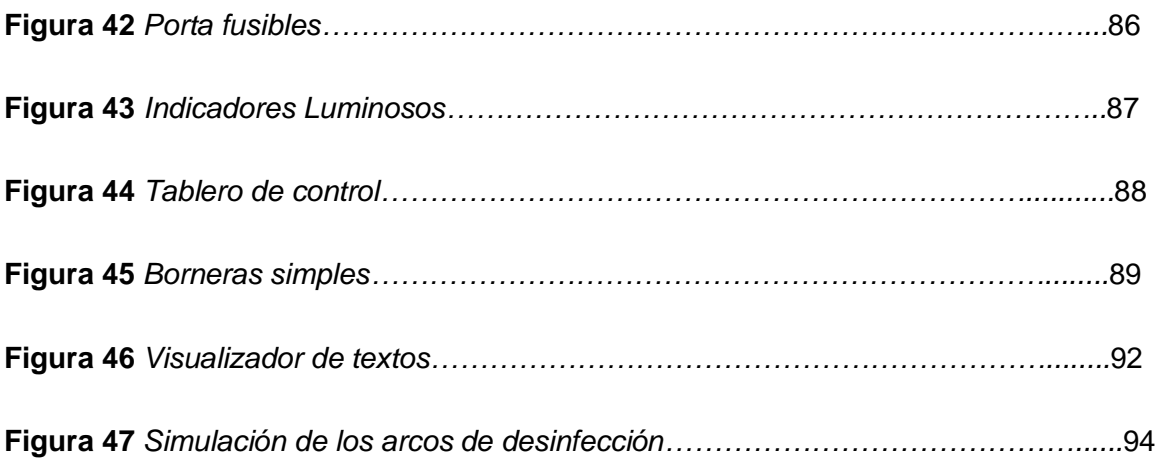

# **Índice de tablas**

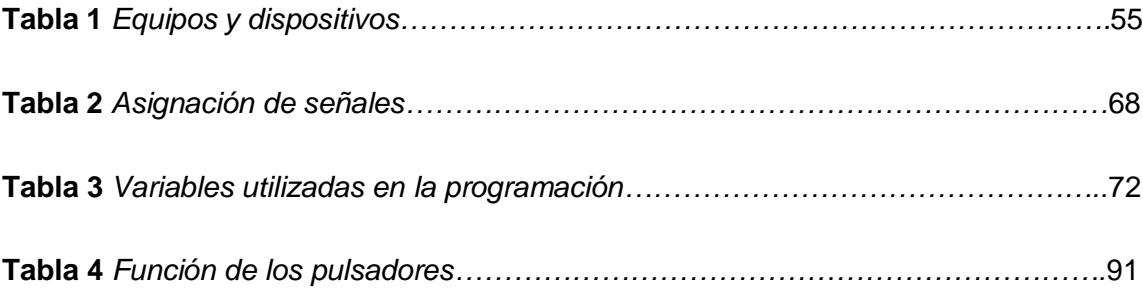

#### **Resumen**

La implementación del presente trabajo, está encaminado a solucionar problemas de contagio por algún patógeno contaminante hacia las personas por los animales que se comercializan dentro del Centro de Mercadeo Agropecuario, ya que, al no contar con un sistema de desinfección apropiado ante la cantidad excesiva de animales que se utilizan para su expendio,la salud se ve afectada y expuesta a cualquier enfermedad que podría repercutir directamente hacia las personas. Para la implementación física, se determinará el lugar de instalación del sistema de desinfecciónmediante el registro de algunas condiciones como; conocer la cantidad y el tamaño de los vehículos que transitan hacia el centro de mercadeo y la ubicación apropiada para la implementación del sistema. Luego se establecieron parámetros de diseño en donde se detalla la longitud de la estructura metálica y características de los componentes externos e internos, dimensión y precio. Después se desarrolla el programa en el software para analizar las condiciones en que se efectuará el proceso de desinfección, utilizando sensores capacitivos como entradas para que envíen datos en tiempo real hacia el autómata programable y pueda efectuarse la desinfección a través de las salidas que vendrían a ser las bombas periféricas. Esto traerá como resultado unmayor control de desinfección, brindando a los comerciantes una mayor fiabilidad y protección de alguna enfermedad transmitida por los mismos animales de expendio.

Palabras clave:

- **ARCOS DE DESINFECCIÓN**
- **DESINFECCIÓN DE AUTOS**
- **CONTAGIO POR ANIMALES**

#### **Abstract**

The implementation of this work is aimed at solving problems of contagion by some contaminating pathogen towards people by animals that are marketed within the Agricultural Marketing Center, since, by not having an appropriate disinfection system in the face of the excessive amount of animals that are used for sale, health is affected and exposed to any disease that could directly affect people. For the physical implementation, the place of installation of the disinfection system will be determined by registering some conditions such as; know the number and size of the vehicles that transit to the marketing center and the appropriate location for the implementation of the system. Then design parameters were established detailing the length of the metal structure and characteristics of the external and internal components, dimension and price. Then the program is developed in the software to analyze the conditions in which the disinfection process will be carried out, using capacitive sensors as inputs so that they send data in real time to the programmable controller and the disinfection can be carried out through the outputs that would come to be the peripheral pumps. This will result in greater disinfection control, providing merchants with greater reliability and protection from any disease transmitted by the same animals for sale.

Key words:

- **DISINFECTION ARCHES**
- **CAR DISINFECTION**
- **CONTAGION BY ANIMALS**

#### **Capítulo I**

#### **1. Planteamiento del Problema**

#### <span id="page-18-0"></span>**1.1. Tema**

Implementación del sistema de desinfección para el ingreso de automóviles y camiones de carga de ganado vacuno en el Centro de Mercadeo y Agropecuario CEMEAG mediante un autómata programable.

#### <span id="page-18-1"></span>**1.2. Antecedentes Investigativos**

CEMEAG (Centro de Mercadeo Agropecuario) es una empresa de economía mixta constituida entre el GADMA (Gobierno Autónomo Descentralizado Municipio de Ambato) y el CCA (Centro Agrícola Ambato) surge de varios factores entre ellos la comercialización informal y el mal uso de los espacios dentro de la antigua plaza de mercadeo el cual se construyó con el objetivo principal, brindar servicios a los productores de ganado para que comercialicen sus animales en condiciones técnicas apropiadas captando usuarios potenciales y generando más actividades comerciales con ganado bobino, equino y ovino.

Los problemas que se generaron durante el ingreso de los animales para su comercialización sin una desinfección segura fue que causaron enfermedades hacia algunas especies animales y personas, muchas de estas enfermedades se transmitieron a través del contacto cercano con los bovinos y demás especies. Al no contar con un sistema de desinfección se crea un ambiente no apropiado ya que la suciedad que posee el animal crea medios atractivos para los agentes patógenos y vectores de ellos como brucelosis, escherichia coli etc.

En sus inicios en el Centro de Mercadeo no existían métodos de desinfección y con el pasar del tiempo fueron ejecutadas mediante pequeñas bombas de desinfección manuales que se rociaba solamente a los camiones y no llegaban en su totalidad a los animales ya que algunos de estos automotores eran demasiado altos y era imposible de llegar con el rociador.

Ante la necesidad de solventar todos los problemas que ocasionan estosagentes de transmisión entre animales y personas se plantea solucionar dicho inconveniente con arcos de desinfección, para analizar la factibilidad de la implementación por medio de arcos de desinfección, se investigaron trabajos y proyectos investigativos como los que se exponen a continuación:

- CalbuPlas en su tema de proyecto para la innovación en la bioseguridad conel arco de desinfección AD1, expone que "ante la necesidad de generar áreas controladas desde el punto de vista sanitario desarrolla un sistema de desinfección vehicular en base al aseguramiento de una barrera sanitaria enel acceso de centros de cultivos y ganadería. El sistema de detección automatizado de vehículos funciona en base a la programación de un dispositivo lógico programable (PLC) o cualquier autómata programable el cual utiliza rutinas de lenguaje que permitan realizar actividades en base al sistema de programación" (CALBUPLAS, 2020, pág. 1)
- La Universidad Nacional de Caaguazú de la Facultad de Ciencias y Tecnologías en su tema proyecto "Aspersor desinfectante automático", expone que "es un sistema dotado de rociadores y sensores de movimiento ytemporizadores de manera que los rociadores se activen al pasar una persona por debajo del arco. La mezcla que es rociada consiste en un preparado de agua y lavandina que se puede modificar

de acuerdo a las sugerencias médicas ya que a pesar de la emergencia sanitaria estos prototipos ayudaron a prevenir diversos contagios. El aspersor desinfectante automático funciona por medio de una bomba, la cual alimentará la solución presurizada a las boquillas succionándola del depósito, el inicio del funcionamiento se activa por medio de un sensor y el tiempo de duración delciclo se ajusta en el controlador del sistema permitiendo así que la persona tenga contacto con el desinfectante" (Moreno, 2020)

• Alpe Industrial en su publicación "Arco para la desinfección contra el coronavirus" expone que "el sistema se basa en un proceso de alta presión que pulveriza boquillas unificadoras con el desinfectante como si fuera un spray, el cual transforma la energía total de un líquido en energía cinética que ayuda a la aspersión total de las personas y la mercancía. Su funcionamiento es totalmente automático, mediante células fotoeléctricas y temporizador, por lo tanto, el arco de desinfección puede convertirse en unaherramienta muy eficaz para las labores de limpieza de los equipos, herramientas y el personal" (Automatizar, 2020)

En base a las investigaciones realizadas y con el fin de solucionar los problemas encontrados, se consideró factible la implementación del sistema de desinfección para el ingreso de automóviles y camiones de carga de ganado vacuno en el Centro de Mercadeo Agropecuario CEMEAG mediante un autómata programable, ya que hoy en día existen diversos tipos de desinfección ya sea por ozono o por aspersión de líquidos químicos combinados que salen directamente de boquillas enlazados en mangueras el cual va acompañado de un sistema tanto manual como automático.

#### <span id="page-21-0"></span>**1.3. Planteamiento del Problema**

En la actualidad los avances tecnológicos han permitido que en los sectores como la ganadería y agricultura se implementen sistemas de desinfección o denominados túneles de desinfección debido a varios factores como la seguridad e higiene de las personas.

La comercialización de cualquier tipo de animales vacuno que se realizaban enel sector de Cashapamba y el comercio informal no tenían medidas de seguridad ni orden alguno para el expendio de animales, puesto que tampoco contaba con desagüepara el excremento. Residuos que entraban en un contacto directo con las personas quienes comercializaban el ganado. Además, eran afectadas las personas que habitanen la zona; quienes exigieron la salida inmediata de la plaza.

El olor y las aglomeraciones con el caos vehicular, proyectaban una mala imagen a la zona ya que se encuentra cerca del Hospital Regional Ambato y obstaculizaba el paso de ambulancias en emergencia, por tal motivo en consideración para las autoridades de la provincia se desarrolló un plan de construcción que en la actualidad se llama Centro de Mercadeo Agropecuario CEMEAG.

El comercio de ganado vacuno y demás especies fueron ubicados en sus debidas secciones con mayor seguridad e higiene tanto para las personas y animales teniendo en cuenta que al ingreso para la comercialización tienen un mayor control en cuanto a la propiedad de animal y no puedan ser expendidos de manera ilegal, esto quiere decir que no sean robadas ni tampoco no cumplan con su vacunación ya que esto es un requisito fundamental en el comercio de los animales.

No existe un sistema de desinfección que evite el contagio de ciertas enfermedades que puedan desarrollarse en los animales y a su vez transmitir o

provocar un contagio de patógenos que afecten seriamente la salud de las personas ya que los mismos presentan los siguientes problemas:

- Pérdidas económicas por parte del propietario del lugar.
- Desinterés de futuros accionistas quienes deseen apoyar este gran proyecto decomercialización.
- Futuras enfermedades y anomalías que puedan repercutir directamente hacia las personas al no contar con un buen sistema de desinfección ya que un sistema manual no garantiza la seguridad que desea otorgar a los comerciantesy ganaderos.

De no solucionarse los problemas específicamente en los cuidados de los ganados vacunos y la salud de todos quienes conforman el centro de mercadeo seguirá la insatisfacción tanto de las personas que ocupan este espacio para comercializar como de los mismos trabajadores y más aun creando contaminación entre las mismas especies o incluso afectar directamente hacia las personas. Por lo que se considera necesario implementar el sistema de desinfección automatizado y así salvaguardar la seguridad de la salud.

#### <span id="page-22-0"></span>**1.4. Justificación e Importancia**

La importancia de este proyecto radica en un punto específico del Centro de Comercialización CEMEAG mediante la implementación del sistema de desinfección que logra eliminar una contaminación entre las mismas especies y también hacia las personas en el cual se incluyen materiales y elementos que sean posibles de conseguir y fáciles de manipular. Los arcos de desinfección pueden disminuir el contagio de cualquier agente contaminante ya que esto puede llegar a zonas difíciles del automotor,

por lo que la solución más factible y práctica es la desinfección total, tanto del animal como del automotor.

Los beneficiarios directos al construir un sistema de desinfección para camiones de carga con ganado vacuno y automóviles en general del Centro de Mercadeo Agropecuario CEMEAG, son los usuarios productores quienes ocupan este espacio de comercialización para la compra y venta de los animales, los trabajadores y el área administrativa, el cual al adquirir este sistema de desinfección tendrá una mayor seguridad para no verse afectada por la contaminación del animal hacia las personas de alguna u otra manera. El impacto que trae consigo el proyecto es que ayuda a la reducción de contaminación entre especies ya que al expulsar el compuesto químico reacciona contra bacterias propias del ganado y elimina el contagio hacia las demás reses; asimismo el sistema de desinfección es una tecnología limpia y segura que impulsa el desarrollo de la innovación para los demás centros de mercadeo siendo CEMEAG el mayor referente en cuanto a la seguridad en la salud se refiere.

#### <span id="page-23-0"></span>**1.5. Objetivos**

#### <span id="page-23-1"></span>*1.5.1. Objetivo general*

• Implementar un sistema de desinfección para el ingreso de automóviles y camiones de carga de ganado vacuno en el Centro de Mercadeo AgropecuarioCEMEAG mediante un autómata programable.

#### <span id="page-23-2"></span>*1.5.2. Objetivos específicos*

- Investigar que métodos de desinfección existen para la descontaminación deganado mediante una búsqueda bibliográfica.
- Recopilar información técnica de los dispositivos eléctricos y electrónicos a

utilizar para la implementación del sistema de desinfección.

- Recopilar información de las necesidades del mercado e infraestructura para definir la ubicación y el método de funcionamiento del sistema de desinfección.
- Verificar la operatividad del sistema de desinfección, mediante pruebas de simulación, para validar su correcto funcionamiento.

#### <span id="page-24-0"></span>**1.6. Alcance**

El presente trabajo abarca el diseño y simulación en HMI de un sistema de desinfección automatizado para un proceso de cuidado tanto para las reses como para las personas en el Centro de Mercadeo Agropecuario (CEMEAG) ubicado en la parroquia Huachi Grande.

La presente propuesta se implementó a través de un autómata programable con la ayuda de softwares necesarios y aptos para el diseño e implementación, su función será cubrir totalmente a los camiones de carga mediante sensores de aproximación que enviarán una señal que activará las bombas de presión hacia los tanques de los líquidos químicos por un tiempo determinado, y a su vez enviados hacia las mangueras tipo boquilla y rociadores con el fin de brindar mejoras en cuanto se refiere a la salud de las personas y la seguridad de los animales a comercializar.

Finalmente se pondrá en consideración del CEMAG, un sistema de desinfección para automóviles y camiones de carga para que sea ubicada en la entrada del centro de mercadeo, dando a los comerciantes y propietarios del lugar una seguridad eficiente al momento de expender sus animales en condiciones técnicas apropiadas. Adicional servirá de fuente de información y consulta para todas aquellas personas interesadas en el tema.

#### **Capítulo II**

#### **2. Marco Teórico**

#### <span id="page-25-1"></span><span id="page-25-0"></span>**2.1. Antecedentes Investigativos**

La realización de este proyecto surgió de la necesidad de la implementación de un sistema automatizado de desinfección de tal manera que se adapte a las necesidades únicas y propias del Centro de Mercadeo Agropecuario CEMEAG. Para empezar, al seleccionar los dispositivos eléctricos y electrónicos es de mucha importancia tomar en cuenta el lugar de implementación como el diseño y construcción de la estructura metálica (arco de desinfección), características de los equipos y funcionamiento de cada uno de ellos, así como: rangos de corriente y voltaje ya que dependerá únicamente de aquello para evitar así algún desperfecto durante su utilización.

La implementación del proyecto, está conformada por diferentes fases como: planificación, integración de elementos, programación y verificación. Para la planificación se ha investigado en fuentes bibliográficas de varios autores, la literatura que ayude con el fortalecimiento del conocimiento en el tema de desinfección y las técnicas utilizadas para su implementación.

#### <span id="page-25-2"></span>**2.2. Tipos de Desinfección**

#### <span id="page-25-3"></span>*2.2.1. Introducción*

Existen algunas alternativas rápidas y eficientes para desinfectar automóviles y camiones en materia de infraestructura en la finca y establecimientos donde exista mayor afluencia de animales vacunos. Se trata de diseños que facilitan la tarea y permiten realizar una limpieza y desinfección más completa.

De acuerdo con las sugerencias de los médicos veterinarios se requieren

barreras o filtros sanitarios para asegurase que los vehículos no ingresen con agentes patógenos infecciosos a los establecimientos, la construcción de estas estructuras es uno de los métodos más óptimos para limpiar y desinfectar vehículos.

#### <span id="page-26-0"></span>*2.2.2. Rodoluvios*

Uno de los vectores identificados para la propagación de la enfermedad es el que se conoce como "vector móvil" causado por los vehículos y las personas. (Avícola, 2011)

Los Rodoluvios en la desinfección de automotores, se trata de una fosa o pileta con agua y desinfectante, por donde pasan las ruedas de un vehículo. Entre sus beneficios se destaca la facilidad para construir y su bajo costo. No obstante, puede presentar problemas porque quedan residuos de agua y si no se drena constantemente, se convierte en un caldo de cultivo con patógenos indeseados. Además, se requiere mucha cantidad de desinfectante y agua, lo que puede hacer que el vehículo siga goteando. De igual modo, la exposición a los rayos solares desactiva muy rápido el desinfectante y los vehículos con barro dejan todo el material orgánico contaminado, dejando sin efecto el desinfectante. (CONtextoganadero, 2021)

El objetivo de los Rodoluvios es evitar la transmisión mecánica de los patógenos debido al flujo del personal fuera y dentro de las unidades. En la mayoría de los casos, la mantención de los Rodoluvios es pobre y frecuentemente están contaminados con abundante materia orgánica. Comúnmente, las personas evitan pasar por ellos, o pasan sin detenerse a limpiar sus botas. Si este tipo de barrera no está bien manejada, deja de ser útil como tal; haciendo de este recurso una pérdida de tiempo y dinero, exponiendo a la explotación a un riesgo de infección, tal como se muestra en la figura 1. (Biotay, 2012)

#### <span id="page-27-1"></span>**Figura 1**

*Rodoluvio vehicular*

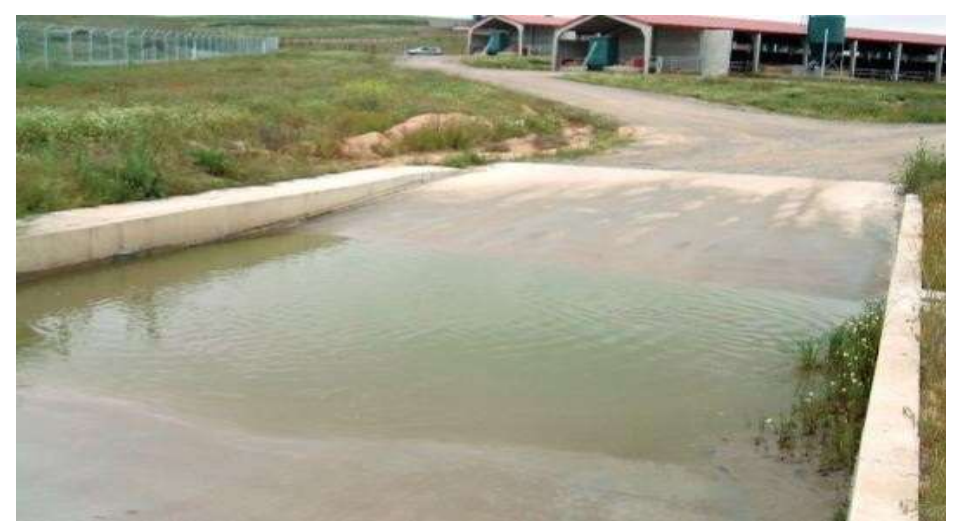

*Nota.* La figura representa cómo deben ser ubicados los Rodoluvios en granjas y demás establecimientos. Tomado de Asoprovac (pag.15)

#### <span id="page-27-0"></span>*2.2.3. Desinfección con bombas*

El agua con desinfectante se extrae de un tanque por medio de una bomba y con una manguera se desinfectan las ruedas. Algunos tienen mezcladores externos, que extraen el desinfectante por un lado y lo mezclan con el agua antes de pasar por la bomba. Es fácil de instalar, no es tan costoso y evita la acumulación de agua. Por lo contario, solo desinfecta la cara lateral de las llantas y si se expone el desinfectante al sol, pierde efectividad. (CONtextoganadero, 2021)

Prácticamente todas las substancias utilizadas en las desinfecciones son tóxicas en mayor o en menor grado. Por consiguiente, las personas que trabajan con esas substancias o los organismos para los cuales trabajan, deben adoptar medidas adecuadas para proteger su salud. La desinfección por bomba debe ser realizada siempre a favor del viento, o sea, el operador debe colocarse de manera que el aire circule de sus espaldas hacia el frente a fin de evitar que la fuerza del viento impulse

contra él las soluciones utilizadas en la desinfección. (Sota, 2004)

La tecnología al momento de desinfectar por medio de bombas permite el recubrimiento de la superficie total con desinfectantes, el cual tienen un límite de carga de líquidos, esto varía dependiendo la fabricación, tal como se muestra en la figura 2. (GAHESA, 2020)

#### <span id="page-28-1"></span>**Figura 2**

*Desinfección por bombas eléctricas*

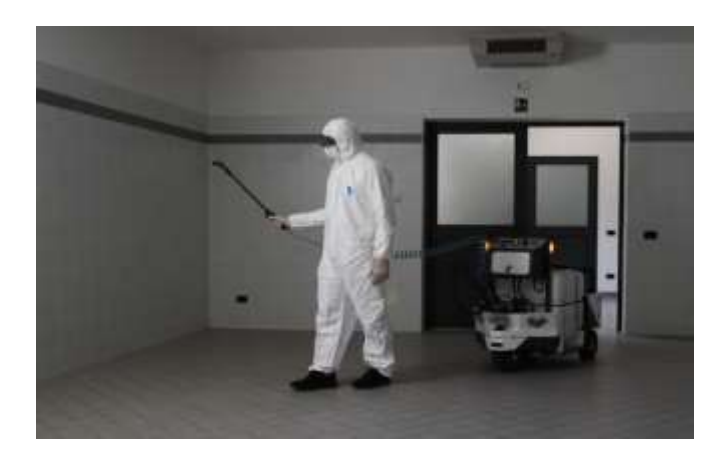

*Nota.* La figura muestra la desinfección utilizando bombas eléctricas que existen en una variedad de modelos. Tomado de ASECA 2020.

#### <span id="page-28-0"></span>*2.2.4. Arco de desinfección*

Es una estructura en forma de arco que desinfecta el vehículo, el mismo que puede ser manipulado mediante función manual o automática. Ambos realizan una labor de limpieza completa y evitan la acumulación de agua. Sin embargo, los primeros pueden tener menor efectividad al estar sujetos a la manipulación manual. Según los estudios realizados por los expertos resaltaron que los automáticos tienen menor probabilidad de error, pues no hay necesidad de personal para su manejo y no depende del estado de tiempo, tal como se muestra en la figura 3. (CONtextoganadero, 2021)

El arco de desinfección de media altura ofrece una solución permanente para la buena prevención de la introducción de enfermedades. En cuanto entre un vehículo a una granja o cualquier otro establecimiento donde haya contacto directo con las especies de animales, una manguera de señalización activa la unidad de control, incluida la bomba, que aspira un desinfectante. El desinfectante se mezcla con el agua del tanque de almacenamiento y se rocía sobre los vehículos a través de boquillas para prevenir la propagación de cualquier patógeno contaminante (Schippers, 2021). Algunas de sus desventajas incluyen su mayor costo inicial en la instalación. Finalmente, el experto Soto concluyó que "sea cual sea el método de desinfección que ha implementado en su establecimiento es recomendable tomar muestras antes y después del uso del sistema, realizando los ensayos correspondientes para validar el correcto funcionamiento del mismo". (CONtextoganadero, 2021)

#### <span id="page-29-0"></span>**Figura 3**

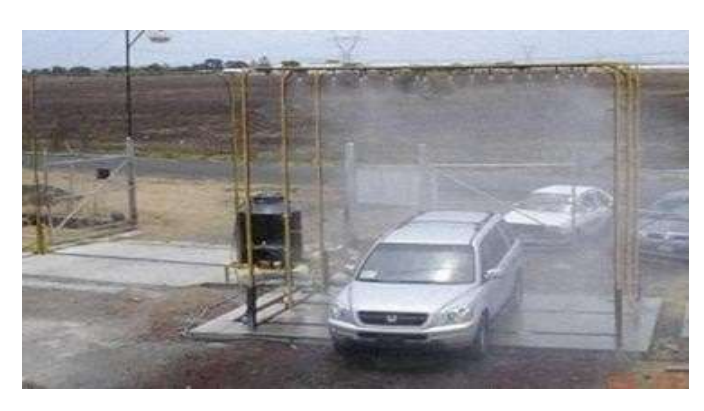

*Desinfección mediante arco de desinfección*

*Nota.* La desinfección para los automotores es una de las medidas de bioseguridad más importante para mantener el estado sanitario del predio. Tomado de CONtextoganadero en 2020.

#### <span id="page-30-0"></span>*2.2.5. Desinfectantes en la salud animal*

#### **a. Amonio cuaternario**

Es una sustancia catiónica (carga positiva), esto quiere decir contiene carga positiva en una solución acuosa. Tienen poca utilidad en limpieza porque la mayoría de las superficies tiene una carga negativa y los cationes se absorben sobre ellas en lugar de solubilizar la suciedad adherida. (Nature, 2011)

Plaguicidas-biosidas efectivos en la inhibición del crecimiento de las bacterias, más que en la destrucción de las mismas, siendo efectivos frente a gran cantidad de bacterias. Tienen capacidad virucida sobre los virus lipofilicos.

Los amonios cuaternarios son formulados a veces en combinación con otras sustancias activas para aumentar su eficacia frente a Gram negativos (bacterias), como es el caso del glutaraldehído, que se combina con los amonios cuaternarios para eliminar un amplio espectro de microorganismos más rápidamente, tal como se muestra en la figura 4.

Su efectividad se ve afectada por la presencia de materia orgánica, por lo que es importante la correcta limpieza antes de su uso como plaguicidas de uso ganadero. (M.A.P.A, 2012, pág. 24)

### <span id="page-31-1"></span>**Figura 4**

#### *Amonio cuaternario*

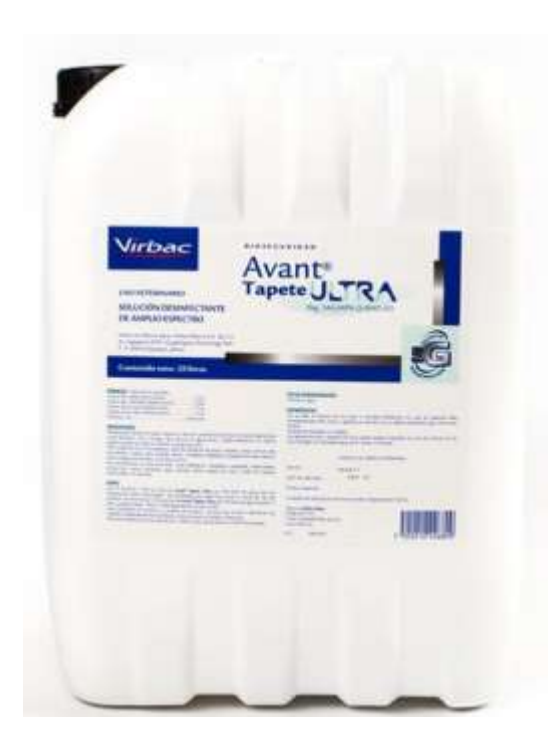

*Nota.* La imagen representa el tipo de amonio cuaternario a utilizar para la desinfección de los automotores.

#### **b. Clorhexidina**

<span id="page-31-0"></span>La clorhexidina es un antiséptico de uso tópico que altera las membranas celulares microbianas y precipita el contenido celular. Es clasificado como desinfectante y antiséptico, y se utiliza ampliamente para la antisepsia cutánea en la medicina veterinaria, aunque también se utiliza para tratar superficies ambientales, piel, oídos y cavidades bucales, tal como se muestra en la figura 5. (BasicFarm, 2020)

Dentro de la medicina veterinaria, este antiséptico sirve para el tratamiento y la prevención de afecciones dermatólogas y para el manejo de infecciones del oído. La clorhexidina tiene una actividad persistente en la piel, no es irritante, es activa en presencia de fluidos corporales y tiene una rápida actividad bacteriana. En resumen, es eficaz contra bacterias, hongos, levaduras y virus. (BasicFarm, 2020)

Es rápidamente absorbida por las células bacterianas ocasionando modificaciones celulares, las cuales incluyen alteraciones en la permeabilidad de las células y en sus propiedades. (IICA, 1990)

## <span id="page-32-0"></span>**Figura 5**

*Clorhexidina*

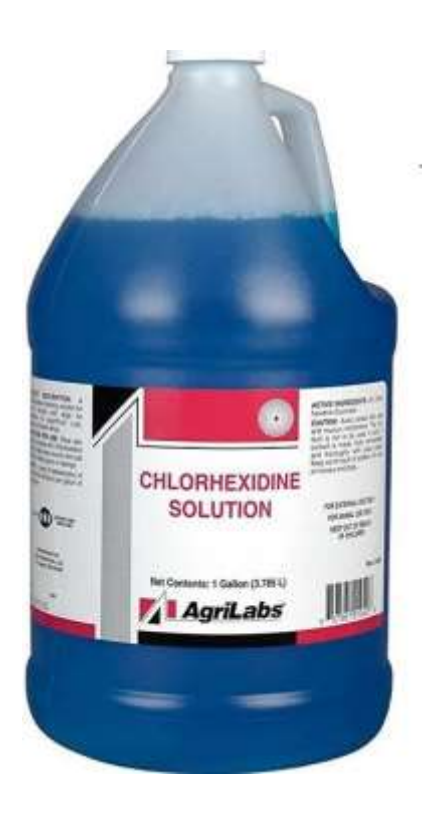

*Nota.* La imagen representa el tipo de antiséptico utilizado en la veterinaria exclusivamente aplicada a los animales de granja. Tomado de Granjas OA en 2012.

#### <span id="page-33-0"></span>**2.3. Introducción a Logo Soft Comfort**

#### <span id="page-33-1"></span>*2.3.1. Software logo Soft comfort*

Es el software utilizado para la creación de programas para LOGO en el computador, el cual incluye todas las gamas de controladores LOGO. Con LogoSoft Comfort se pueden elaborar programas de conmutación de forma interactiva y eficiente, ya que posee un entorno de trabajo gráfico, con lo cual mediante la utilización de bloques funcionales basados en funciones lógicas que se conectan entre sí, se puede hacer uso de todos los recursos que posee el PLC para crear programas de automatización de manera práctica. (Vargas, 2008).

Además, cuenta con la opción de trabajar la programación y simulación de manera offline, con lo cual es posible visualizar los estados de entradas y salidas, como el ciclo de ejecución del programa. (AREATECNOLOGIA, 2012)

La barra de menús y la barra de herramientas estándar ubicadas en la parte superior, contiene las funciones para gestionar los programas, así como la transferencia del programa al PLC.

La barra de herramientas en la ventana de editor de programa, permite la conexión de bloques o por escalera, test y simulación, tal como se muestra en la figura 6. (Vargas, 2008).

#### <span id="page-34-0"></span>**Figura 6**

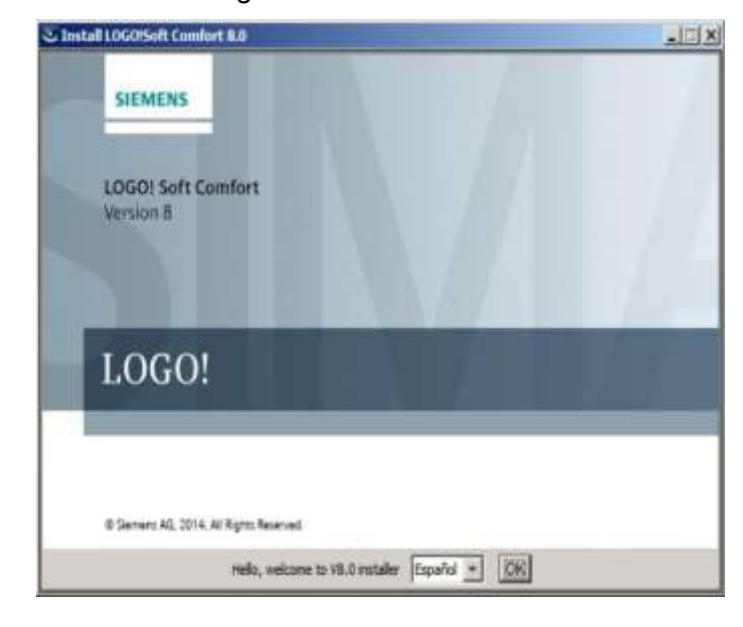

*Pantalla principal del software Logo Soft Comfort*

*Nota.* La figura representa el entorno de trabajo gráfico donde se encuentran las secciones de funciones básicas, especiales y constantes. Tomado de Logo Siemens 2021.

Dentro de la barra de instrucciones se puede observar cuatro secciones, llamadas constantes, funciones básicas, funciones especiales y perfil de registro de datos. La sección de constantes abarca las entradas y salidas del tipo analógico como digital, marcas y funciones de red. Las funciones básicas constan de las operaciones lógicas AND, OR, NOT, NAND, NOR y XOR. (SIEMENS, 2021)

Las funciones especiales contienen funciones de tiempo, remanencia y diferentes posibilidades de parametrización para adaptar el programa a las necesidades que se requiera. Consta de temporizadores, contadores, amplificadores, multiplexores, comparadores y filtros del tipo analógico. Así mismo incluye un controlador PI, PWM, relés enclavadores y registros de desplazamiento. (SIEMENS, 2021)

#### <span id="page-35-0"></span>*2.3.2. Interfaz de usuario*

Al abrir Logo Soft Comfort V8.0 aparece la interfaz de usuario vacía de Logo Soft Comfort. Al hacer clic en el icono de Logo Soft Comfort creará un nuevo programa vacío. Ahora puede ver la interfaz de usuario completa de Logo Soft Comfort. La mayor parte de la pantalla la ocupa entonces el área decidida a la creación de esquemas de conexiones. Esta área se denomina interfaz de programación, tal como se muestra en la figura 7. (SIEMENS, 2021)

En la interfaz de programación se dispone los símbolos y enlaces del programa. Para no perder la vista de conjunto, especialmente en el caso de programas grandes, en el extremo inferior y derecho de la interfaz de programación se dispone de barras de desplazamiento que permiten mover el programa en sentido horizontal y vertical. (SIEMENS, 2021)

#### <span id="page-35-1"></span>**Figura 7**

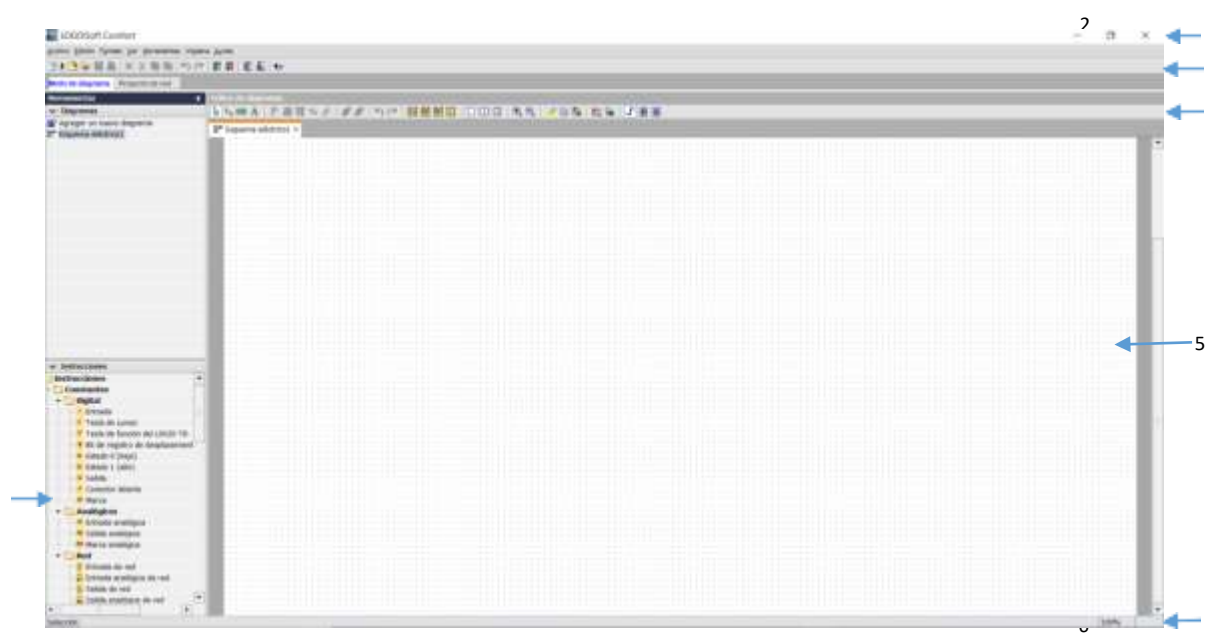

#### *Interfaz de usuario*

*Nota.* La imagen representa el interfaz que aparece al abrir un archivo nuevo.
- 1) Funciones:
	- Constantes y conectores
	- Funciones básicas (sólo edito FUP)
	- Funciones especiales
- 2) Barra de menús
- 3) Barra de herramientas "Estándar"
- 4) Barra de herramientas "Herramientas"
- 5) Interfaz de programación
- 6) Barra de estado

### **a. Barra de menús**

En la parte superior de la ventana de Logo Soft Comfort se encuentra la barra de menús. Esta contiene los distintos comandos para editar y gestionar los programas, también ajustes predeterminados y funciones para transferir el programa.

#### **b. Barra de herramientas**

Logo Soft Comfort provee tres barras de herramientas, a saber:

• Barra "Estándar"

La barra de herramientas "Estándar" se encuentra por encima de la interfaz deprogramación. Al iniciar Logo Soft Comfort aparece una barra de herramientas"Estándar" reducida a las funciones esenciales.

La barra de herramientas "Estándar" proporciona acceso directo a las principalesfunciones de Logo Soft Comfort. La barra de herramientas "Estándar" completa aparece tan pronto como se accede a un programa para su edición en la interfazde

programación, tal como se muestra en la figura 8. (Siemens,

Support Siemens, 2013)

### **Figura 8**

*Barra de herramienta Estándar*

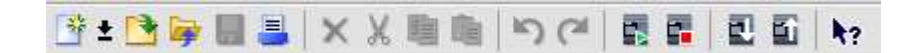

*Nota.* La imagen representa las herramientas que viene por defecto en el programa de Logo Soft Comfort.

Mediante botones de esta barra pueden realizarse, entre otras cosas, las siguientes acciones: cortar, copiar y pegar objetos de un circuito o transferir datos desde y hacia el Logo Soft Comfort. La barra de herramientas "Estándar" se puede seleccionar y mover con el ratón. Si cierra la barra de herramientas "Estándar", esta permanecerá siempre acoplada a la barra de menús. (Siemens, Support Siemens, 2013)

• Barra "Herramientas"

La barra de "Herramientas" se encuentra en el borde izquierdo de la pantalla. Los botones dispuestos en esta barra permiten cambiar a diferentes modos deacción para crear o procesar programas de forma rápida y sencilla. En la barra de "Herramientas" se puede seleccionar y mover con el ratón. Si cierra la barra de herramientas "Estándar", la mima siempre se mantendrá acoplada a la barra de menús. Para editar en un esquema KOP no existe el botón "Funciones básicas", ya que las combinaciones lógicas "AND" y "OR" se realizan en KOP conectando a distintos bloques. (Siemens,

Support Siemens,2013)

• Barra "Simulación"

Esta barra de herramientas es solo relevante para la simulación de programas, tal como se muestra en la figura 9. (Siemens, Support Siemens, 2013)

## **Figura 9**

*Barra de simulación*

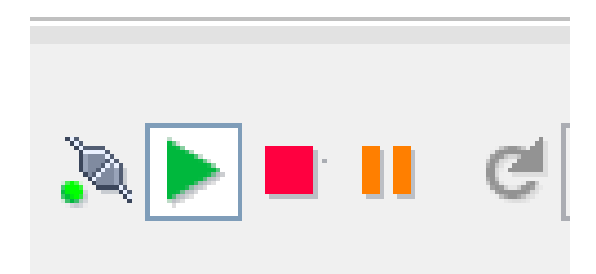

*Nota.* La imagen representa las funciones que tiene esta barra al simular una programación.

## **c. Ventana de información**

La ventana de información muestra indicaciones o información. Los dispositivos Logo propuestos por la función indicada en herramientas serán a elección del usuario, el cual se elegirá cualquier Logo como dispositivo posible para el programa que se muestra en la ventana de información, tal como se indica en la figura 10. (SIEMENS, 2021)

*Ventana de información*

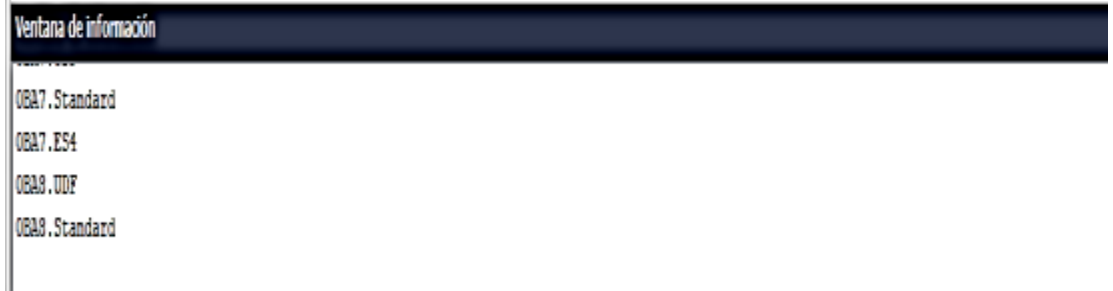

*Nota.* La imagen representa el espacio donde muestra la información o indicaciones.

### **d. Barra de estado**

La barra de estado se encuentra en el borde inferior de la ventana de programa.

Aquí se proporciona información acerca de la herramienta activa, el estado del programa, el factor de zoom ajustado, la página del esquema de conexiones y el dispositivo Logo seleccionado. (SIEMENS, 2021)

### *2.3.3. Espacio de memoria*

En el programa pueden utilizarse 200 bloques como máximo. Un programa de Logo puede ocupar como máximo el siguiente espacio de memoria, tal como se muestra en la figura 11. (Siemens, 2013)

- RAM: 3800 bytes
- Datos remanentes: 250 bytes

El espacio de memoria se indica en la ventana de información al ejecutar la función Herramientas -> Determinar Logo o al pulsar la tecla de función [F2].

*Cuadro de indicaciones*

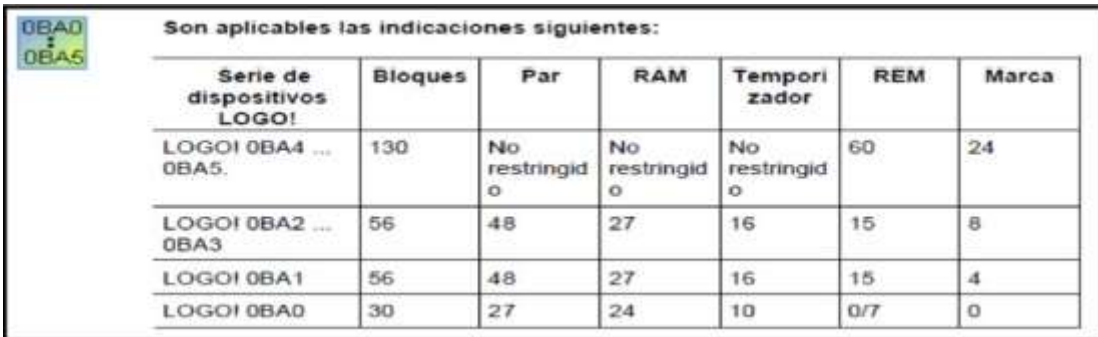

*Nota.* La imagen representa las indicaciones que tiene la memoria para Logo SoftComfort. Tomado de Siemens en 2013.

### **2.4. Introducción a Step7 (Tia Portal V15)**

#### *2.4.1. Software tia portal V15*

TIA PORTAL V15 proporciona un entorno de fácil manejo para programar la lógica del controlador, configurar la visualización de HMI y definir la comunicación por red. Para aumentar la productividad, STEP 7 ofrece dos vistas diferentes del proyecto: Distintos portales orientados a tareas y organizados según las funciones de las herramientas (vista del portal) o una vista orientada a los elementos del proyecto (vista de proyecto). (Siemens, Easy book Manual , 2012)

Puesto que todos estos componentes se encuentran en un solo lugar, es posible acceder fácilmente a todas las áreas del proyecto. La ventana de inspección, por ejemplo, muestra las propiedades e información acerca del objetivo seleccionado en el área de trabajo. Si se seleccionan varios objetos, la ventana de inspección muestra las propiedades que pueden configurarse. La ventana de inspección incluye fichas que permiten ver la información de diagnósticos y otros mensajes. (SIEMENS, 2021)

La barra de editores agiliza el trabajo y mejora la eficiencia, ya que muestra

todos los editores que están abiertos. Para cambiar entre los editores abiertos, basta con hacer clic sobre el editor en cuestión. También es posible visualizar dos editores simultáneamente, ya sea en mosaico vertical u horizontal. Esta función permite mover elementos entre los editores mediante Drag & Drop. Tal como se muestra en la siguiente figura 12. (Siemens, Easy book Manual , 2012)

## **Figura 12**

*Tia Potal V15 (Totally Integrated Automation)*

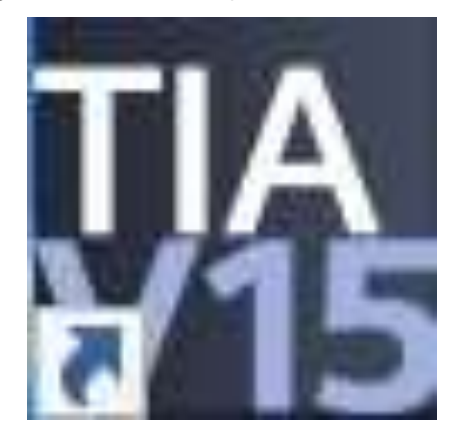

*Nota.* La figura representa al ícono del software Tia Portal V15.

### *2.4.2. Vista del portal*

Al abrir TIA POTAL V15 aparece la primera interfaz de usuario hacia la vista del portal. La mayor ventaja que aporta este software es el disponer de un entorno común para la configuración, así como programación/parametrización de los principales elementos utilizados en automatización en este punto se detallan las áreas de trabajo, así como la utilización de las mismas, tal como se muestra en la figura 13. (Siemens, Support Siemens, 2013)

- 1) Portales para las diferentes tareas
- 2) Tareas del portal seleccionado
- 3) Panel de selección para la acción seleccionada

4) Cambia a la vista del proyecto

# **Figura 13**

*Vista principal del portal*

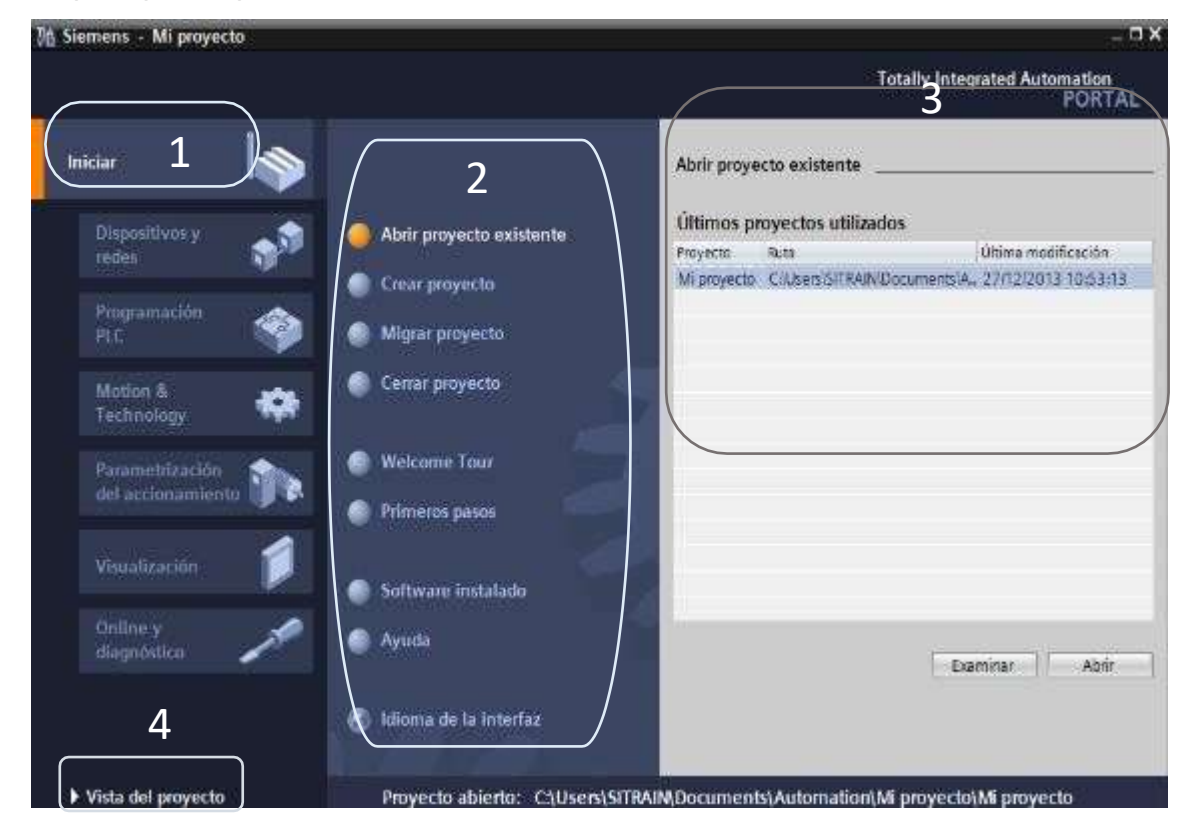

*Nota.* La imagen representa la ventana principal de tia portal. Tomado de Siemens 2013.

### **a. Portales para diferentes tareas**

Las opciones de este bloque son las denominadas portales; una primera vez ysin haber creado un proyecto, sólo estarán disponibles los portales iniciar y online diagnóstico. Desde este último punto es posible realizar una conexión online con un dispositivo sin necesidad de crear un proyecto. (Siemens, Easy book Manual , 2012)

## **b. Tareas del portal seleccionado**

Al seleccionar el portal de inicio es posible crear un nuevo proyecto, abrir un proyecto existente en el ordenador, comprobar qué paquetes de software hay

instalados, así como cambiar el idioma de visualización del software. (Siemens, Easybook Manual , 2012)

#### **c. Panel de selección para la acción seleccionada**

Las opciones del portal estarán disponibles al tener un proyecto abierto y serápara acceder o crear las diferentes opciones. Estas tareas también se pueden realizardesde la vista del proyecto. (Siemens, Easy book Manual , 2012)

#### **d. Cambia a la vista del proyecto**

Para cambiar a la vista del proyecto existen varias opciones, una primera vez, y sin ningún dispositivo añadido, se selecciona la opción vista del proyecto, mostrada en la parte inferior izquierda. Esta opción siempre aparecerá por defecto y conmutará la visualización del entorno que se tenga o no un proyecto creado, dado que es posible su creación desde la vista del proyecto. (Siemens, Easy book Manual , 2012)

#### *2.4.3. Interfaz de usuario*

Al abrir TIA PORTAL V15 aparece la interfaz de usuario o espacio de trabajo con diversas opciones para el desarrollo del programa. La mayor parte de la pantalla la ocupa entonces el área decidida a la creación de programas para el proyecto designado. Esta área se denomina interfaz de programación. (SIEMENS, 2021)

En la interfaz de programación se dispone los símbolos y enlaces del programa. Para no perder la vista de conjunto, especialmente en el caso de programas grandes, en el extremo inferior y derecho de la interfaz de programación, se dispone de barras de desplazamiento que permiten mover el programa en sentido horizontal y vertical. Tal como se muestra en la figura 14. (Siemens, Support Siemens, 2013)

1) Menús y barras de herramientas

- 2) Árbol del proyecto
- 3) Área de trabajo
- 4) Task Cards
- 5) Ventana de inspección
- 6) Cambia a la vista del portal
- 7) Barra del editor

*Interfaz de la vista del proyecto*

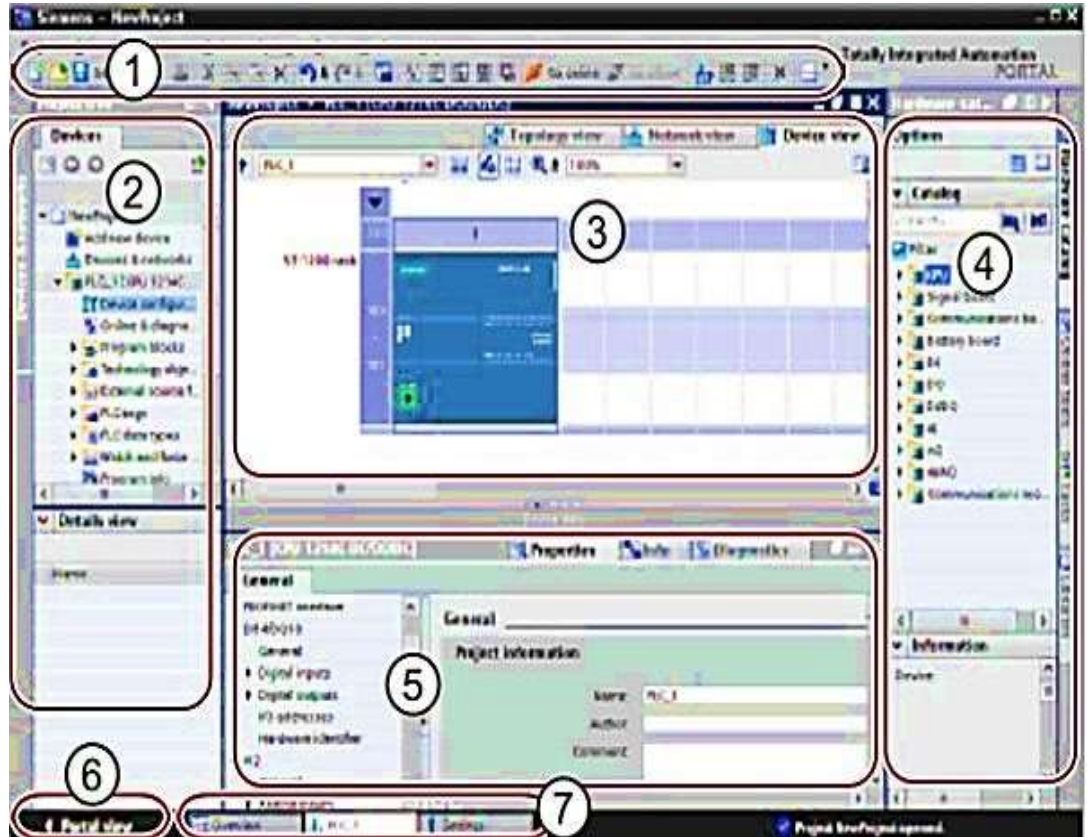

*Nota.* La imagen representa los menús disponibles y demás opciones para el desarrollo de programas. Tomado de Siemens 2013.

#### **2.5. Dispositivos Eléctricos y Electrónicos**

#### *2.5.1. Plc logo siemens*

Los Autómatas Programables o PLC son equipos electrónicos que dan soluciones al control de circuitos complejos de Automatización. Se suele llamar PLC (Programmable Logic Controller) Controlador Lógico Programable porque el control de las salidas se realiza a través de un programa previamente inducido en el Logo, trabaja en base a la información recibida por los sensores o entradas, actuando sobre las salidas. (AREATECNOLOGIA, 2012)

Mediante los autómatas o PLC se solucionan muchas instalaciones eléctricas en edificios como por ejemplo el alumbrado de escaleras, luz exterior, automatismos etc. El más utilizado en las industrias es el LOGO de SIEMENS, que se define como un Módulo Lógico Inteligente que permite el control de varias salidas mediante la programación de varias entradas. (AUTYCOM, 2012)

Un logo como menciona Siemens, sigue siendo un PLC, pero orientando a tareas de automatización pequeñas y domótica. Debido a que es un autómata de gama baja; por decirlo así, en comparación con los clásicos S200, 300 o 1200 están limitados en número de entradas y salidas, así como en el procesamiento, pero posee las funciones básicas y necesarias para poder realizar automatizaciones de baja escala, obteniendo una relación costo – beneficio aceptable. (AUTYCOM, 2012)

Dentro de la gama de PLCs Logo, se ha elegido el Logo 230RCE, tal como se muestra en la figura 15, el cual se ajusta a los requerimientos necesarios para desarrollar el presente proyecto. Entre las características más resaltantes de este se encuentran:

- Entradas digitales I1 a I8 a 220VAC.
- Entrada de alimentación de 115 a 240VAC entre L1 y N.
- Salidas de relé Q1 a Q4 de 10A.
- Entrada para programación y descarga de software a PC.
- Pantalla LCD
- 4 cursores para programación manual.

*Estructura del PLC Logo Siemens 230RCE*

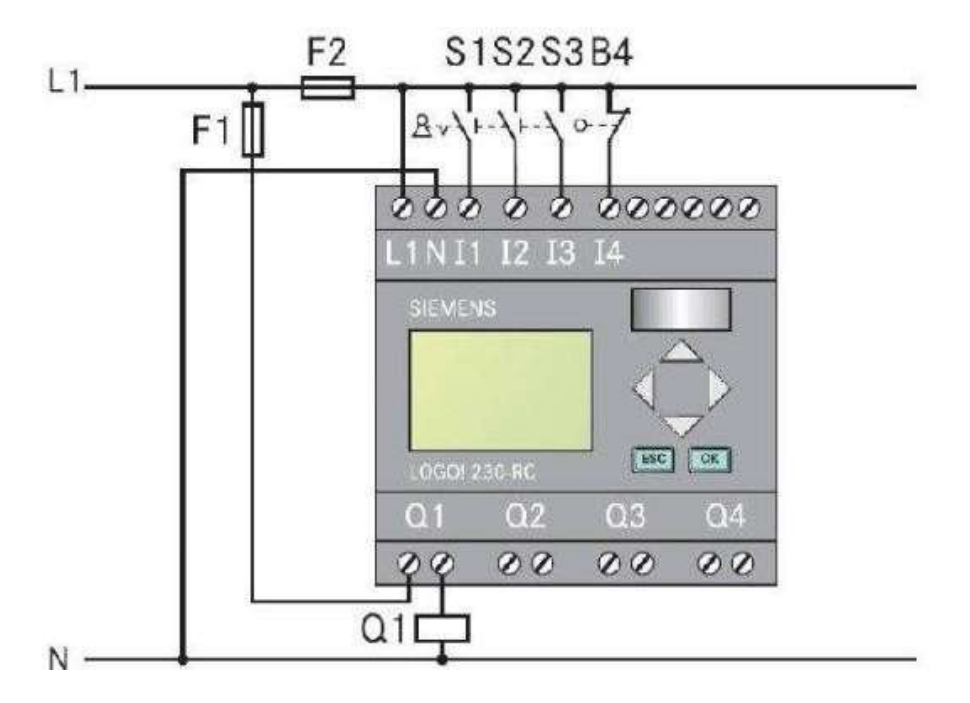

*Nota.* La figura representa la conexión tanto de sus entradas posibles como de sus salidas. Tomado del sitio web AREATECNOLOGÍA 2012.

#### *2.5.2. Sensores capacitivos*

Un sensor capacitivo es especialmente adecuado para efectuar controles de presencia y mediciones de distancia en espacios muy pequeños. Los valores pueden determinarse con una exactitud nanométrica. (SENSORS, 2012)

Los sensores capacitivos tienen su nombre debido a que funciona al hacer la medición del elemento eléctrico cuyo nombre es capacitancia. La capacitancia es la que determina la cantidad de flujo de corriente, a su vez la proximidad de los objetos conductores son los que determinan la cantidad de la capacitancia. Por lo tanto, cuando existen objetos que tengan un tamaño grande y estén cerca habrá más corriente, en comparación de lo que causan los objetos pequeños. (SEPIA, 2020)

Los sensores capacitivos se destacan por su capacidad de detectar diferentes materiales en función de su constante dieléctrica, gracias al principio de un condensador de placas ideal. Cuando se trabaja con líquidos o material a granel, los sensores capacitivos ayudan a detectar niveles y proporcionan una visión general del proceso de producción en cualquier momento, tal como se indica en la figura 16. (elion, 2012)

Por lo tanto, los sensores son aptos para un amplio abanico de aplicaciones y entres los más utilizados son los siguientes: (SENSORS, 2012)

- Detección de Nivel: en esta aplicación, cuando el objeto (líquidos, granulados, metales, aislantes, etc.) penetra en el campo eléctrico que hay entre las placassensor, varía el dieléctrico, variando consecuentemente el valor de capacidad.
- Detección de Posición: sensores inductivos especialmente diseñados para la detección de paso de pequeñas piezas, rotura de alambres, control de espesory detección de herramientas.
- Detección de Humedad: el principio de funcionamiento

de esta aplicación es similar a la anterior. En esta ocasión el dieléctrico, por ejemplo, el aire, cambiasu permitividad con respecto a la humedad del ambiente.

### **Figura 16**

*Sensor capacitivo PNP de tres hilos*

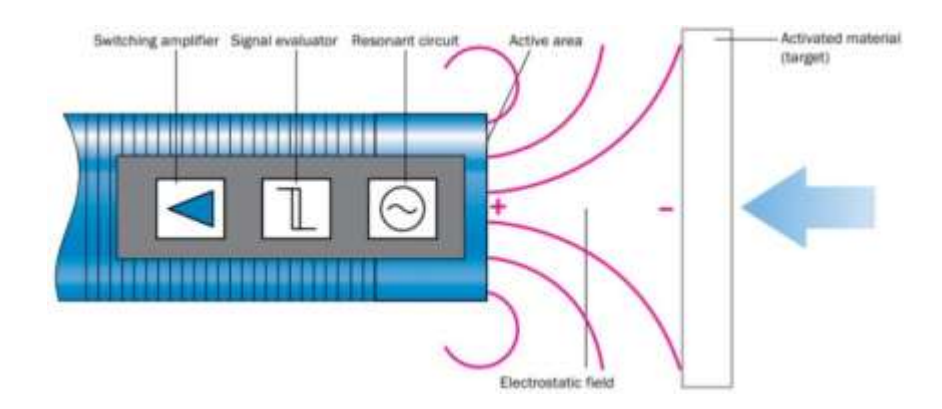

*Nota.* La figura representa el funcionamiento del sensor capacitivo a una distancia determinada. Tomado de SEPIA 2020.

### **a. Características de los sensores capacitivos pnp**

Los sensores capacitivos están diseñados para la detección de objetos metálicos (eléctricamente conductores) y no metálicos (no conductores) sin contacto ni desgaste. Hay que tomar en cuenta las siguientes características: (TURCK, 2012)

- El alcance o distancia a detectar depende de lo gruesa que sea la placa del metal conectada a tierra. La distancia típica suele ser de 5-20mm llegando enalgunas aplicaciones a 60mm.
- Material del objeto a detectar, permite detectar todos los objetos que tengaconstante dieléctrica >1.
- Interferencias, estos son sensibles a la suciedad ya que esta suciedad le puedeinterpretar como el objeto que realmente quiere detectar y provocar falsos positivos.
- La vida útil de este sensor es muy elevada, ya que no existen componentesmecánicos que se pueden desgastar.
- Velocidad de conmutación, la respuesta de este tipo de sensores no es relativamente rápida, la frecuencia de conmutación máxima es de 300KHZ(3.3ms)

### *2.5.3. Bomba pedrollo periférica ½ hp 110V*

Se recomienda para bombear agua limpia sin partículas abrasivas y líquidos que no sean químicamente agresivos para los motores que componen la bomba, tal como se indica en la figura 17. Debido a su fiabilidad, facilidad de uso y rentabilidad, son adecuados para su uso doméstico y, en particular, para la distribución de agua junto con pequeños tanques de autoclave, para el riego de huertos y sistemas de desinfección necesarios. La instalación debe realizarse en lugares cerrados o, en cualquier, caso, protegida del mal tiempo. (GINATA, 2018)

*Bomba Pedrollo Periférica de ½ hp a 110V*

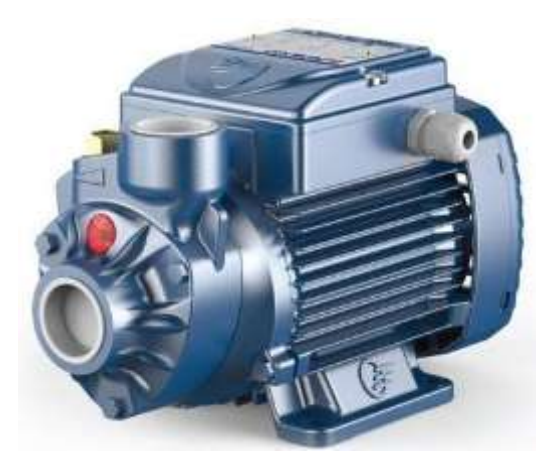

*Nota.* La imagen representa la bomba periférica Pedrollo, que garantiza confiabilidad y calidad en sus diferentes funciones. Tomado de Pedrollo 2021.

### **a. Características principales**

Hay que tomar en cuenta para su instalación y correcto funcionamiento las siguientes características: (GINATA, 2018)

- Tipo de líquido: agua limpia
- Aplicaciones: residencial
- Uso: riego, abastecimiento de agua, sistemas de presurización.
- Familia: periféricos
- Modelo: PKm60
- Potencia: 0.5 HP (372,96W)
- Corriente: 3.39 A
- Voltaje: 110V
- Caudal mts: (mínimo máximo) 5 a 40
- Altura mts: (máximo mínimo) 38 a 5"

#### **Capítulo III**

### **3. Desarrollo del Tema**

#### **3.1. Introducción**

Se ha implementado mediante un HMI, un sistema de control para la desinfección de automóviles y camiones de carga de ganado vacuno que ingresan al Centro de Mercadeo y Agropecuario CEMEAG utilizando un autómata programable (LOGO SIEMENS AC/DC 230RCE 115V 240V).

En el presente capítulo se explica de manera clara y detallada el proceso del tema de investigación; como diagramas de programación y los resultados obtenidos en el desarrollo del trabajo investigativo.

El control de dicho proceso se realizó a través de las herramientas Logo Soft Comfort y TIA Portal. Se programó las señales de salida para controlar los distintos dispositivos para su funcionamiento como las bombas periféricas y de esa manera activar la aspersión del líquido desinfectante a través de boquillas. Se tienen como entradas digitales para controlar el paso del flujo hacia las boquillas, los sensores capacitivos tanto en la parte exterior como en la parte interior, que están instalados enel tanque para el suministro del líquido desinfectante.

#### **3.2. Diagramas de Control**

#### *3.2.1. Diagrama de flujo*

Los diagramas de flujo representan gráficamente él o los procesos de forma estructural, que ayudarán en la programación de los elementos de control.

Los símbolos gráficos del flujo del proceso están unidos entre sí con flechas que indican la dirección del flujo del proceso, el cual ofrece una descripción visual de las

actividades en un proceso facilitando de esta manera la comprensión de cada actividady su relación con las demás.

#### **a. Estructura del diagrama de flujo**

En el Centro de Mercadeo Agropecuario CEMEAG existía un sistema de desinfección, que con el tiempo ha dejado de funcionar, por lo que, para la implementación del presente proyecto, se ha considerado proponer un nuevo sistema basado en elementos que funcionan con tecnologías actuales tanto para el montaje como cableado de los dispositivos. Por lo tanto, se debe crear un nuevo programa de control acorde a las necesidades actuales y nueva arquitectura de instalación.

Con la ayuda del análisis de desarrollo de software, se elabora un diagrama de flujo que explica el principio de funcionamiento del sistema de desinfección, facilitando su programación en Logo Siemens. Durante esta etapa, se da prioridad a las funciones principales, así como a las secundarias para el desarrollo del proceso. Como se detalla en el (Anexo A).

#### *3.2.2. Entradas y salidas utilizadas*

Las conexiones del PLC LOGO SIEMENS 230 RCE se detallan en la figura 18. Las entradas I1, I2, I3, I4, I5, I6, I8, I9, I10, I11 e I12 van conectadas a los contactos NA, en la entrada I4 e I7 van conectadas a los contactos NC. La electroválvula y las bombas son controladas por las salidas Q4, Q5, Q6 y por último las luces pilotos están controladas por las salidas Q1, Q2, Q3.

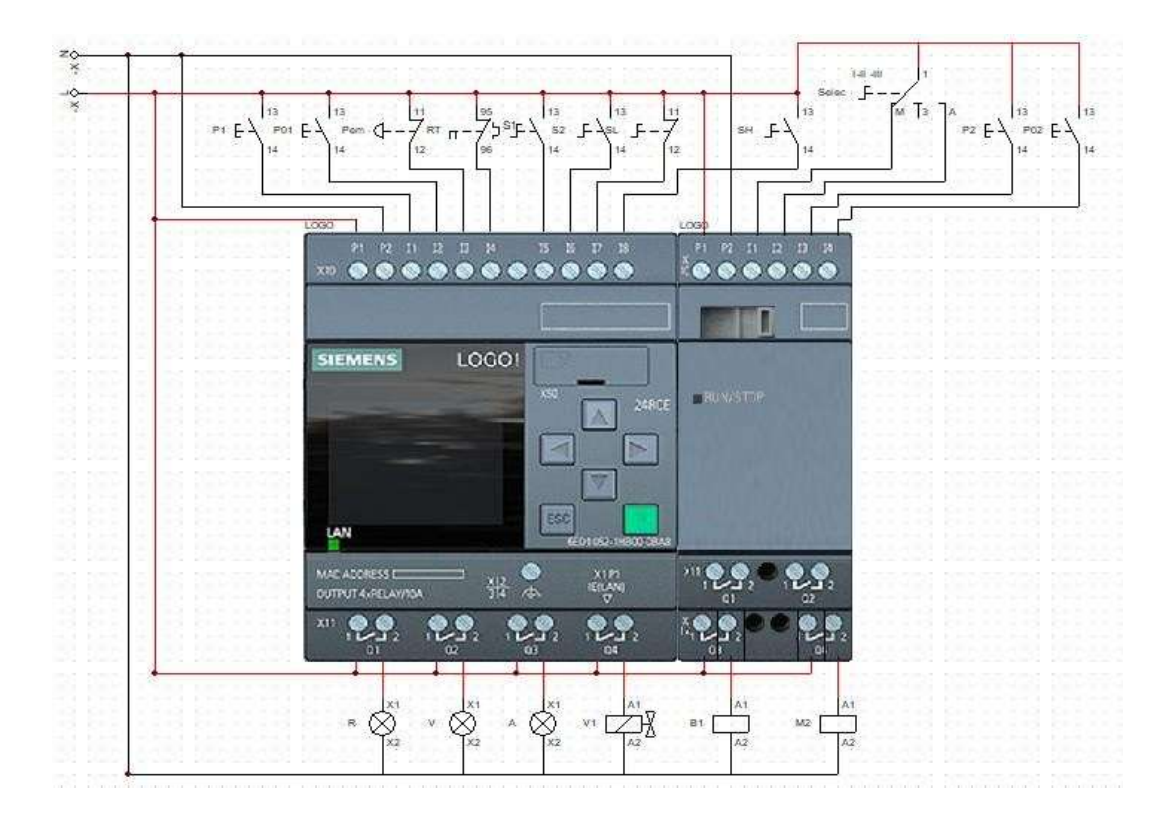

# *Diagrama de conexiones del PLC LOGO 230 RCE*

*Nota.* La imagen representa la conexión hacia el logo con entradas y salidas correspondientes.

# **3.3. Equipos y Dispositivos**

En la tabla 1, se detallan los equipos y dispositivos que se utilizarán para la implementación del sistema de desinfección para automóviles y camiones de carga mediante un controlador lógico programable (LOGO 230RCE 12/24), presentando la tensión de alimentación requerida de cada uno de ellos.

## **Tabla 1**

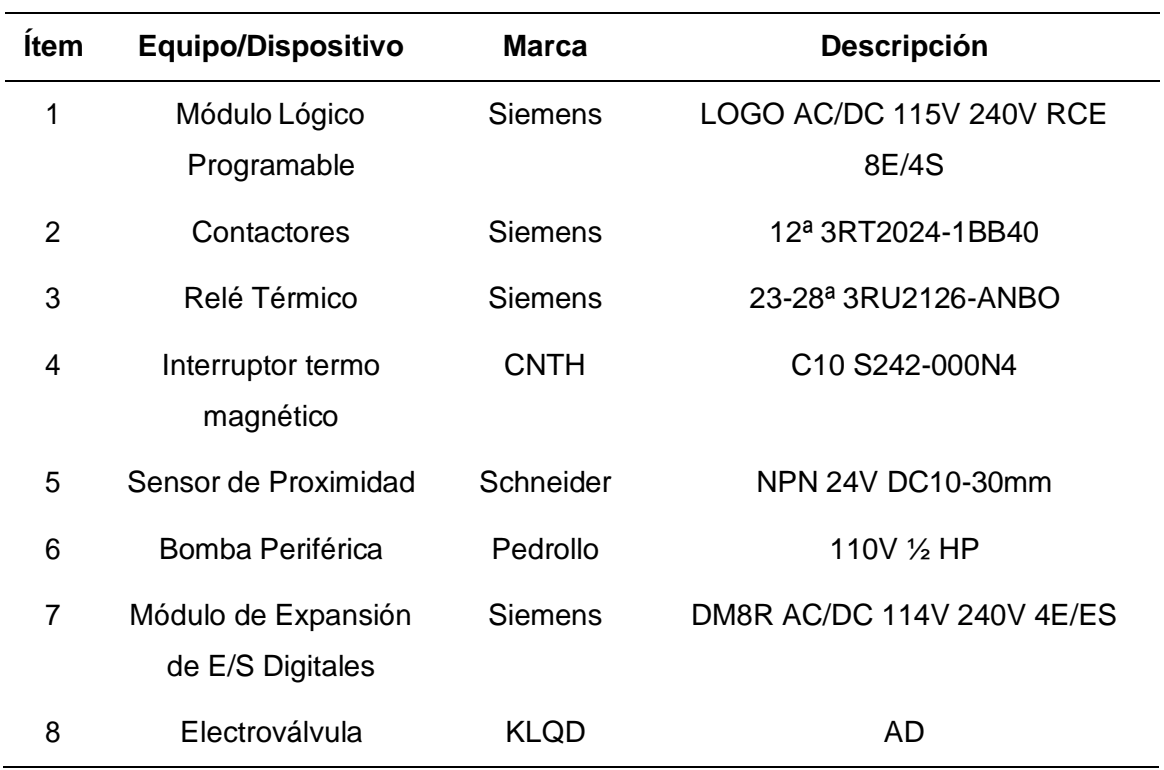

*Nota:* La tabla muestra los dispositivos y equipos a utilizar en la implementación del sistema de desinfección.

## **3.4. Controlador Lógico Programable**

#### *3.4.1. Plc logo siemens AC/DC 115V 240V RCE*

El controlador lógico programable optado para el proyecto de investigación fue el Logo 230RCE 115V 240V de siemens, tal como se muestra en la figura 19, por su factibilidad de instalación y sus características de ampliación de módulos, visualizador de textos dinámicos y las múltiples funciones que ofrece para el desarrollo del panel de control. Además, se consideró el uso del módulo principal con sus cuatro salidas digitales disponibles y un módulo de entradas y salidas digitales DM8 12/24R.

#### *Logo 230RCE 115V 240V Siemens*

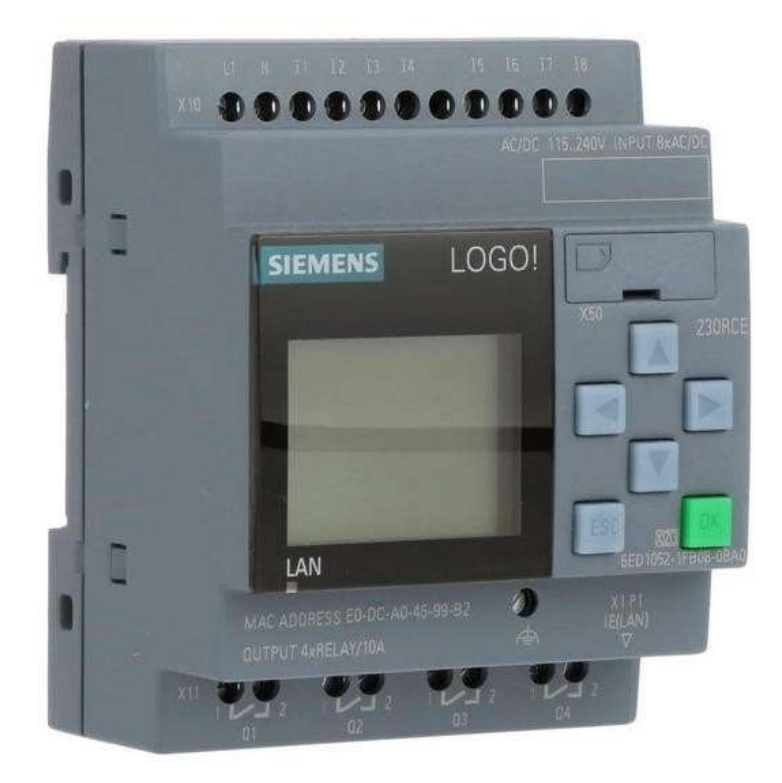

*Nota.* La imagen representa el Logo PLC de Siemens seleccionado para la implementación del sistema de desinfección por su fiabilidad y características. Tomado de SIEMENS LOGO.

#### *3.4.2. Módulo DM8 230R*

En el desarrollo del proyecto se consideró necesario, utilizar el módulo digital de ampliación DM8, en razón que el Logo 230RCE 115V 240V de Siemens, solamente tiene 8 entradas digitales para conectar pulsadores, mandos y sensores, además tiene 4 salidas para conectar bobinas de contactores, receptores o motores directamente si son de bajo consumo, etc. Al requerir un número mayor de entradas y salidas para el sistema de desinfección, se ha resuelto este problema, añadiendo el módulo de ampliación, el cual aumenta las entradas y salidas digitales del logo, de 8 entradas

digitales a 12 entradas digitales y de 4 salidas digitales a 8 salidas digitales. Tal comose muestra en la figura 20.

### **Figura 20**

*Módulo de ampliación DM8 230R*

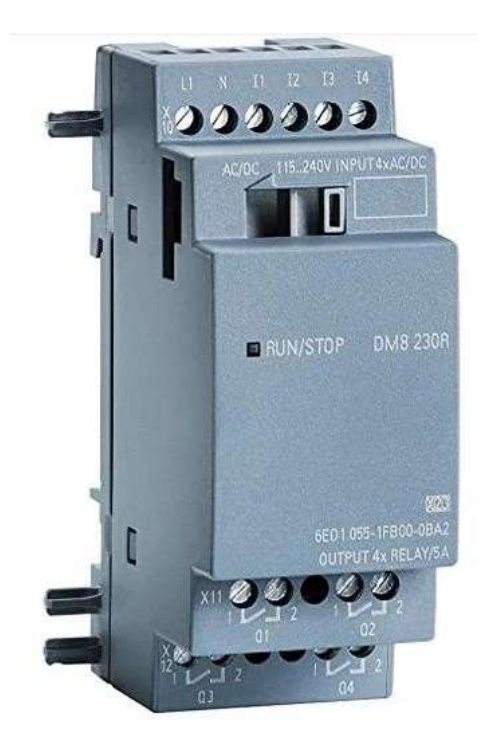

*Nota.* La imagen representa el módulo DM8 230R seleccionado para conectar tanto salidas como entradas. Tomado de SIEMENS LOGO.

## **3.5. Instalación del Tanque y Bombas Periféricas**

#### *3.5.1. Tanque de abastecimiento*

Para la instalación del sistema se requiere de un tanque de abastecimiento de líquido que preferiblemente debe estar ubicado cerca de la toma principal de agua. De acuerdo al estudio realizado se necesita de una tubería de ¾ desde la salida del depósito hasta el punto de agua, además de una electroválvula, una válvula horizontal y uniones universales.

Desde el tanque de depósito, se deben instalar las tuberías hacia las bombas periféricas, considerando además la instalación de un manómetro de presión para mantener el abastecimiento controlado con la válvula. Tal como se muestra en la figura 21.

### **Figura 21**

*Forma de instalación del depósito*

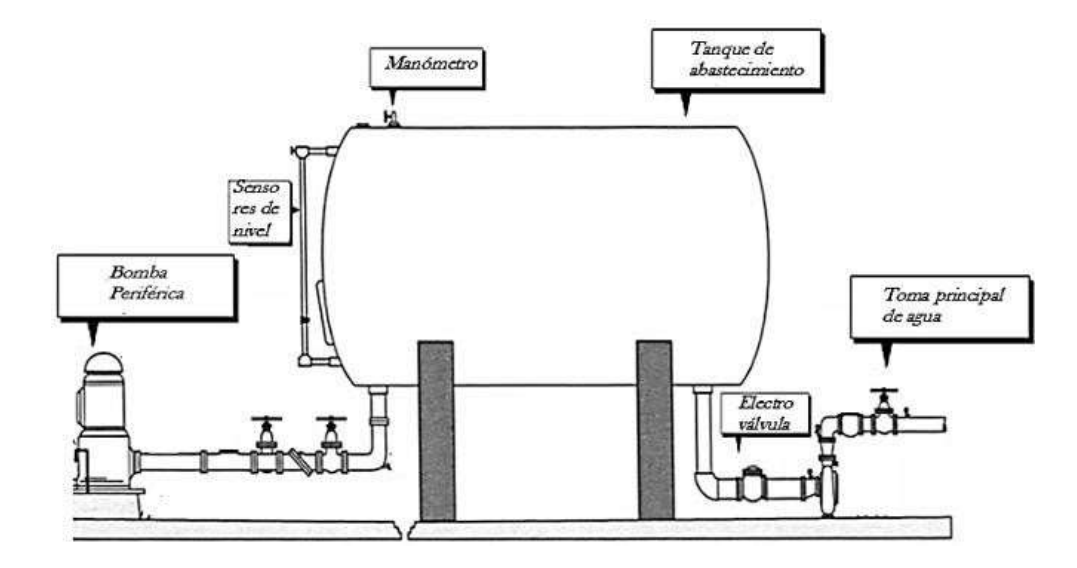

*Nota.* La imagen representa la forma de cómo deben ser instalados, desde la toma principal hasta el depósito de abastecimiento hacia las bombas.

### *3.5.2. Bombas periféricas*

Para iniciar con la instalación de las bombas periféricas en el espacio requerido y construido justamente para la instalación del panel de control y demás equipos se debería en primer lugar; empezar por la conexión de las tuberías desde la toma principal de agua hacia el depósito general y de esa manera conectar hacia las bombas, el cual será el principal actuador para el funcionamiento del sistema. Tal como se muestra en la figura 22.

#### *Instalación de las bombas periféricas*

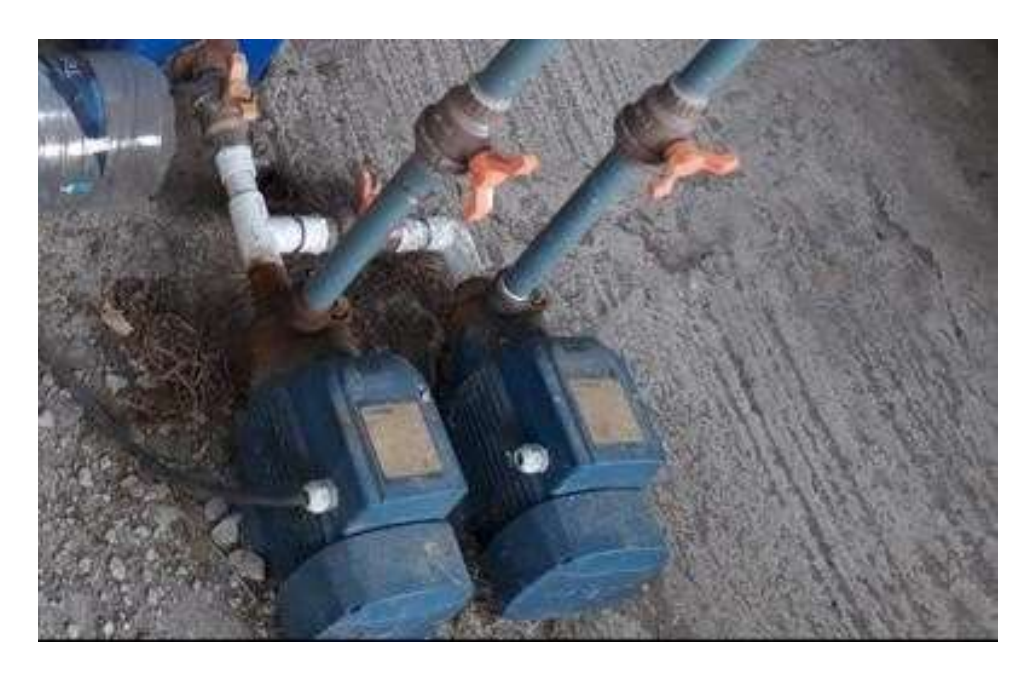

*Nota.* La imagen representa cómo deberían ir instaladas las tuberías hacia el depósito y hacia las bombas.

### **3.6. Sensores Capacitivos**

### *3.6.1. Sensor de nivel*

En base a la implementación del funcionamiento de su estructura, el depósito de abastecimiento de desinfección para el envío hacia los arcos cuenta con sensores que ayudan a la visualización de ciertas variables para el proceso. Dichas variables permiten la monitorización continua del estado del depósito de abastecimiento de líquido y la toma de decisiones en función del parámetro mínimo y máximo definidos en la estación del proceso.

Para el funcionamiento del sistema de desinfección, se necesita al menos medio depósito del líquido desinfectante, por lo que se considera instalar dos sensores de nivel al interior del tanque, los mismos, que abrirán o cerrarán la válvula de paso del líquido,

dependiendo si está vacío o lleno el recipiente, respectivamente, tal como se muestraen la figura 23. Los sensores que van a ir instalados tienen que cumplir las siguientesfunciones:

- El primer sensor de nivel (máximo) da la señal para que la centralita de controlpare la entrada de agua al depósito.
- El segundo sensor de nivel (mínimo) da la señal de paro al funcionamiento de lamáquina, de esta manera garantiza que las bombas no succionen el aire al no haber el líquido en el depósito.

# **Figura 23**

*Descripción gráfica de la ubicación de los sensores*

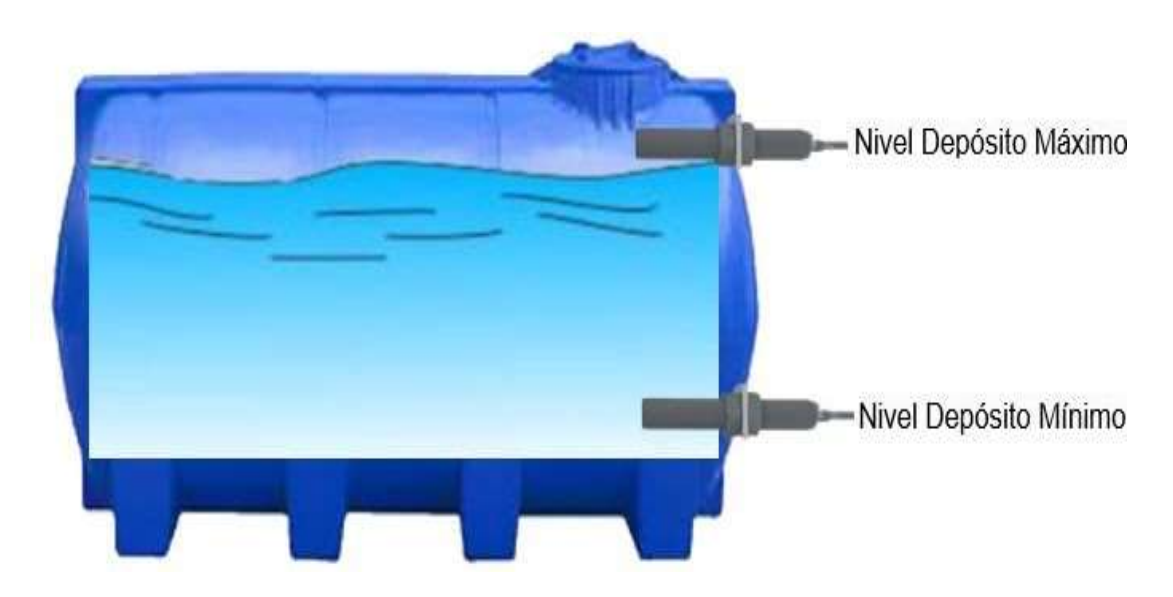

*Nota.* La imagen representa el control de nivel de llenado con máximo y mínimo para el funcionamiento del sistema.

#### *3.6.2. Sensor de proximidad*

Para la detección de presencia de los automóviles este sistema cuenta con un sensor instalado en cada carril, a una altura de cincuenta centímetros del piso. Los sensores detectarán el vehículo a una distancia de 2 metros antes de llegar a los arcos. Cuando los sensores detectan el automotor, se activarán las bombas, e iniciando con la desinfección. Para que la desinfección sea eficaz, es necesario un rompe velocidades a la altura de los arcos, evitando el paso rápido de los automotores de carga, como se indica en la figura 24.

#### **Figura 24**

*Simulación de la ubicación de los sensores de proximidad*

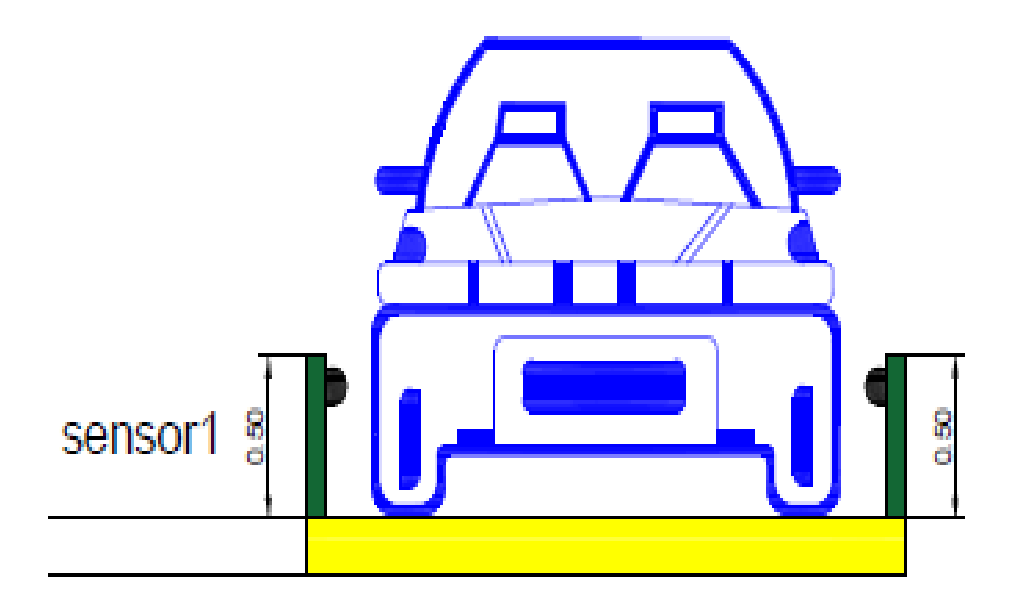

*Nota.* La imagen representa la altura adecuada en que los sensores tomarán la señal de presencia de algún automotor.

Como los sensores van ubicados en la parte exterior y dado que los cambios climáticos pueden ocasionar daños en conjunto al sistema de desinfección, se diseñó cobertores o estructuras que puedan mantener bajo condiciones óptimas y adecuadas evitando falsas lecturas. Tal como se muestra en la figura 25.

*Estructura para los sensores de proximidad*

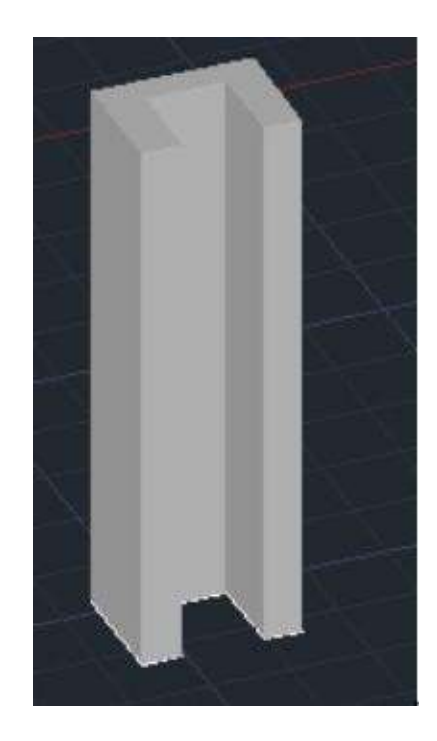

*Nota.* La imagen representa el diseño que se realizará como estructura para los sensores con el fin de evitar el daño al estar en la intemperie.

### **3.7. Diseño para la implementación de la Estructura**

### *3.7.1. Diseño de la estructura*

Para la implementación del sistema de desinfección se sugiere diseñar dosarcos metálicos con diferentes longitudes ya que el espacio de implementación esdesnivelado y de diversas longitudes.

Se utilizó el programa AutoCad para el diseño tanto de la estructura como del espacio a construir. Durante la investigación de campo, se observó que el automotor más alto que ingresó a las instalaciones del mercado, fue de 3 metros con cincuenta centímetros, por lo que se consideró una altura un poco más alta a este valor, para el diseño de los arcos de desinfección. En la figura 26 se detalla el esquema realizado.

*Estructura de los arcos de desinfección*

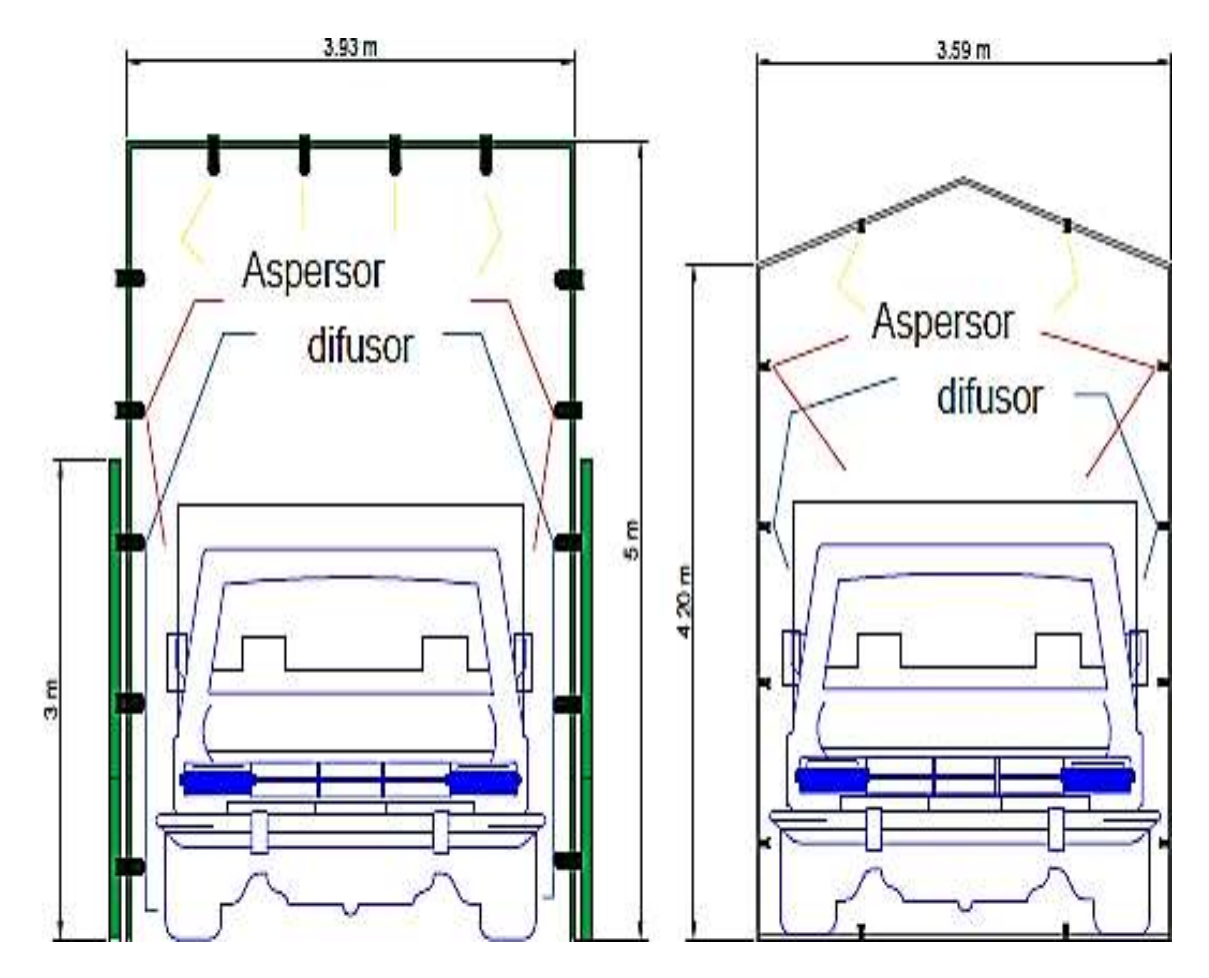

*Nota.* La imagen representa el diseño de los arcos de desinfección realizado en el programa AutoCad.

#### *3.7.2. Implementación de la estructura de los arcos*

Para la implementación de la estructura de los arcos, se deberá tomar en cuenta las funciones que deben cumplir siendo el objetivo principal, reducir la posibilidad de contagio y propagación de agentes contaminantes. Cada arco debe contar con boquillas de aspersión para una mejor disolución del líquido desinfectante en todo el automotor y la estructura con medidas específicas para el paso del mismo.

#### *3.7.3. Instalación de los arcos de desinfección*

Previa a la instalación de los arcos de desinfección, se debe preparar el sitio del mismo. Para ello se debe crear un canal de desagüe para evitar la acumulación del líquido desinfectante y no constituya un factor de contaminación. Tal como se muestra en la figura 27.

### **Figura 27**

*Drenaje para el desagüe del líquido desinfectante*

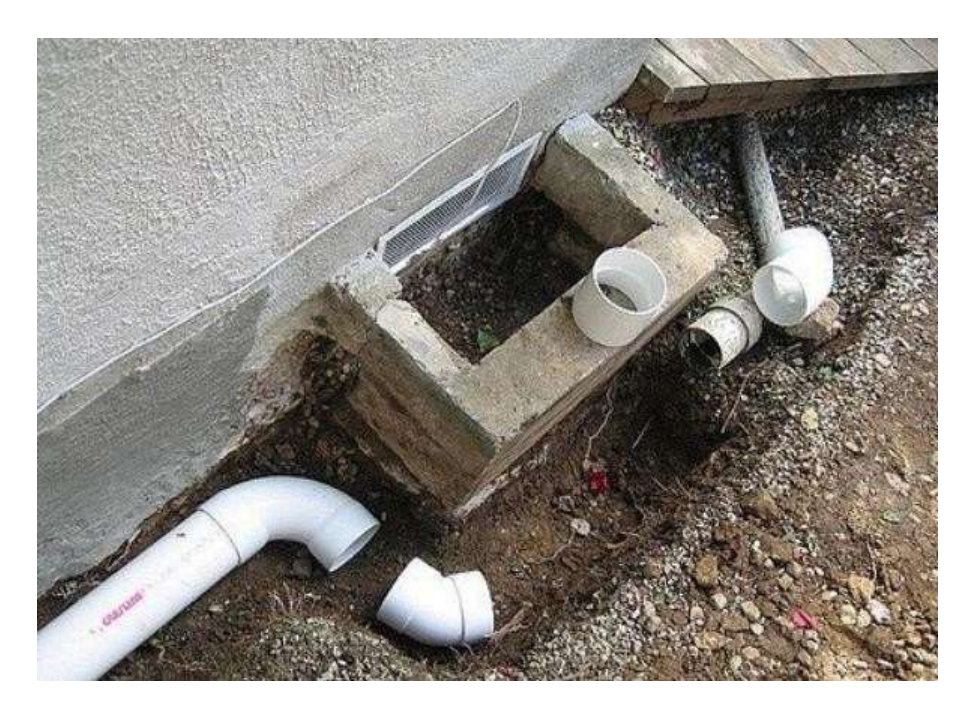

*Nota.* La imagen muestra un ejemplo de la estructura de un desagüe para evitar la acumulación del líquido desinfectante. Tomado de Drenaje Azul 2019.

Para instalar los arcos de desinfección, los tirantes deben abrirse a una distancia de 94 centímetros del tubo de base con respecto al arco gris y para el arco verde con una abertura de 2.21 centímetros.

Van separados en diferentes partes con el fin de mantener estabilizado y recto el arco, se debe instalar en un lugar plano garantizando el óptimo funcionamiento del

mismo y evitando que con el tiempo presente fallas estructurales. Tal

como se muestraen la figura 28.

## **Figura 28**

*Instalación de los arcos*

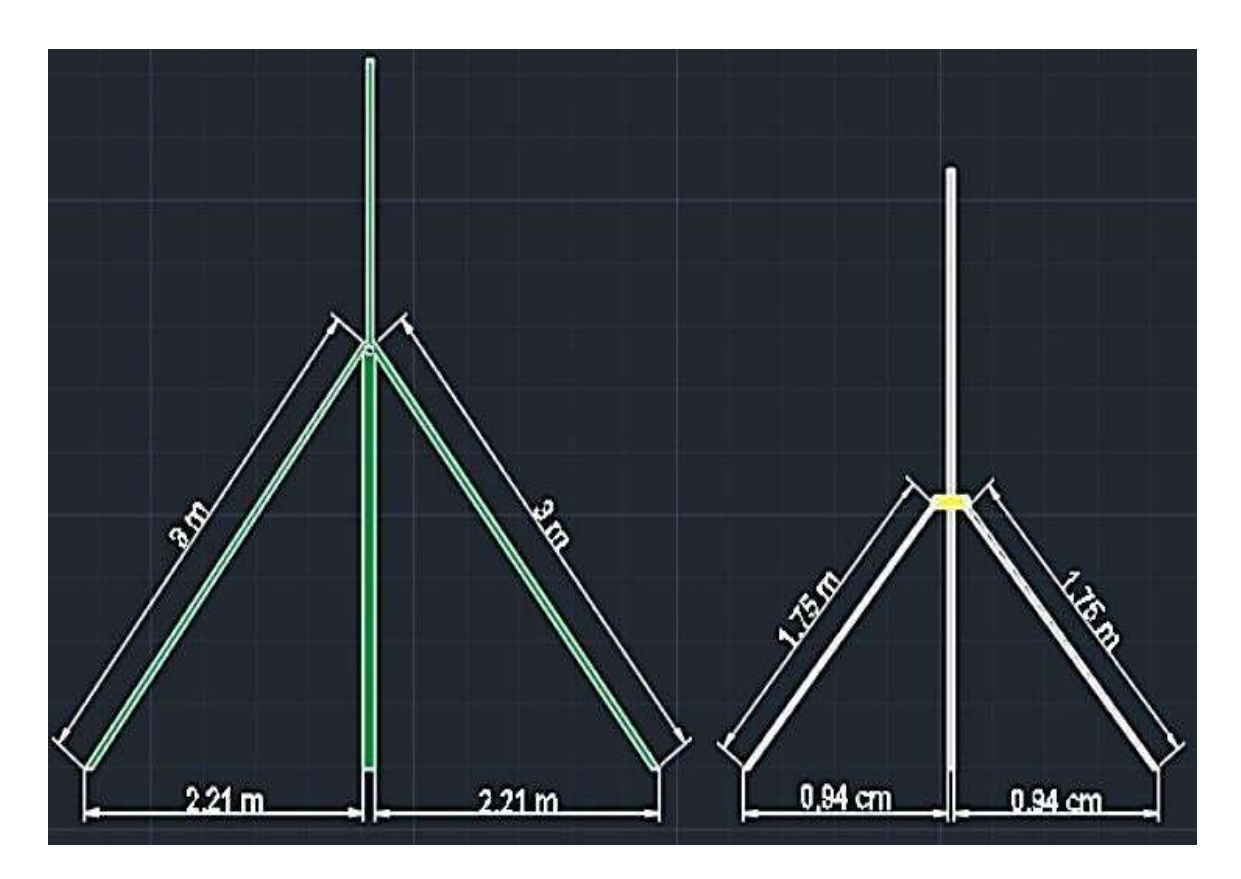

*Nota.* la imagen representa cómo se deben instalar los arcos basándose en las medidas indicadas en el sitio adecuado.

La colocación de los arcos de desinfección se deberá realizar sin mayor complejidad ya que en el centro de mercadeo existen herramientas y maquinara adecuada para este tipo de trabajos, una vez atornillado todas las tuercas que van compactadas entre la estructura y el piso se dará por terminado el trabajo de instalación, tal como se muestra en la figura 29.

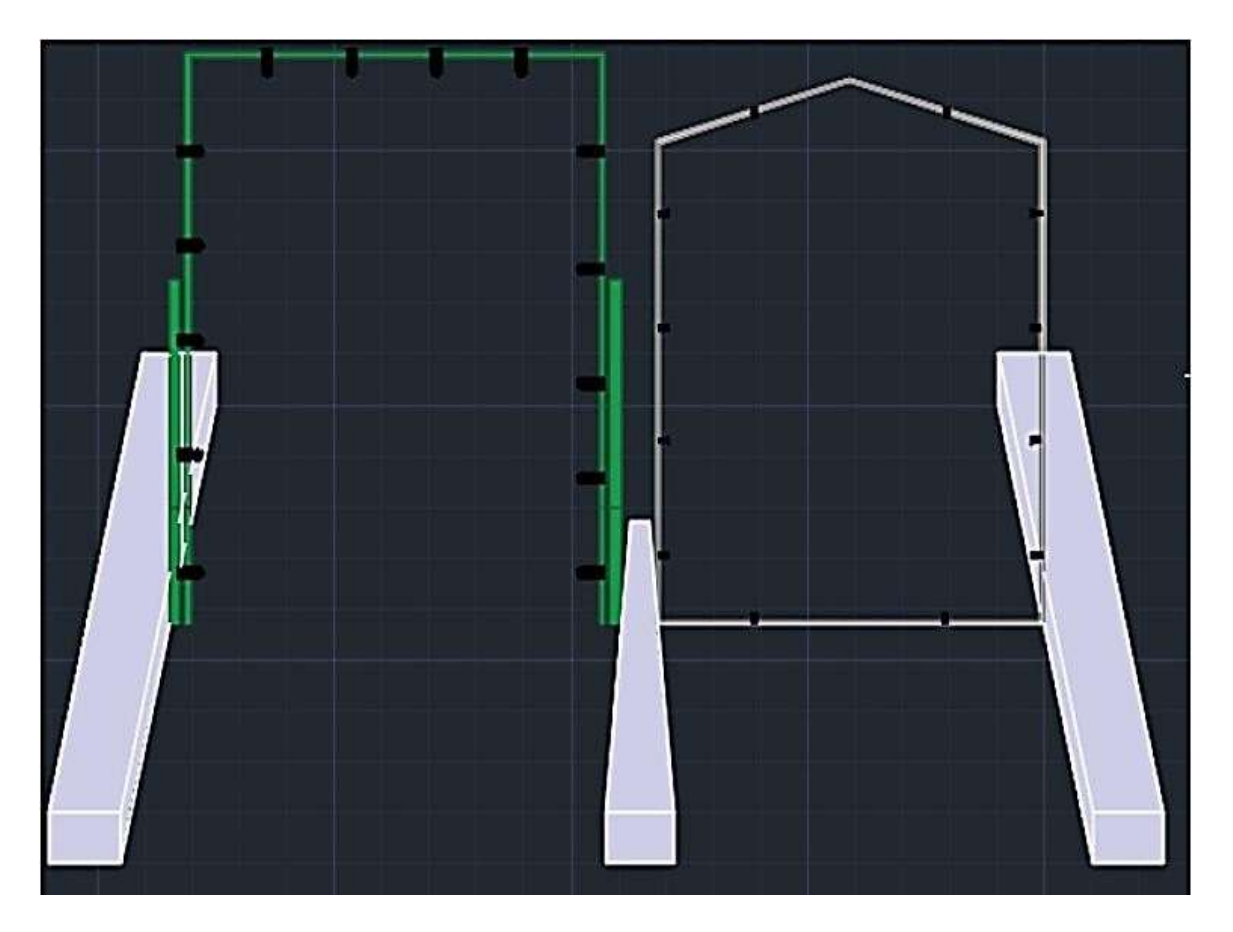

*Instalación de los arcos de desinfección completa*

*Nota.* La imagen representa la instalación de los arcos de desinfección culminada y apta para su funcionamiento.

### *3.7.4. Instalación de las boquillas*

Para la instalación de las boquillas en los dos arcos de desinfección como primer paso se realiza un lavado manual con el fin de evitar que quede dentro de la estructura y dentro de la base de las boquillas cualquier tipo de bloqueos por basura o tierra.

Como segundo paso, se coloca los empaques o gomas de agua para evitar la pérdida del líquido o entrada de partículas de polvo.

Y como tercer y último paso se procede a atornillar las boquillas en sus bases ya

previamente realizada. Tal como se muestra en la figura 30.

# **Figura 30**

### *Instalación de las boquillas*

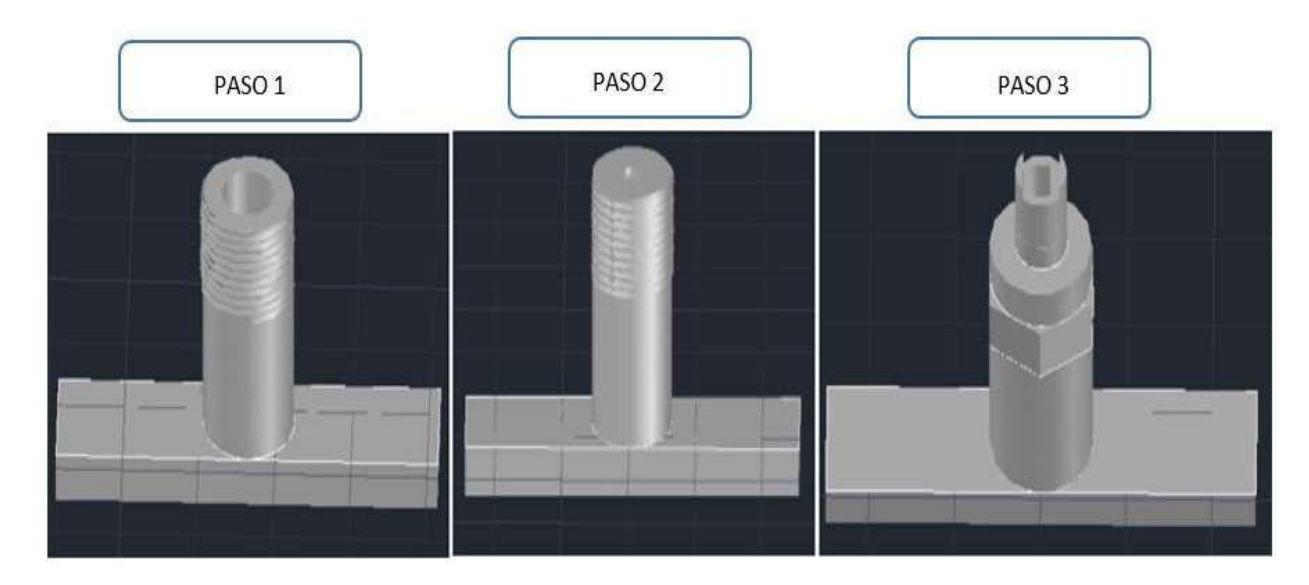

*Nota.* La imagen representa la instalación adecuada y limpieza de las boquillas de aspersión.

# **3.8. Circuito de Control**

Las herramientas utilizadas para la programación de entradas y salidas fue el software Logo Soft Comfort V8.0. Además, se utilizó la programación denominada KOP, cuya programación es a través de esquemas de contactos. A continuación, en la tabla 2 se presenta la descripción del programa ejecutado, con la asignación de variables para el proceso.

# **Tabla 2**

# *Asignación de señales*

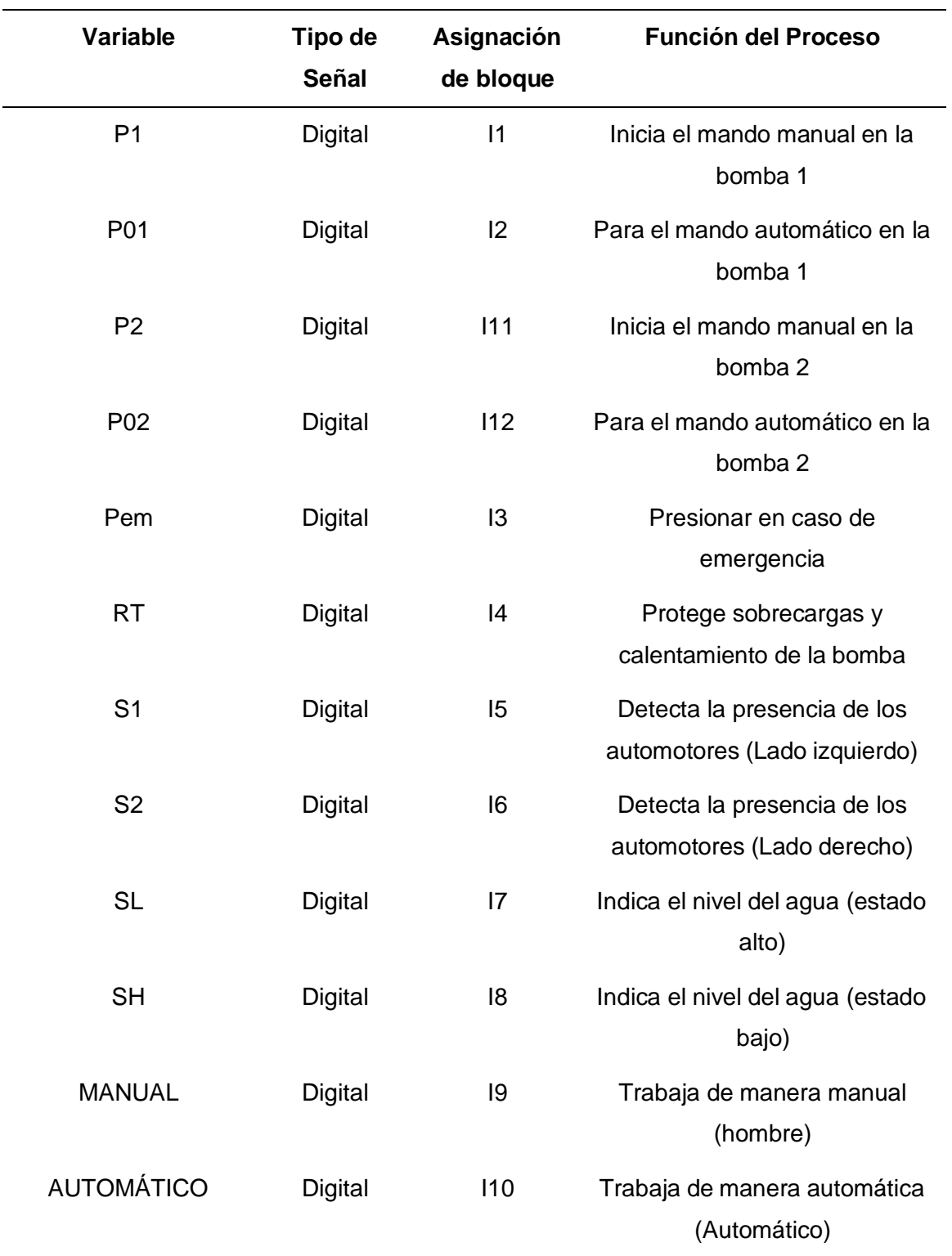

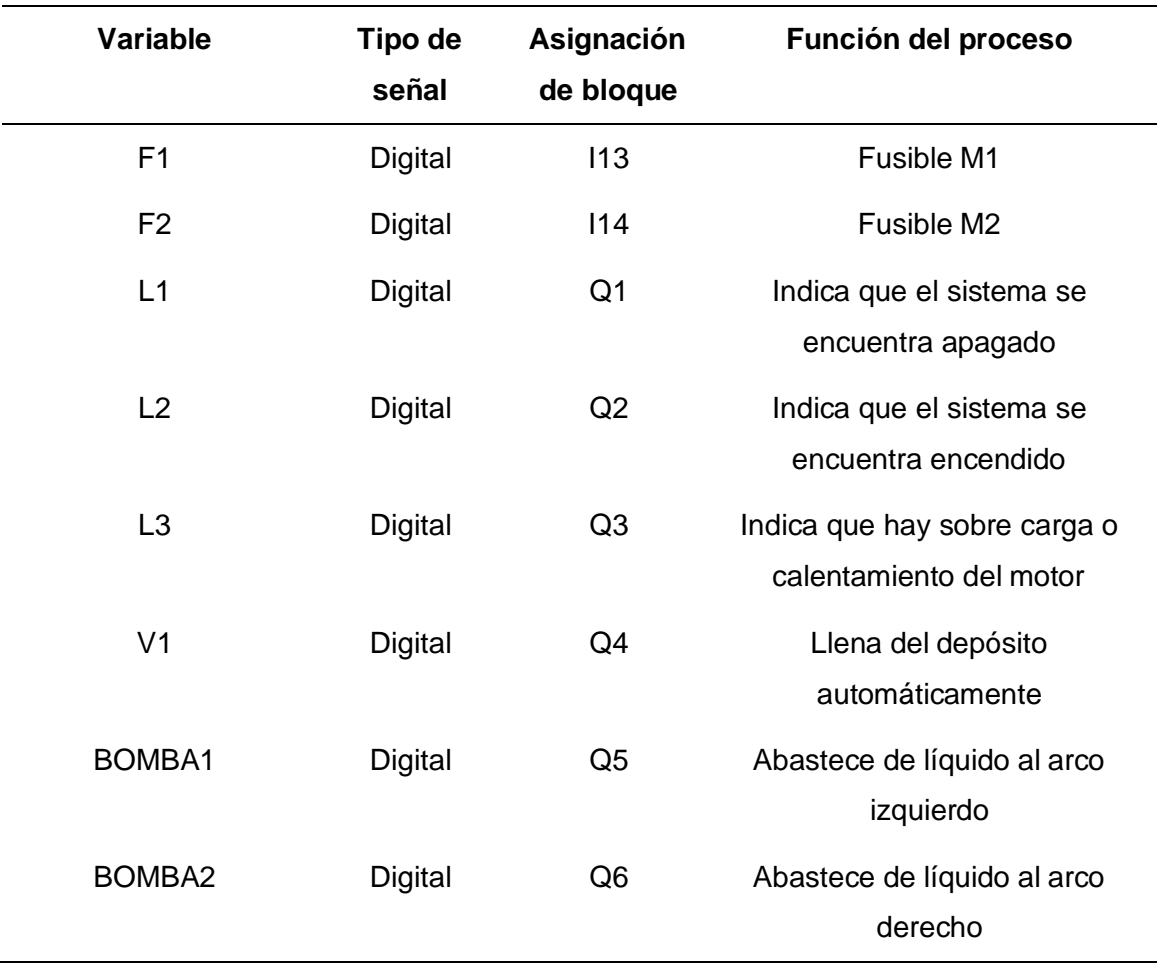

*Nota:* Esta tabla muestra las variables y señales para la programación del sistema de desinfección.

Para controlar las salidas Q5 y Q6 en el caso de seleccionar el mando manual serán controlados por los pulsadores P1, P01 para la bomba periférica 1 y P2, P02 para la bomba periférica 2.

En el programa CADe SIMU se dibujó el esquema de mando y el esquema de control eléctrico (Anexo B), en el cual se insertó símbolos utilizados en electricidad y electrónica que permite la facilidad de dibujar los circuitos para posteriormente realizarla simulación en Logo Soft Comfort (Anexo C).

El programa completo realizado en Logo Soft Comfort, para la aplicación del sistema de desinfección se presenta en el Anexo D.

Para la elaboración del circuito de programación se tomó en cuenta las necesidades del centro de mercadeo, con el fin de evitar contagios de agentes contaminantes entre animales y personas.

El circuito consta de dos partes; uno de mando manual y el otro de mando automático. Esto debido a que por circunstancias propias de los dispositivos y equipos no mantengan el esquema de funcionamiento o por condiciones desconocidas.

La parte del mando manual funciona con contactos abiertos I1 e I2 que actúan como pulsadores el cual encienden y apagan a la bomba periférica 1 (Q5), y con los contactos abiertos I11 e I12 que de igual manera encienden y apagan a la bomba periférica 2 (Q6).

El funcionamiento del mando automático consta de cuatro contactos, los dos contactos abiertos NA I5 (S1) e I6 (S2) corresponden a los sensores que serán instalados en la parte exterior junto a los arcos de desinfección que, como objetivo principal será detectar la presencia de los automóviles y así las bombas Q5 y Q6 enviarán el líquido hacia los arcos de desinfección, el contacto NC I7 (SL) e I8 NA (SH) corresponde a los sensores que estarán ubicados en la parte interior del tanque midiendo el nivel del agua. El sistema, además, cuenta con una salida Q4 que corresponde a la electroválvula, el cual será activado solamente si el tanque de abastecimiento se encuentra vacío y de esa manera poder llenar del líquido hacia el tanque.

Y, por último, cuenta con lámparas piloto que están identificadas con las salidas

Q1 que corresponde a la lámpara piloto de color roja notificando que el sistema se encuentra apagado, la salida Q2 que corresponde a la lámpara piloto de color verde el cual notifica que el sistema se encuentra activo o en proceso y, por último, la salida Q3 que indica que las bombas se encuentran con algún fallo o se sobrecalentaron. En el programa Logo Soft Comfort, específicamente no cuenta con una instrucción que permita la intermitencia en la salida Q3 simulando a la lámpara piloto de falla, por lo cual se incluyó una programación netamente a esta salida con temporizadores a la desconexión, tal como se muestra en la figura 31.

### **Figura 31**

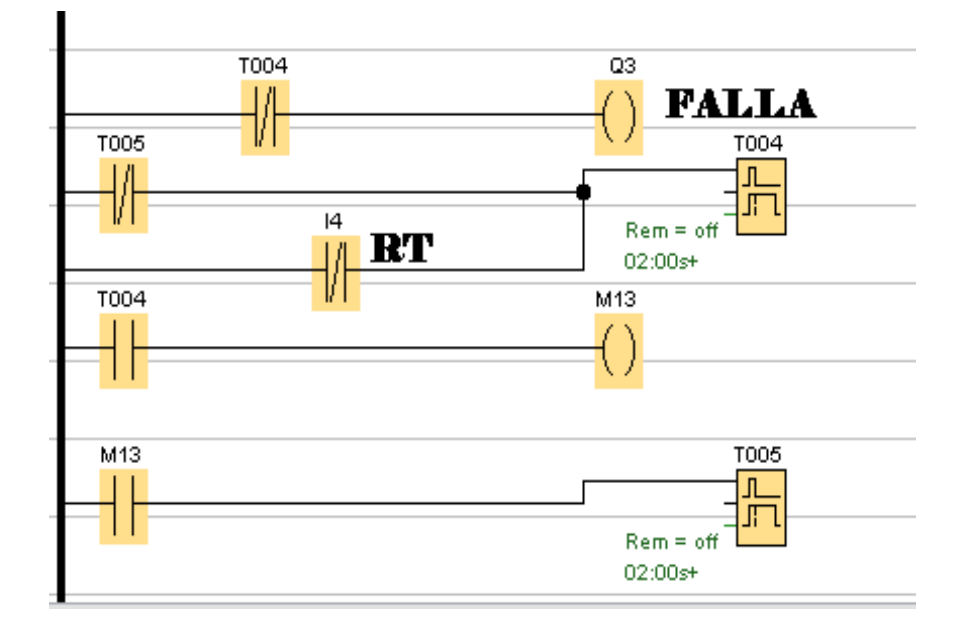

*Programación para la intermitencia en la salida Q3 con temporizadores*

*Nota.* La imagen representa la programación realizada para la intermitencia en la salida Q3 con temporizadores.

### **3.9. Simulación del Sistema de Desinfección en TIA PORTAL V15**

Para la implementación de un sistema de desinfección se utilizó el software Tia Portal V15, puesto que es un programa utilizado para tareas de automatización, es un innovador medio de programación que se utiliza en la ingeniería, que a su vez permite

diseñar de manera eficiente cualquier proceso de automatización. Muy utilizado y reconocido por su funcionalidad y por ofrecer un entorno de ingeniería unificado para todas las tareas de control, visualización y accionamiento.

Se utilizó un lenguaje de programación muy utilizado dentro de los autómatas programables debido a que se basa en los esquemas eléctricos de control tradicionalesy que mediante símbolos se puede representar bobinas, contactos, etc. Estos símbolosse encuentran normalizados según el estándar IEC. Así mismo, es fácil adaptarse ya que se conoce desde hace mucho tiempo y se ha venido trabajando con este tipo de lenguaje de programación.

Previo a empezar con la explicación del programa se da a conocer las variables utilizadas en la programación. Todas con dirección %I corresponden a las entradas del PLC tales como; sensores y señales del controlador, las que tienen dirección %Q corresponden a las salidas tales como; motores, electroválvulas y señales del controlador, y con %M corresponden a variables auxiliares utilizadas en contadores y temporizadores. Como se muestra en la tabla 3.

#### **Tabla 3**

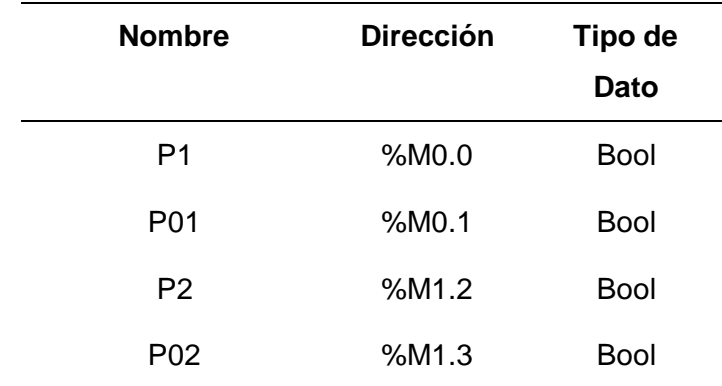

*Variables utilizadas en la programación*
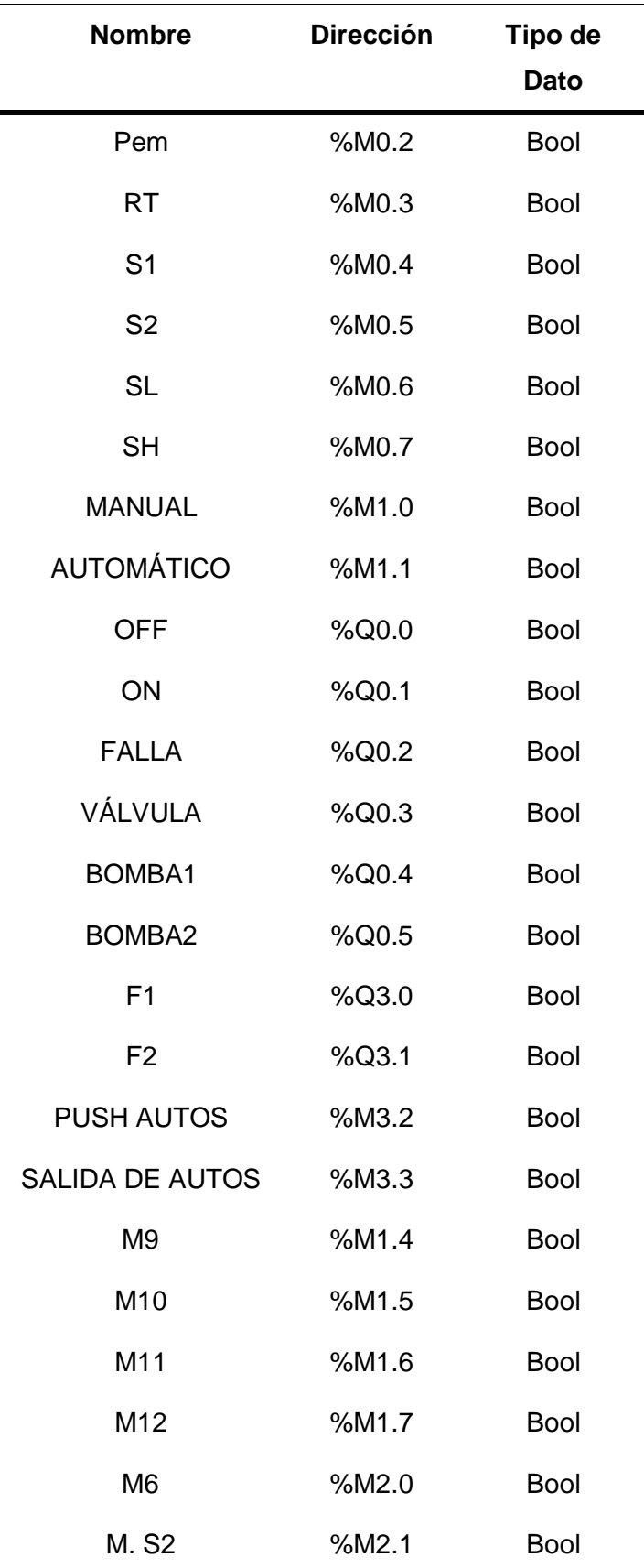

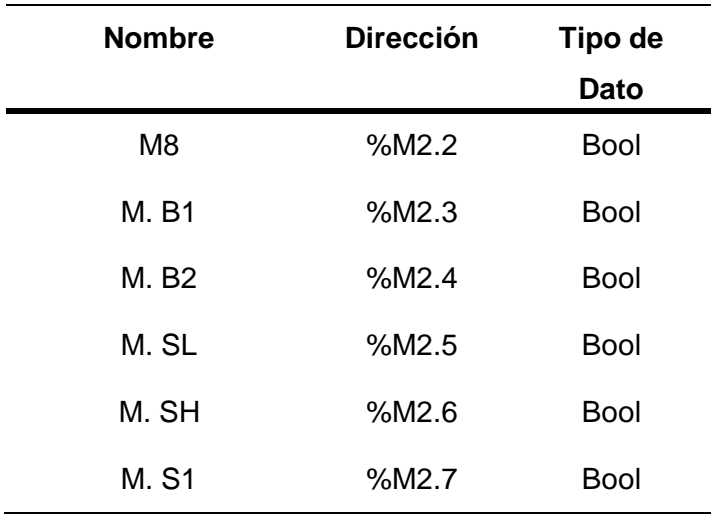

*Nota:* Esta tabla muestra las variables que se utilizaron en la programación para el desarrollo del sistema de desinfección.

Nótese que al requerir solamente de marcas %M y no salidas %I es porque, al realizar una simulación virtual en HMI se requieren de marcas internas en el programa, ya que el objetivo principal en este punto es demostrar el funcionamiento de los arcos de desinfección mediante una simulación virtual.

Primero, se creó un bloque de programación denominado "SENSORES" el cual sirve para empezar con el sistema de desinfección ya que se tiene una idea clara al momento de realizar la programación con las variables de entrada como son los sensores de nivel y los de movimiento. Tal como se muestra en la figura 32.

*Segmento 1, variables de entrada para los sensores*

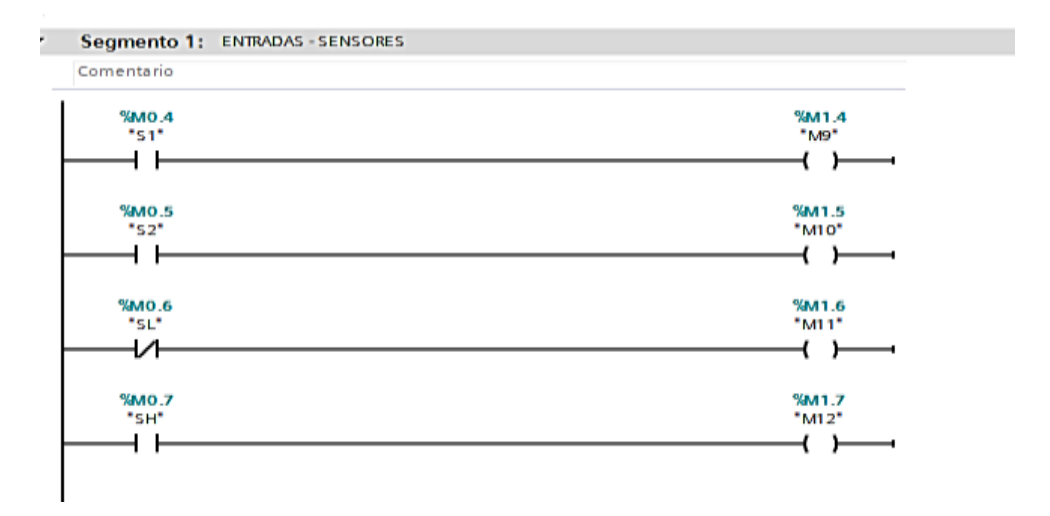

*Nota.* La imagen muestra las variables de entrada para los sensores.

Para el control del sistema mediante el mando manual se realizó con el objetivo de mantener en operatividad los arcos de desinfección si de alguna manera pueda dejar de funcionar el mando automático y viceversa. Para controlar las bombas periféricas se ha programado un pulsador de marcha y paro independientemente para cada arco desinfectante. Tal como se muestra en la figura 33.

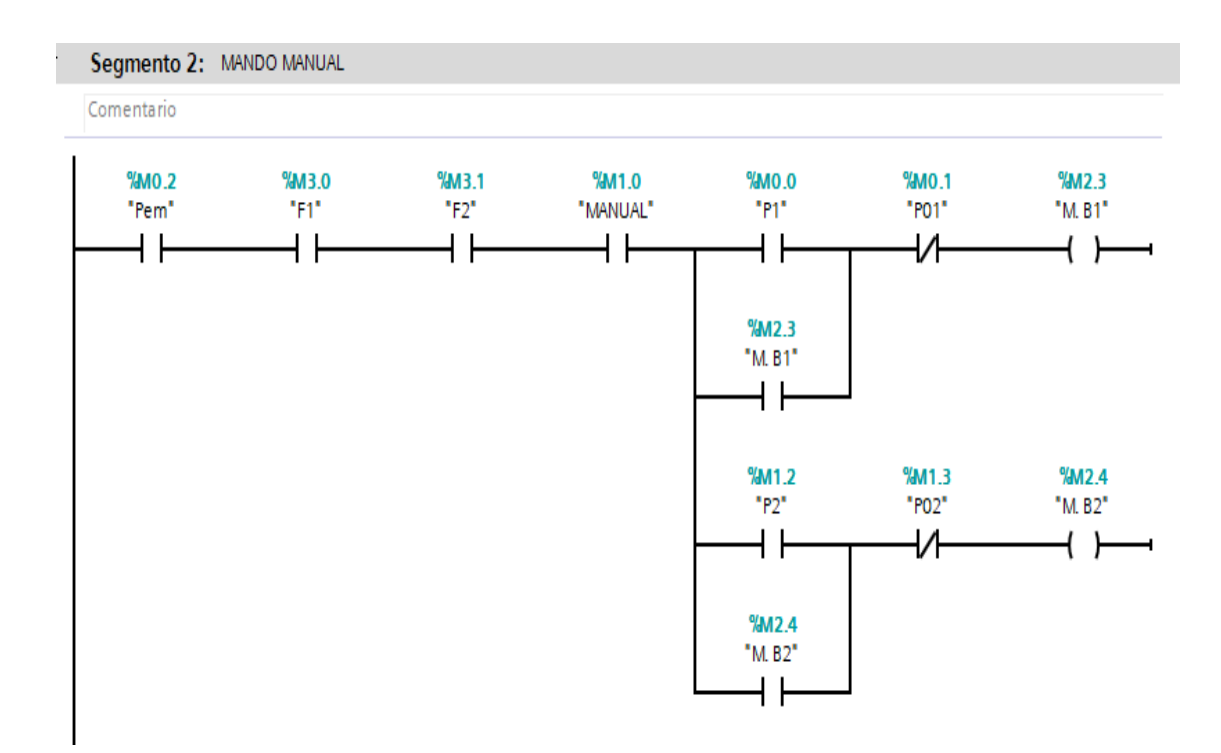

## *Segmento 2, programación del mando manual para las bombas periféricas*

*Nota.* La imagen muestra la programación del mando manual para las bombas periféricas.

En esta línea del programa, para realizar el mando automático se colocó las marcas de los sensores de nivel SL (Sensor en Bajo) y SH (Sensor en Alto) en serie con la salida que corresponde a la válvula que activará y evitará a la vez que funcione el sistema sin que se haya llenado el depósito de agua. Tal como se muestra en la figura 34.

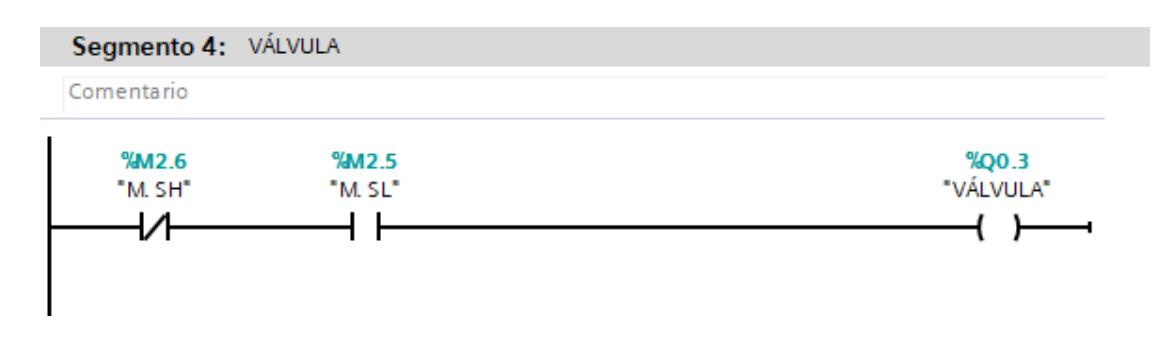

#### *Segmento 4, línea de programación hacia la salida de la válvula*

*Nota.* La imagen muestra la línea de programación hacia la salida de la válvula.

La parte automática depende de los sensores de movimiento que captarán la presencia de los automóviles que a su vez rociará del líquido desinfectante, mientras que los sensores de nivel controlarán el llenado del agua dentro del depósito. Cuenta, además, con dos temporizadores específicamente que permitan actuar sobre las bombas por 10 segundos hasta que el automotor haya terminado el paso por el arco de desinfección, y un último temporizador que permitirá a los operadores del lugar mezclar con el líquido desinfectante con el agua que previamente se llenó, este tiempo es de 10 minutos para que puedan realizar dicha actividad, en caso de no poder realizarlo el sistema quedará en stop hasta que se reinicie y empezar de nuevo. Tal como se muestra en la figura 35.

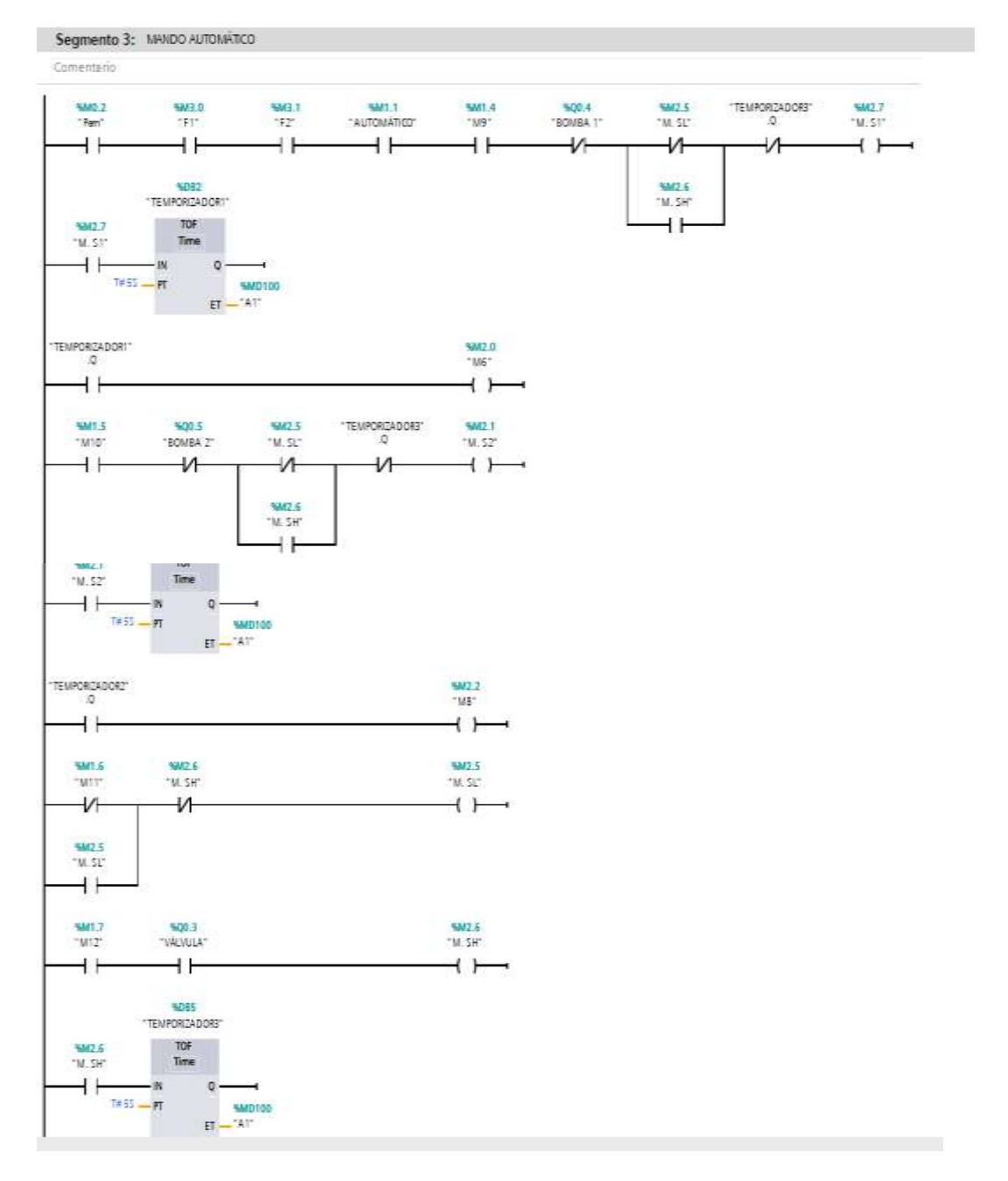

# *Segmento 3, mando automático del sistema de desinfección*

*Nota.* La imagen representa el mando automático del sistema de desinfección.

Para la activación de las bombas se tomó en consideración las marcas utilizadas de los sensores y de la electroválvula, el cual al estar activada la electroválvula no se podrá utilizar ya que en ese instante se está realizando el llenado del tanque tal como se muestra en la figura 36.

## **Figura 36**

*Segmento 5, activación de las bombas*

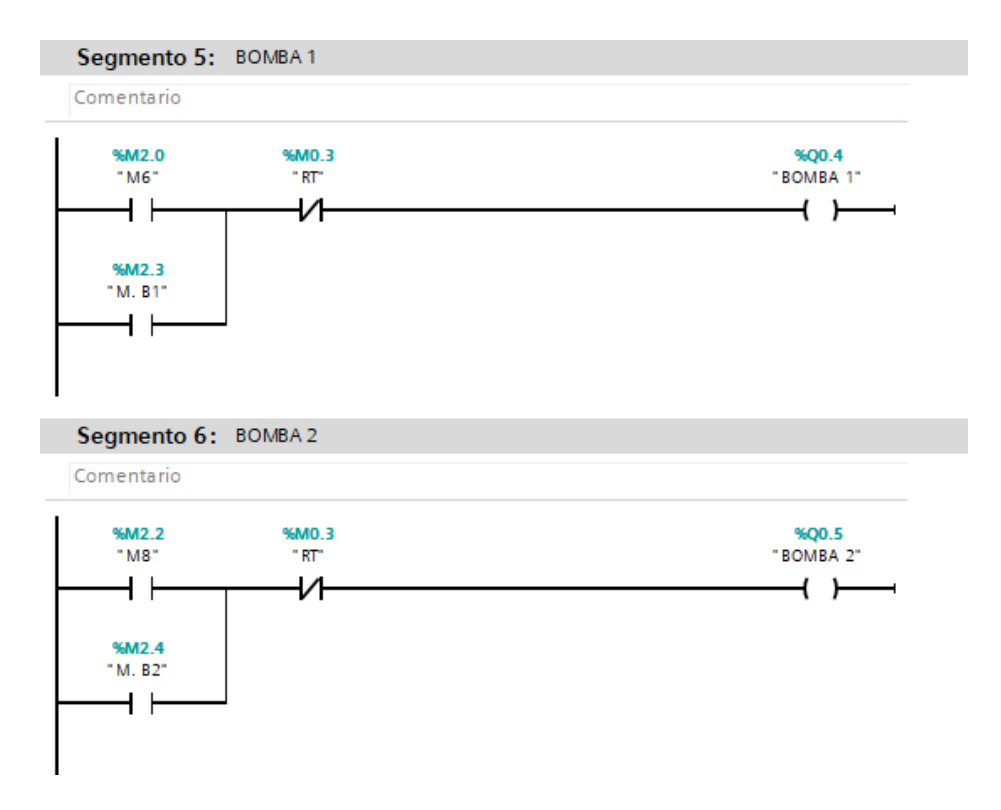

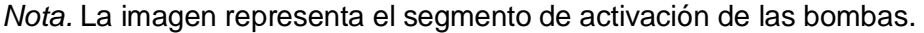

La verificación del estado de funcionamiento será visualizada a través de las luces piloto el cual indicará el proceso de las bombas y del sistema en general, que serán activados únicamente por el funcionamiento de las bombas tal como se muestraen la figura 37.

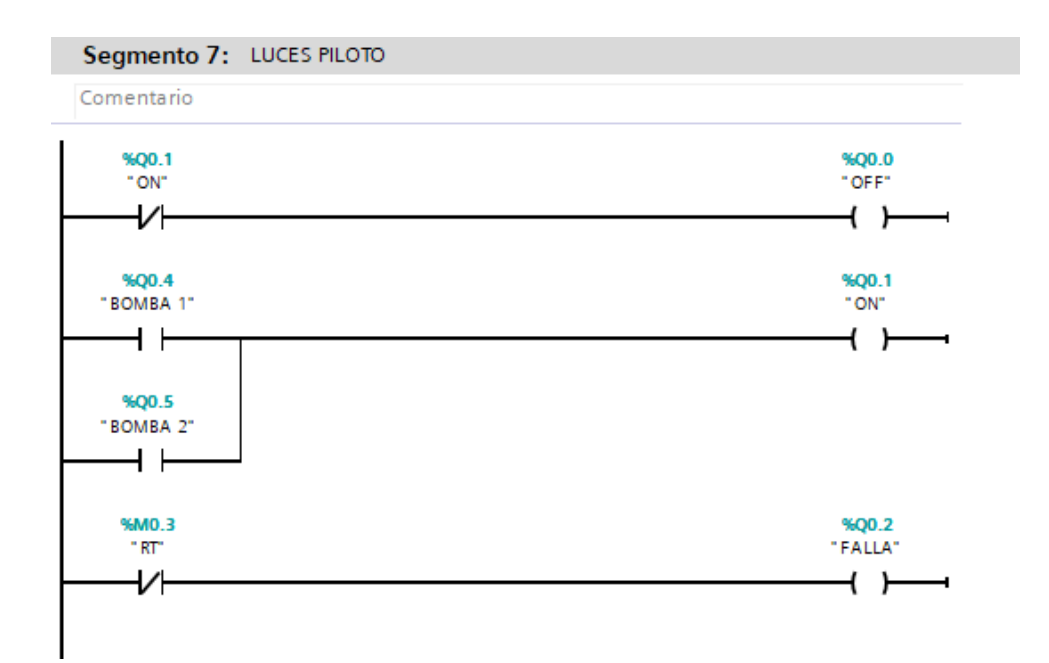

*Segmento 7, condiciones para el funcionamiento de los indicadores*

*Nota.* La imagen representa las condiciones para el funcionamiento de los indicadores.

#### **3.10. Simulación Virtual con Pantalla HMI**

A continuación, el trabajo realizado a través de la simulación virtual en SIMATIC HMI de SIEMENS, se dimite como propuesta para la implementación en el instante que se obtenga el presupuesto y disposición de los accionistas del lugar. Puesto que al simular virtualmente será un ejemplo claro y real de cómo el trabajo de investigación quedará al momento de realizarlo físicamente. Posterior a la creación del proyecto HMI en TIA PORTAL, se debe empezar a trabajar y diseñar las pantallas.

Mediante diferentes métodos se logró realizar las animaciones, esto, dependiendo de cada variable ya sean entradas o salidas. Agregándole, además, movimientos a las imágenes con el fin de aparentar que el sistema funciona automáticamente. En el HMI se realizó la simulación de funcionamiento del sistema en base a lo propuesto para cada uno de los procesos realizados en la ejecución de la

simulación indicada. Tal como se muestra en la figura 38.

# **Figura 38**

#### *Proceso de simulación*

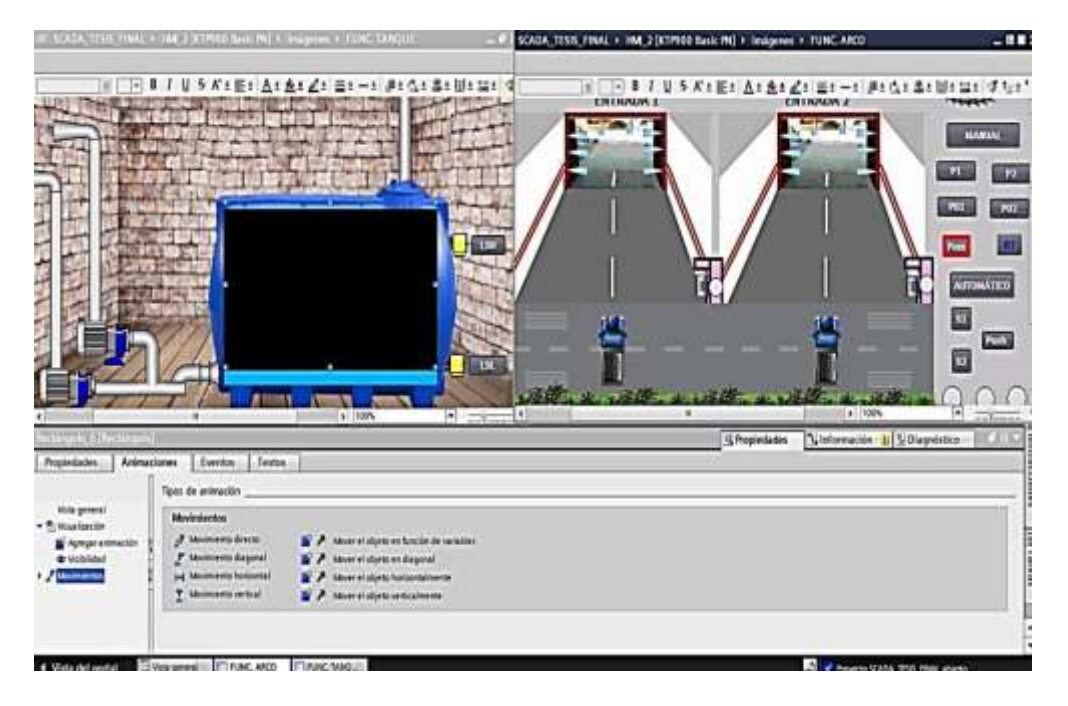

*Nota.* La imagen muestra el proceso de simulación tanto en visualizaciones como en movimientos para la simulación del sistema.

Para este punto se tomó en cuenta la factibilidad y facilidad de diseño de cualquier proceso industrial digitalizado desde TIA PORTAL, también es posible crear elementos arrastrando variables desde el árbol del proyecto hasta la pantalla del HMI y las propiedades pueden utilizarse para cambiar los parámetros de este elemento (Anexo E).

#### **3.11. Tablero de Panel de Control**

Para el montaje e instalación del tablero en el panel de control, se establecieron los materiales adecuados y aptos; espacio requerido para la instalación de los equipos y diagramas de conexión. Al tener un número considerable de entradas, salidas y la

conexión con los demás implementos, se decidió realizar en dos segmentos; la primera de diseño, en el cual se determina los tipos de cables a utilizar, fusibles, breakers y los planos de conexión, y la segunda como la fase de montaje e instalación de equipos.

#### *3.11.1. Diseño*

#### **a. Tipo de Cable y Calibre**

Se debe escoger dos tipos de cables en función de su aplicación. Para el interior del tablero, en conexiones de bornes y equipos se debe utilizar cable con aislamiento de PVC y conductor de cobre trenzado (flexible), y para exteriores cable armado, con recubrimiento para protección frente a la manipulación y por los cambios climáticos, ya que serán llevados bajo tierra y estarán a la intemperie.

Para la selección de calibres se tomó como referencia el voltaje y corriente de cada equipo. Basado en estándares de calibre de AWG, y en función de las recomendaciones de los fabricantes de los equipos y componentes de control, el calibre del cable para el tablero en la parte de control que se debe utilizar es el número 12 AWG como por ejemplo para la conexión de bombas (parte de potencia) y panel de control en base a la función que le corresponde realizar y recomendaciones de los fabricantes. Tal como se muestra en la figura 39.

*Tablero de control*

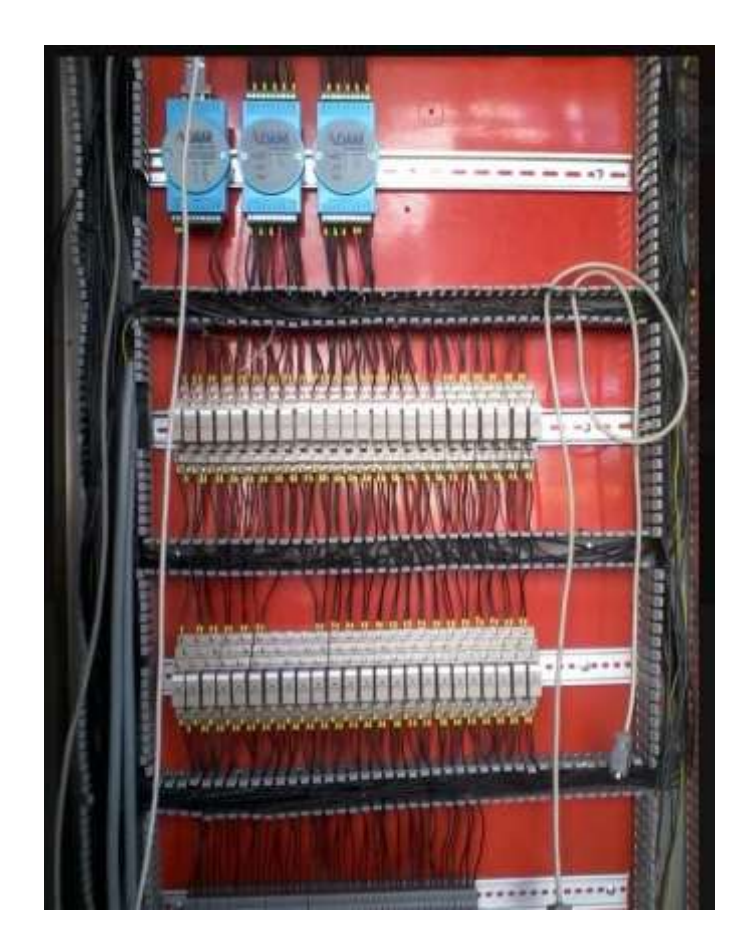

*Nota.* La imagen representa los conductores que se utilizarán en el tablero de control para el proceso de desinfección. Tomado de INNAC.A 2013.

## **b. Breaker principal**

Se debe considerar un breaker principal correctamente dimensionado para el manejo total de carga (Breaker Schneider de 20 Amperios) para la conexión y desconexión del voltaje de ingreso al tablero, procesos de mantenimiento o reparación eliminando el riesgo de choques eléctricos prejudicial para el operador y el equipo. Tal como se muestra en la figura 40.

# *Breaker principal*

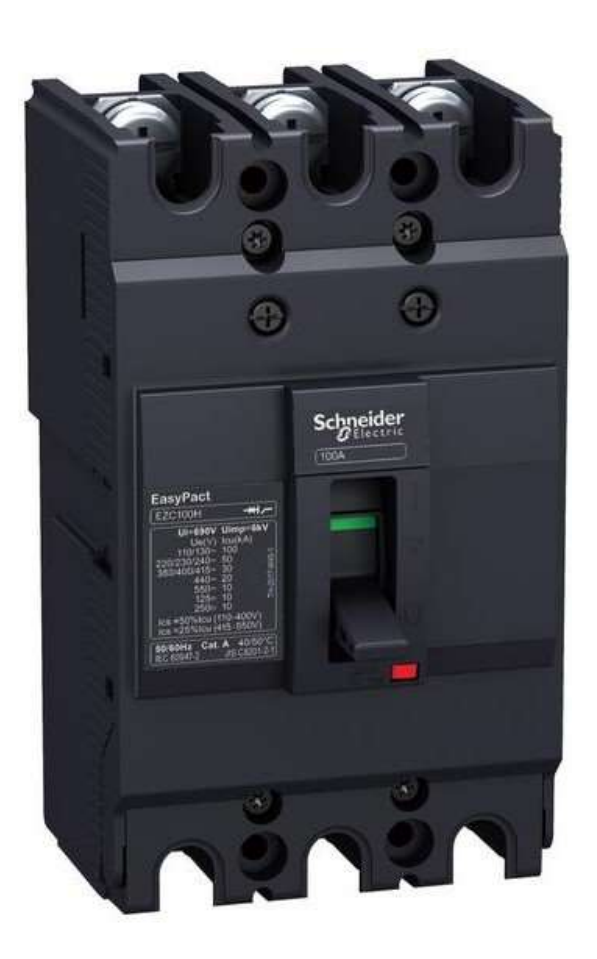

*Nota.* la imagen representa el breaker principal que se utilizará para la implementación del sistema de control. INNAC.A 2013.

# **c. Breaker de control**

Este breaker secundario es un requerimiento para la protección de los dispositivos como PLC y demás elementos de control. Ante condiciones de cortocircuito previenen la destrucción de los conductores, dispositivos y elementos de control del PLC. Tal como se muestra en la figura 41.

*Breaker de control*

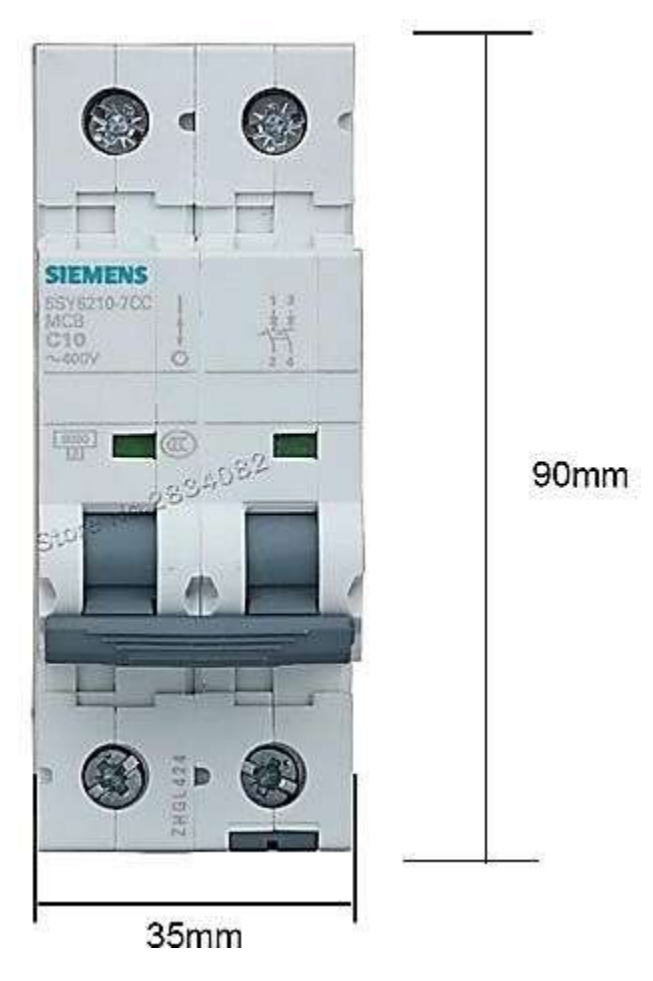

*Nota.* La imagen representa el tipo de breaker a utilizar en la implementación. Tomado de ENERGY SAS.

#### **d. Porta fusibles**

Los siguientes fusibles son para la protección de los motores en cuanto se genere algún corto circuito o la pronta desconexión en caso de sobre corriente que se encuentra en esta etapa de alimentación protegiendo a los dispositivos, de igual manera para la alimentación de los relés acondicionados para las salidas digitales del PLC Logo. Tal como se muestra en la figura 42.

*Porta fusibles*

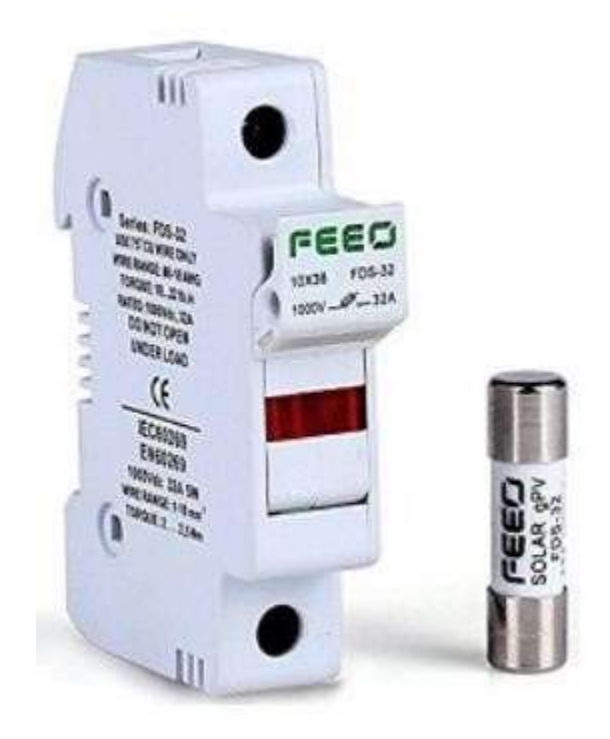

*Nota.* La imagen representa los fusibles a utilizar para evitar cortocircuitos en la etapa de control. Tomado de DEBIASE en 2021.

## **e. Luces piloto**

Indicadores luminosos que permite visualizar los estados de las variables del proceso, tal como se muestra en la figura 43, deben ser conectados tres luces pilotos en el panel con lo que se asegura la operación y vigilancia del proceso y funcionamiento de las bombas como se describen a continuación.

- Amarillo: falla
- Rojo: sistema apagado
- Verde: sistema encendido

#### *Indicadores Luminosos*

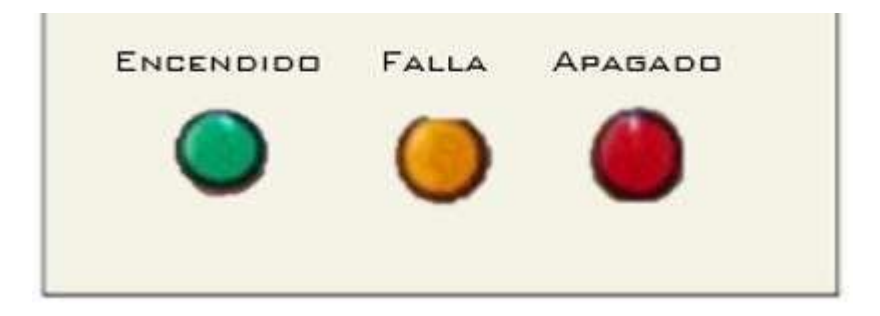

*Nota.* La imagen representa las luces piloto que indican el proceso del sistema de control.

### **f. Conexión de lazos de control**

Para un óptimo funcionamiento se debe efectuar los planos de conexión de lazos de control, dispositivos y equipos manejados en el trabajo de implementación.

## *3.11.2. Diseño para su montaje del panel de control*

Para el montaje del panel de control se debe utilizar un tablero metálico acorde al espacio de implementación y necesidades que requiera el lugar, tal como se muestra en la figura 44, además, se consideró para el montaje Riel Dimm, para el anclaje de todos los dispositivos que se coloquen como son; Logo Siemens, breakers y contactores.

*Tablero de control*

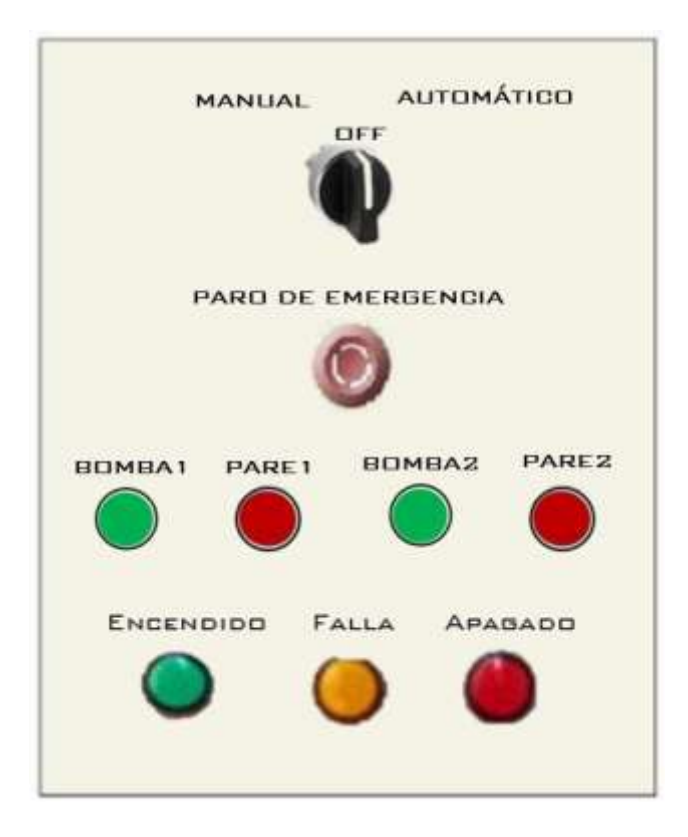

*Nota.* La imagen representa el diseño para la distribución de los dispositivos montados en el tablero metálico.

Para la conexión de los conductores en la parte interior del tablero se deben utilizar borneras de conexión simple para el montaje respectivo de los dispositivos exteriores como son; bombas, sensores y electroválvulas. Tal como se muestra en la figura 45.

*Borneras simples*

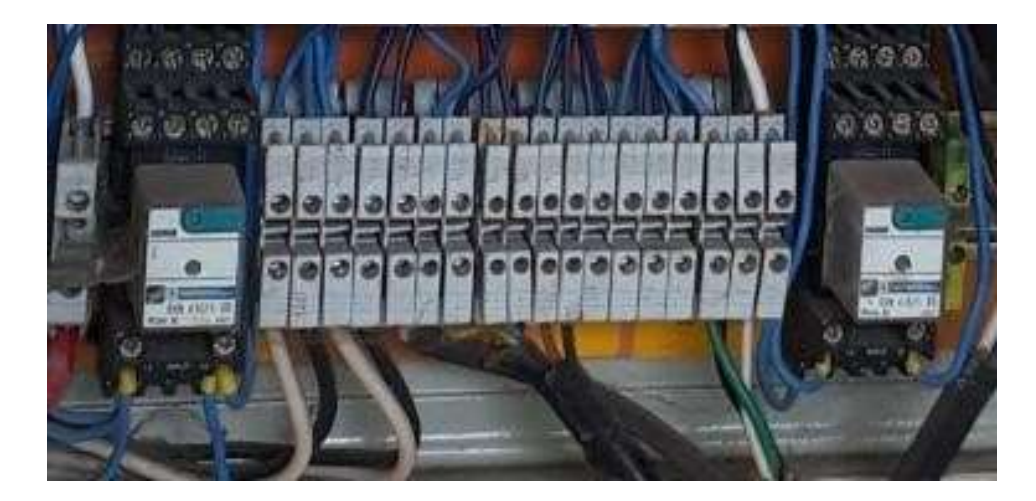

*Nota.* La imagen representa la utilización de las borneras para la conexión de los dispositivos.

Los pulsadores y lámparas de iluminación (luces piloto) se instalan en la parte exterior del tablero metálico para dar información acerca del funcionamiento de las bombas y en sí el funcionamiento del sistema de desinfección.

#### *3.11.3. Descripción del sistema de desinfección en el panel de control*

Para el control del sistema de desinfección deben ser conectados dispositivos de seguridad, mando y control el cual consta de cuatro pulsadores denominados "P1, P01" y "P2, P02" para que de esa manera se comande de manera manual e independiente para cada bomba, esto es en el caso de que el mando automático deje de funcionar de una u otra manera, también se colocará un pulsador con retorno o denominado "PARO DE EMERGENCIA" este pulsador protegerá y apagará todo el sistema al haber algún inconveniente dentro del sistema, además, contará con un selector de tres posiciones para que de esa manera se pueda elegir el mando manual, automático y apagado (OFF) que apagaría el sistema. Las luces piloto trabajarán en referencia al

funcionamiento del sistema y equipos como; encendido, apagado o fallas presentados alo largo del funcionamiento.

#### *3.11.4. Funcionamiento del panel de control*

#### **a. Encendido o Inicio del panel**

Para iniciar o encender el panel de control, existe un selector de tres posiciones con mando manual, mando automático y apagado (OFF), el cual se visibiliza en la parte superior del diseño del tablero.

Su alimentación para el funcionamiento del panel de control provendrá desde una red de 220 VAC trifásica con tierra y neutro, de esa manera garantizará el estadode los equipos y dispositivos.

#### **b. Función de dispositivos de paro y marcha**

Los dispositivos de paro y marcha o pulsadores son elementos de cierre y apertura de manera mecánica y tienen una gran importancia en los circuitos de control de mando manual interviniendo en el diálogo hombre máquina, puesto que comandan las señales de entrada como encendido y apagado de las bombas y finalmente cuenta con un pulsador tipo hongo que será presionado en caso de alguna emergencia ya sea con las bombas o con el operador.

A diferencia de los pulsadores, los selectores comparten una similitud en su actuación ya que posee una palanca o llave giratoria para colocar en el estado que se desea.

A continuación, se indica en la siguiente tabla número 4, la función de los pulsadores y selectores:

# **Tabla 4**

#### *Función de los pulsadores*

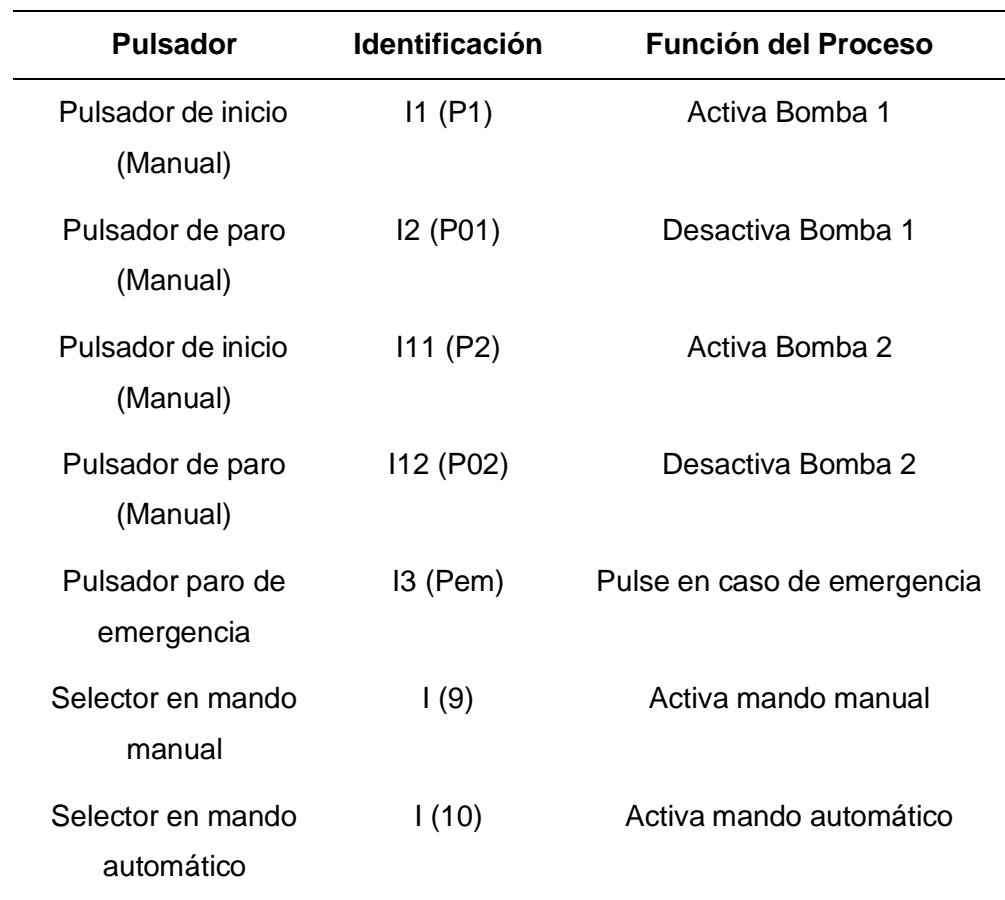

*Nota:* La tabla muestra las funciones asignadas para el mando de control.

#### **c. Lámparas piloto**

Para verificar el funcionamiento del sistema de control se instaló luces o lámparas piloto el cual se distinguen por su color. Cuando la lámpara piloto de color verde se encuentre encendida, esto significará que las bombas periféricas se encuentran encendidas.

La lámpara piloto roja indicará que las bombas periféricas se encuentran apagadas y la lámpara amarilla indicará que se ha quedado sin líquido el depósito de agua y que las bombas no están trabajando y necesita resetear el sistema hasta que se vuelva a llenar el depósito.

## **d. Pantalla**

La pantalla de visualizador de textos aparecerá por defecto el cual mostrará el nombre del centro, BIENVENIDOS AL CENTRO DE MERCADEO AGROPECUARIO CEMEAG. El cual perdurará todo el proceso de desinfección hasta que se vuelva a encender. Como se muestra en la figura 46.

# **Figura 46**

*Visualizador de textos*

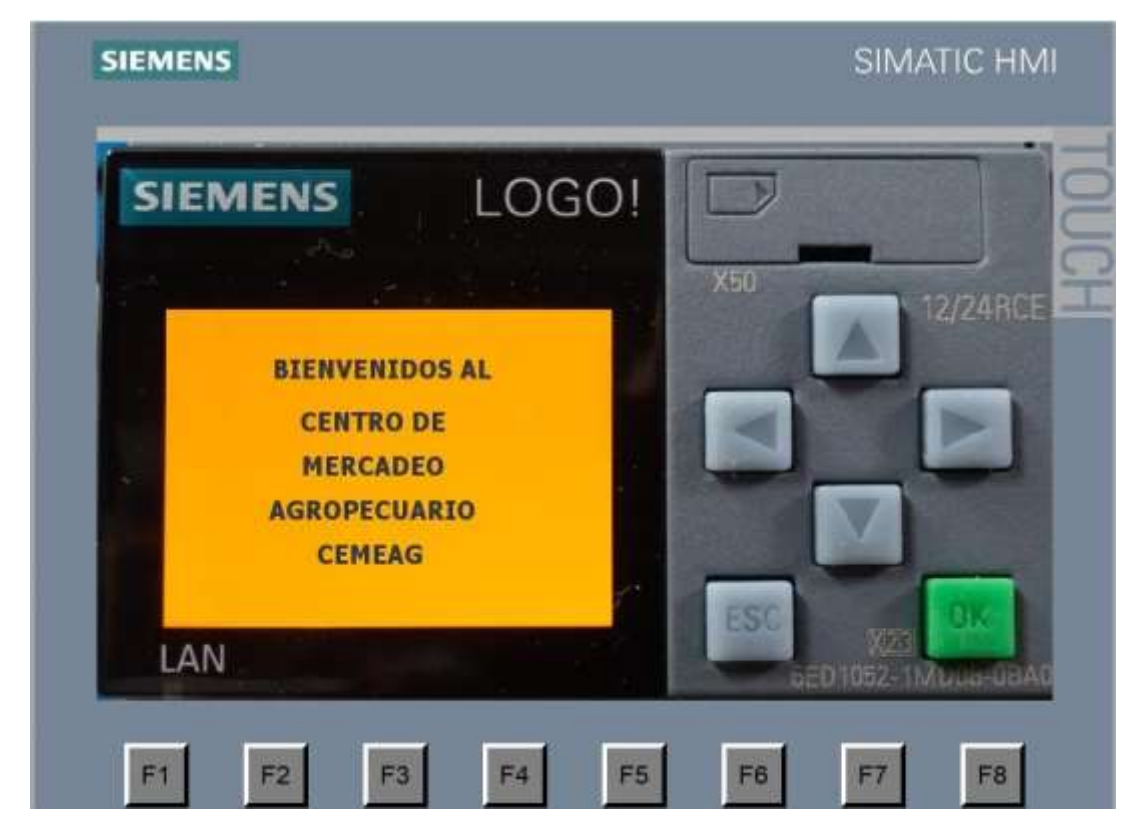

*Nota.* La imagen representa el mensaje que aparecerá en la pantalla al iniciar el proceso de desinfección.

#### **3.12. Factibilidad del Tema**

#### *3.12.1. Propuesta*

El Centro de Mercadeo Agropecuario CEMEAG, preocupándose principalmente en la salud de sus trabajadores y comerciantes y, así poder alcanzar las metas a corto y largo plazo, ha decidido planificar e invertir en un sistema de desinfección controlado mediante un autómata programable, el cual se convertirá en uno de los más significativos ya que, sería el primer centro de comercialización a nivel regional de ganado vacuno en contar con nuevas técnicas de desinfección controladas con nuevas tecnologías, que permitirá la desinfección y así evitar contagios de agentes contaminantes entre reses y personas.

La propuesta se implementó a través de softwares necesarios y aptos para la programación y diseño del sistema; como Logo Soft Comfort, en conexión de escalera o de contactos (KOP) y TIA PORTAL, que de la misma manera se maneja a través de contactos y su funcionamiento se puede visualizar a través de una pantalla HMI virtual, utilizando todas las variables de entradas y salidas que se conectarán de manera física. Tal como se muestra en la figura 47.

Se pone en consideración del Centro de Mercadeo Agropecuario CEMEAG un sistema de desinfección automatizado mediante un autómata programable, para que, en el momento que se cuente con los permisos y el presupuesto necesario se implemente físicamente, permitiendo cumplir con un proceso de cuidado, tanto para las reses como para las personas que ingresan al centro de mercadeo.

*Simulación de los arcos de desinfección*

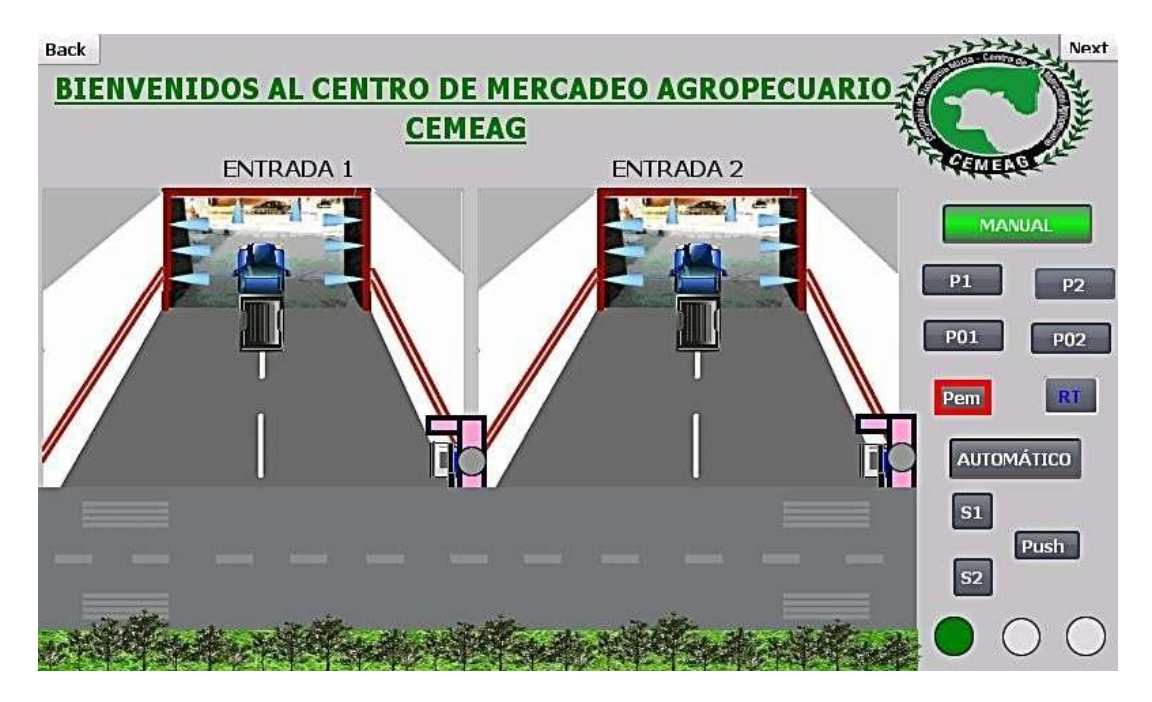

*Nota.* La imagen representa el diseño del sistema de desinfección que se implementará en el centro de mercadeo agropecuario

#### **Capítulo IV**

#### **4. Conclusiones y Recomendaciones**

#### **4.1. Conclusiones**

- Se realizó la implementación de un HMI virtual mediante softwares de diseño yprogramación para el funcionamiento del sistema de desinfección en el Centrode Mercadeo Agropecuario CEMEAG de Ambato.
- Se optó por la elección de los equipos e instrumentos de mando y control que seadapten a las necesidades operacionales de todos los dispositivos que actuaránen el proceso del sistema de desinfección y así mantener al sistema funcional entodo momento de trabajo.
- Se logró llevar a cabo el diseño de desinfección requerido por el señor gerente del centro de mercadeo, por medio de la simulación virtual en HMI que facilitó elsoftware TIA PORTAL, una vez que se implemente de manera física el sistema de desinfección permitirá tener una amplia acogida en el campo de comercialización tanto de propios y extraños que deseen utilizar estas instalaciones para fines de comercio y propiamente para beneficio del mismo.
- Se ejecutó el programa para el PLC Logo Siemens en base a la lógica de funcionamiento ya que los dispositivos y sus variables dependerán de la actuación de las bombas, manteniendo óptimo su proceso en el sistema dedesinfección.
- Se logró diseñar en base a lo requerido el tablero automatizado de control parala instalación de dispositivos y equipos que permitirán comandar el sistema de desinfección.
- Por problemas internos del centro de mercadeo y por problemas del sistema desalud a nivel mundial (pandemia) no se ha logrado implementar de manera física, sin embargo, se deja la propuesta para posteriormente realizar laimplementación del sistema de desinfección.

### **4.2. Recomendaciones**

- Una vez se consiga el presupuesto designado por los accionistas del centro de mercadeo para la adquisición de cada uno de los elementos, y se permita el ingreso a las instalaciones, se recomienda la implementación de los arcos de desinfección y posterior la capacitación al personal encargado de manipular y realizar las operaciones en el tablero de control, ya que se encuentra establecidoen el programa un sistema manual y automático por lo cual no deberá ser operado sin previo conocimiento, de esta manera se salvaguardará los equipos ydispositivos instalados.
- Se recomienda instalar un depósito con el agua y los químicos ya mezclados para evitar apagar cada vez que se vacíe el tanque y así proteger la vida útil delas bombas periféricas al no absorber el aire.
- En cuanto se instale el panel de control se recomienda realizar chequeos hacia las luces piloto verificando que cumplan con la función designada esto, cada vezque termine el ciclo de desinfección.
- Para evitar que el sistema no opere adecuadamente se recomienda también realizar chequeos hacia los arcos de desinfección ya que al estar expuestos a laintemperie podría ocasionar que los ductos de las boquillas se taponen y no suministren la aspersión del líquido desinfectante hacia los automotores de carga que pasan hacia el comercio con sus animales.
- Se recomienda instalar señalizaciones previo al paso por el arco de desinfecciónpara que de esa manera los automotores puedan reducir la velocidad y evitar el daño hacia los mismos por la instalación de reductores de velocidad que seencuentran en el lugar.
- Para un buen funcionamiento del sistema será necesario realizar un mantenimiento preventivo periódicamente para evitar daños en la instalación, asícomo; limpieza, chequeo de los equipos, lubricación y cambio de componentes de ser necesario.

#### **Bibliografía**

- AREATECNOLOGIA. (octubre de 2012). AREATECNOLOGIA. Obtenido de AREATECNOLOGIA: https:/[/www.areatecnologia.com/electricidad/plc-logo.html](http://www.areatecnologia.com/electricidad/plc-logo.html)
- Automatizar, A. (25 de mayo de 2020). Alpe Industrial. Obtenido de Alpe Industrial: https:/[/www.alpeautomatizar.com/arco-de-desinfeccion-contra-el-c](http://www.alpeautomatizar.com/arco-de-desinfeccion-contra-el-)oronavirus/
- AUTYCOM. (18 de julio de 2012). AUTYCOM. Obtenido de AUTYCOM: https:/[/www.autycom.com/que-es-logo-siemens-y-como-funciona/](http://www.autycom.com/que-es-logo-siemens-y-como-funciona/)
- Avícola, E. (08 de noviembre de 2011). ElSito Avícola. Obtenido de ElSitoAvícola: https:/[/www.elsitioavicola.com/articles/2047/bioseguridad-de-los-](http://www.elsitioavicola.com/articles/2047/bioseguridad-de-los-) vehaculos-en-laproduccian-avacola/
- BasicFarm. (01 de octubre de 2020). BasicFarm. Obtenido de BasicFarm: https://basicfarm.com/blog/que-es-clorhexidina-usos/
- Biotay. (2012). PPA. Obtenido de PPA: https://razasporcinas.com/gestion-depediluvios-para-la-bioseguridad-de-explotaciones-porcinas/
- CALBUPLAS. (05 de enero de 2020). CALBUPLAS. Obtenido de ARCO DE DESINFECCIÓN AD-1: <http://www.calbuplas.cl/pdf/FichaTecDesinfeccion.pdf>
- Contexto ganadero. (11 de noviembre de 2021). Contexto ganadero. Obtenidode Contexto ganadero: https:/[/www.contextoganadero.com/ganaderia](http://www.contextoganadero.com/ganaderia-)sostenible/conozca-3-tipos-de-instalaciones-para-desinfectar-vehiculos
- elion. (08 de marzo de 2012). TURCK. Obtenido de TURCK:

https:/[/www.elion.es/productos/sensores/capacitivos/](http://www.elion.es/productos/sensores/capacitivos/)

- GAHESA. (2020). JAFE. Obtenido de JAFE: https:/[/www.gahesa.com/imagen/GAHESA-Equipos-Desinfeccion-](http://www.gahesa.com/imagen/GAHESA-Equipos-Desinfeccion-) Pulverizacion.pdf
- GINATA, C. (2018). BOMBA PEDROLLO. Obtenido de BOMBA PEDROLLO: https://comercialginatta.com.ec/tienda/bomba-de-agua-y-accesorios/bombasperifericas/bomba-pedrollo-de-1-2hp-de-110v/
- IICA. (1990). Desinfectantes en Salus Animal. En D. E. Costa, Desinfectantes en Salus Animal (pág. 45). Colombia.
- M.A.P.A. (2012). S.G. Sanidad Animal (M.A.P.A). Obtenido de S.G. SanidadAnimal (M.A.P.A).
- Moreno, I. A. (17 de julio de 2020). Universidad Nacional de Caaguazú. Obtenido de Universidad Nacional de Caaguazú: [http://www.fctunca.edu.py/novedades/noticias/proyecto-aspersor-desinfectante](http://www.fctunca.edu.py/novedades/noticias/proyecto-aspersor-desinfectante-)automatico
- Nature, I. (09 de noviembre de 2011). Idun Nature. Obtenido de Idun Nature: https:/[/www.idun-nature.com/blog/archivos/tag/tensioactivos-cationicos/](http://www.idun-nature.com/blog/archivos/tag/tensioactivos-cationicos/)
- Schippers, M. (2021). MS Schippers. Obtenido de MS Schippers: https:/[/www.schippersweb.com/arco-de-desinfeccion-medio-alto-set-completo-](http://www.schippersweb.com/arco-de-desinfeccion-medio-alto-set-completo-)2509493.html
- SENSORS, R. (08 de enero de 2012). SENSORES CAPACITIVOS. Obtenido de SENSORES CAPACITIVOS: https://www.rechnersensors.com/es/documentacion/knowledge/sensor-capacitivo
- SEPIA. (22 de julio de 2020). SEPIA. Obtenido de SEPIA: https:/[/www.sepia.mx/sabe-como-funcionan-los-sensores-capacitivos/](http://www.sepia.mx/sabe-como-funcionan-los-sensores-capacitivos/)
- Siemens. (09 de septiembre de 2013). Support Siemens. Obtenido de Support Siemens:

https://support.industry.siemens.com/cs/document/17907754/%C2%BFqu%C3%A9 m%C3%B3dulo-de-memoria-o-bater%C3%ADa-del-logo!-se-puede-utilizar- concada-tipo-de-logo!-?dti=0&lc=es-WW

- SIEMENS. (02 de junio de 2021). Industry Online Support. Obtenido de Industry Online Support: https://support.industry.siemens.com/cs/mdm/109741041?c=89832521611&lc=e s-VE
- Sota, D. M. (marzo de 2004). SENASA. Obtenido de SENASA: [http://www.intranet.senasa.gov.ar/intranet/imagenes/archivos/dnsa/manuales\\_de\\_](http://www.intranet.senasa.gov.ar/intranet/imagenes/archivos/dnsa/manuales_de)pr ocedimiento/02%20Desinfeccion.pdf
- TURCK. (2012). Hans Turck GMBHH. Obtenido de Hans Turck GMBHH: https:/[/www.turck.de/datasheet/\\_es/edb\\_2505006\\_esl\\_es.pdf](http://www.turck.de/datasheet/_es/edb_2505006_esl_es.pdf)
- Vargas, A. V. (2008). InfoPLC. Obtenido de InfoPLC: [http://www.infoplc.net/files/descargas/siemens/infoPLC\\_net\\_Apuntes+Logosoft.p](http://www.infoplc.net/files/descargas/siemens/infoPLC_net_Apuntes%2BLogosoft.p) df

# **ANEXOS**